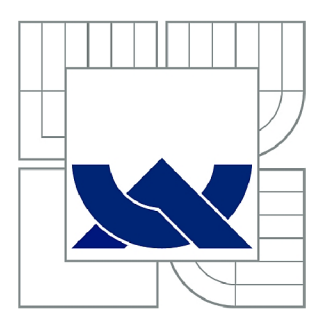

# VYSOKÉ UČENÍ TECHNICKÉ V BRNĚ

BRNO UNIVERSITY OF TECHNOLOGY

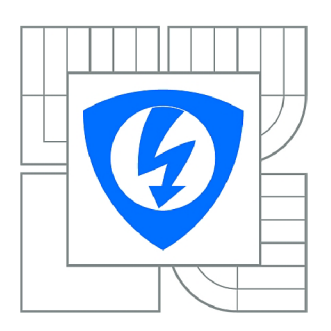

FAKULTA ELEKTROTECHNIKY A KOMUNIKAČNÍCH **TECHNOLOGIÍ 77** ÚSTAV TELEKOMUNIKACÍ

FACULTY OF ELECTRICAL ENGINEERING AND COMMUNICATION DEPARTMENT OF TELECOMMUNICATIONS

# MOŽNOSTI PŘENOSU SIGNALIZACE SS7 PŘES IP SÍŤ S VYUŽITÍM ÚSTŘEDNY YATE

THE POSSIBILITIES OF SS7 SIGNALLING TRANSPORT OVER IP NETWORK USING YATE **SWITCH** 

**DIPLOMOVÁ PRÁCE**  MASTER'S THESIS

**AUTOR PRACE**  AUTHOR

**Be. MHANNAD AL-ANQARI** 

**VEDOUCÍ PRÁCE**  SUPERVISOR

**Ing. PAVEL ŠILHAVÝ, Ph.D.** 

BRNO 2013

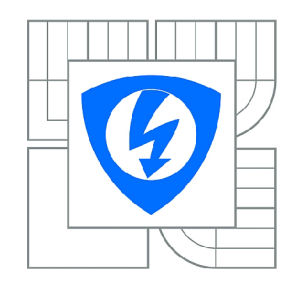

VYSOKÉ UČENÍ TECHNICKÉ V BRNĚ

Fakulta elektrotechniky a komunikačních technologií

Ústav telekomunikací

# **Diplomová práce**

magisterský navazující studijní obor Telekomunikační a informační technika

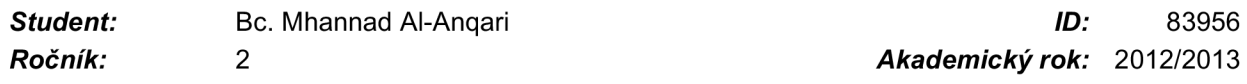

#### NÁZEV TÉMATU:

#### Možnosti přenosu signalizace SS7 přes IP síť s využitím ústředny YATE

#### POKYNY PRO VYPRACOVÁNÍ:

Nastudujte možnosti přenosu signalizačního systému číslo 7 (SS7) přes síť na bázi IP protokolu a<br>protokoly specifikujícím jeho konverzi. Zaměřte se zejména na protokoly SIGTRAN, BICC a SIP-T. Vytvořte experimentální konvergovanou síť s pomocí Open Source PBX YATE (Yet Another Telephony Engine), kde jsou tyto protokoly implementovány. Na základě realizovaných experimentů porovnejte dle Vámi specifikovaných kritérií jednotlivé přístupy. Vytvořte laboratorní úlohu, která umožní seznámení s jednotlivými přístupy. Text vlastní práce bude obsahovat podrobné návody instalace a konfigurace jednotlivými přístupy. Text vlastní práce bude obsahovat podrobné návody instalace a konfigurace a konfigurace<br>Do návody instalace a konfigurace a konfigurace a konfigurace a konfigurace a konfigurace a konfigurace a konf

#### DOPORUČENÁ LITERATURA:

[1] Russell, T.. Signaling System #7. McGraw-Hill, New York 2002 , ISBN 0-07-146879-X [2] Bosse, J.G.. Signaling in telecommunication networks. John Wiley & Sons, Ltd. En-gland 2002 , ISBN 0-471-66288-7. [3] Freeman, R.L.. Telecommunication system engineering. John Wiley & Sons, 2004, ISBN 0-471-45133-9. [4] YATE - Main - Documentation, [online], [cit. 2010-10-11]. Dostupné z [http://www.yate.null.ro.](http://www.yate.null.ro)

*Termín zadání:* 11.2.2013 *Termín odevzdání:* 29.5.2013

*Vedoucí práce:* Ing. Pavel Šilhavý, Ph.D. *Konzultanti diplomové práce:* 

#### prof. Ing. Kamil Vrba, CSc.

UPOZORNĚNÍ: *Předseda oborové rady* 

Autor diplomové práce nesmí při vytváření diplomové práce porušit autorská práva třetích osob, zejména nesmí zasahovat nedovoleným způsobem do cizích autorských práv osobnostních a musí si být plně vědom následků porušení ustanovení § 11 a následujících autorského zákona č. 121/2000 Sb., včetně možných trestněprávních důsledků vyplývajících z ustanovení části druhé, hlavy VI. díl 4 Trestního zákoníku č.40/2009 Sb.

#### **Anotace:**

Diplomová Práce se věnuje problematikou signalizačního systému číslo 7 (SS7), a to zejména přenosem signalizace SS7 přes sítě na bázi IP protokolu. K ověření možností přenosu byla vytvořena konvergovaná síť s využitím Open Source PBX YATE, kde jsou potřebné protokoly implementovány. V úvodu diplomové práce je uveden popis signalizačního systému SS7, který je následován vysvětlením funkce každé z vrstev (MTP2 až aplikační) a přenášených zpráv síti SS7. Dále byla věnována pozornost protokolům, které umožňují přenos SS7 přes IP síť. V diplomové práci byla také popsána architektura PBX YATE, konfigurační soubory a způsoby instalace v operačním systému Linux. Rovněž byly stručně popsány důležité soubory pro realizaci této práce. Experimentální práce byly zahájeny s využitím dvojice virtuálních počítačů, které měly naistalovány dvě různé PBX, a to YATE a Asterisk. Dalším krokem byla realizace konvergované sítě pro ověření teoretických předpokladů. Pro tyto účely již byly využity servery s instalovanými TDM kartami. S pomocí těchto serverů byly ověřeny protokoly SS7, SIGTRAN, implementována MGCP brána a protokol SIP-T. Experimenty byly úspěšné, nicméně lze jistě pokračovat dalšími a ověřit další možnosti.

#### **Abstract:**

This study examines the use of SS7 signaling system over IP networks by using the open source PBX YATE. At first it starts with describing the SS7 followed by an explanation of the function of each of its levels and the messages that are used within the SS7 network. The study then sheds some light on the ways of using SS7 inside IP network with the use of some protocols. It also discusses the architecture of YATE and its files, and how it is installed in Linux operating system. Finally, it describes the important files for delivering this task. The study was commenced by using two virtual machines that have two different open source PBX's which are YATE and Asterisk, and after acquiring some results by establishing communication between them via the means of SIP trunk, furthermore the study was extended to the laboratory in order to test it over real servers that have TDM cards, in order to apply the study by the means of SS7 protocols, SIGTRAN, MGCP gateway and SIP-T. The experiments have almost delivered successful communications after conducting a configuration for the files on multiple sides.

#### **Prohlášení:**

Prohlašuji, že svou diplomovou práci na téma "Možnosti prenosu signalizace SS7 pres IP sít s využitím ústredny YATE" jsem vypracoval samostatně pod vedením vedoucího diplomové práce a s použitím odborné literatury a dalších informačních zdrojů, které jsou všechny citovány v práci a uvedeny v seznamu literatury na konci práce. Jako autor uvedené diplomové práce dále prohlašuji, že v souvislosti s vytvořením této diplomové práce jsem neporušil autorská práva třetích osob, zejména jsem nezasáhl nedovoleným způsobem do cizích autorských práv osobnostních a jsem si plně vědom následků porušení ustanovení § 11 a následujících autorského zákona č. 121/2000 Sb., včetně možných trestněprávních důsledků vyplývajících z ustanovení § 152 trestního zákona č. 140/1961 Sb.

V Brně dne 29.5.2013

podpis autora

### **Poděkování**

Děkuji vedoucímu práce Ing. Pavlovi Šilhavému, PhD., za velmi užitečnou metodickou pomoc a cenné rady při zpracování diplomové práce a především za projevenou ochotu a trpělivost.

V Brně dne 29.5.2013

podpis autora

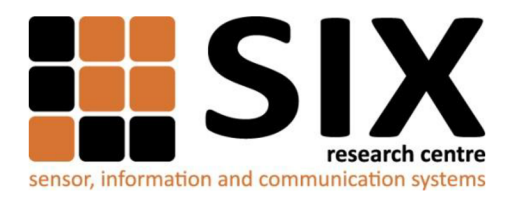

Faculty of Electrical Engineering and Communication

Brno University of Technology Purkynova 118, CZ-61200 Brno, Czechia

<http://www.six.feec.vutbr.cz>

#### **Poděkování**

Výzkum popsaný v této habilitační práci byl realizován v laboratořích podpořených z projektu SIX; registrační číslo CZ. 1.05/2.1.00/03.0072, operační program Výzkum a vývoj pro inovace.

V Brně dne 29.5.2013

podpis autora

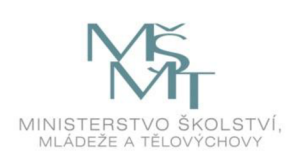

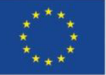

**EVROPSKÁ UNIE EVROPSKÝ FOND PRO REGIONÁLNÍ ROZVOJ INVESTICE DO VAŠÍ BUDOUCNOSTI** 

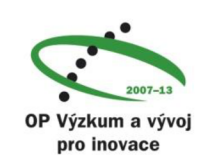

# Table of Contents

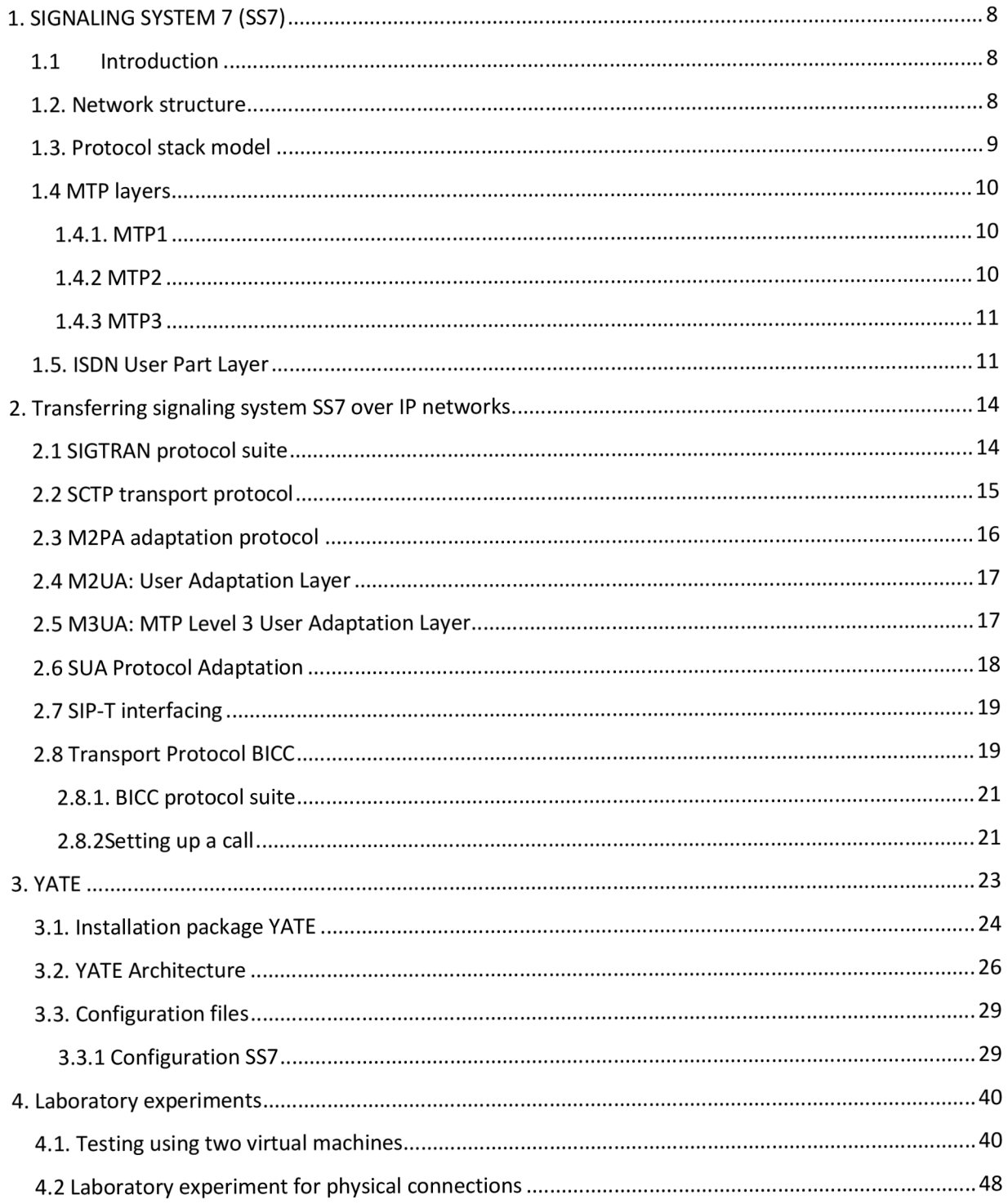

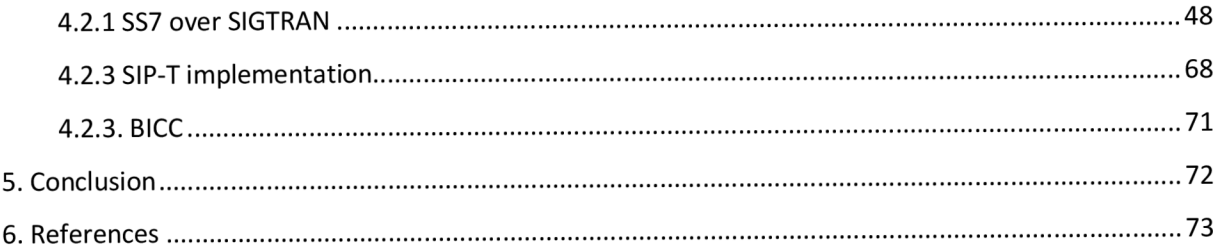

# **1. SIGNALING SYSTEM 7 (SS7)**

#### **1.1 Introduction**

Signaling systems in telecommunication networks can be divided according to various aspects, one of these aspects is the communication that is based on the interfaces. In this case, it is important to distinguish between subscriber and network signaling.

Subscriber signaling occurs, for instance, on the local loop, between terminal equipment and the PBX. Network signaling is used between the exchanges. In addition, it can be divided into CAS (Channel Associated Signaling) and CCS (Common Channel Signaling).

SS7 signaling network belongs to the CCS group of communication. In the CCS signaling transmission network, the signaling and conversational signals are independent on each other.

There are 31 channel intervals to transmit the signalization that are available in one PCM system. These channels incomparably increase the amount of information that can be transferred. Each channel interval (64 kbit/s) is able to serve about 1,000 voice channels.

The SS7 signaling network can be viewed as a packet network carrying signaling messages. It allows signal transmission from circuit switching to a packet-switching. Transmission of signaling messages with the circuit switching is mainly intended for control establishing and terminating voice connections, while the packet-switching is used for communication, such as user databases in mobile networks.

# **1**.2. **Network structure**

SS7 signaling network consists mostly of signaling points (SP) and Signaling Transfer Point (STP). SP represents either a source or a destination for signaling messages while STP can be seen as a kind of router for signaling messages.

In practice, this means that STP handles only lower-layer protocol concerning routing and does not deal with the application layers. There are several types of signalization modes for the transmission in relation to the voice path. For Instance: Associated mode means that the signal path is coinciding with colloquial way between tow sp's. The quasi-associated mode is used for non SP neighbors of the signaling link.

Each signaling point (SP) has its own address, called Signaling Point Code (SPC), and has a length of 14 bits, (see figure 1). It consists of the following: Zone that corresponds to the area of domain, the network ID which specifies the ground within the zone, and the SD ID which identifies the No. of the SP.

| 14 Bits    |            |             |  |
|------------|------------|-------------|--|
| $0-2$ Bits | 3-10 Bits  | 11-13 Bits  |  |
| Zone       | Network ID | <b>SPID</b> |  |

figure 1 - SPC address (Signaling point code)

### **1**.3. **Protocol stack model**

The signaling protocol is a set of rules that are used to transfer information from one point to another. Among its main features is the transmission of controlled information that is necessary to provide the required telecommunications services. Error detection and error correction are occurred during transmission or segmentation of larger messages to the signaling units.

SS7 protocols can be divided by their functions into four levels, (see figure 2). The figure shows the relationship between the Open System Interconnection (OSI) and the protocol model of SS7. This approach of allocating each layer is to enable easier changes in the implementation, which occurred in the modification process of one or more protocols. Seven layers of OSI model corresponds to four layers of SS7 model. Some features of the models are different.

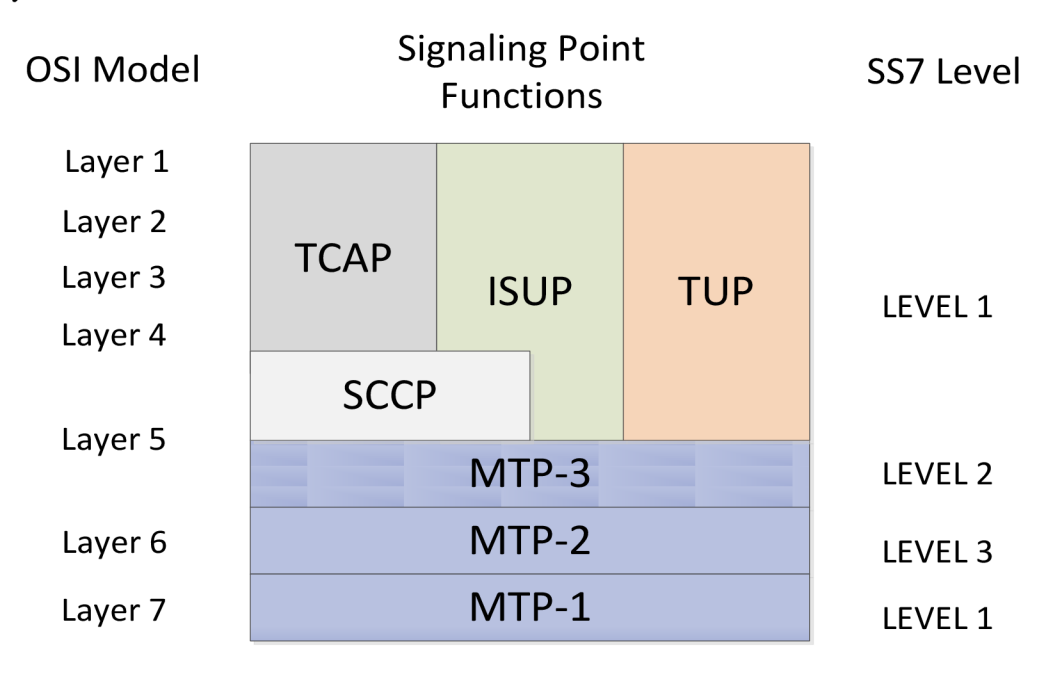

Figure 2 - SS7 protocol stack.

# **1.4 MTP layers**

MTP is divided into three levels that correspond to the first three layers of the OSI model.

#### **1.4.1. MTP1**

The first level of MTP1 represents the physical layer, which is responsible of converting the bit stream into a form suitable for transmission over a medium, such as electrical or optical signal. The physical layer is characterized by mechanical and electrical properties of the connector and functional properties (baud rate, line code).

#### **1.4.2 MTP2**

The second level MTP2 corresponds to the link layer of the OSI model. The main task is to ensure reliable transmission between two neighboring signaling points SP / STP. For this purpose, the MTP layer is formed by signal unit SU (Signaling Units), which represent containers that transfer information to higher protocol layers. The basic structure of the signal unit is shown in figure 4.

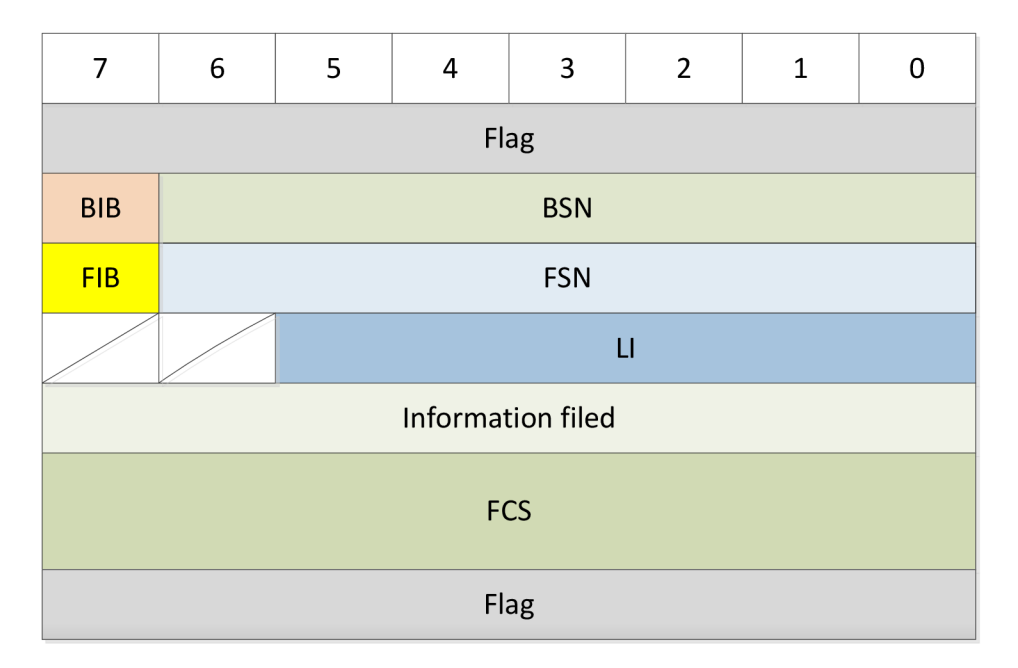

#### Figure 4 - Signaling unit SU

Each SU Start is marked by the occurrence of the same sequence of bits, called Flag. Followed by a counter of sent messages FSN (Forward Sequence Number), and successfully received messages BSN (Backward Sequence Number). The purpose is to indicate erroneously received messages or to notify repeated transfers serves bits BIB (Backward Indicator Bit) and FIB (Forward Indicator Bit). LI Length indicator carries information on the number of user information bytes contained in the information field. User information, in this context, is the higher protocol layer information. Transferring of information is secured using a cyclic code CRC-16. In case of error detection, MTP2 ensures retransmission erroneously received units. On MTP level, signal units are divided into three types, namely FISU (Fill-in SU), LSSU (Link Status SU) and MSU (Message SU). Fill unit FISU is sent when there is no another transmitted message, and it is used to monitor the signaling circuit and for the confirmation of correctly received messages LSSU and MSU, and does not carry any information. Status LSSU unit is used to monitor and control signal circuit between two neighboring SP/STP. MSU signaling unit transmits the information about the address, the destination, and the source of the SPC, about the type of protocol that is carried in the information field (eg, ISUP or SCCP), and data from a higher layer protocol.

#### **1.4.3 MTP3**

The main function of protocol-level MTP3 is routing, discrimination and distribution. After the arrival of signaling messages to the SP, MTP3 discriminate the function by the address, and then decides whether the message is intended for a certain SP. If the message is addressed to the local SP, it takes the distribution function and is delivered to a higher protocol layer. In case that the message is addressed to another SP, it is processed and sent according to the routing table, to the neighbor SP that is lying in the path to the target SP.

#### **1.5. ISDN User Part Layer**

ISUP protocol is used for establishment, management and termination of voice connections. It also provides additional services. Since signaling and colloquial network are mutually separated, signaling messages must have contained information on voice circuit. This identification is done by using the twelve-bit identifier CIC (Circuit Identification Code). All signaling information that belong to a given call conversation are transmitted at all times over the same signaling circuit. (Figure 5 illustrates the distribution of ISUP messages).

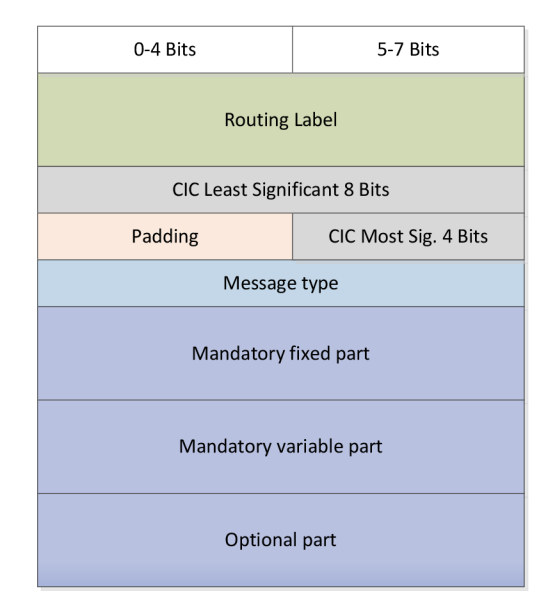

Figure 5 - ISUP message format

Following are selected signaling messages that are used to control the connection:

- IAM (Initial Address Message) This message is used to initialize the call connection. In addition to the called party number information, it contains additional parameters such as a connection type, and whether it is used for echo cancellation, etc.
- ACM (Address Complete Message) The message is sent in the opposite direction of the IAM, and to indicate that the call is processed, such as party is ringing.
- ANM (Answer Message)  $-$  It is a message that indicates whether the call is accepted.
- CPG (Call Progress Message) This message serves informing the remote party (exchange) of an event relating to the call.
- REL (Release Message) Reports informing the end of the call.
- RLC (Release complete of Message) This message is sent to the other side as confirmation of the end of the call.

Bellow is an example that shows the process of the preparation and completion of a call connection between two parties. (See figure 6)

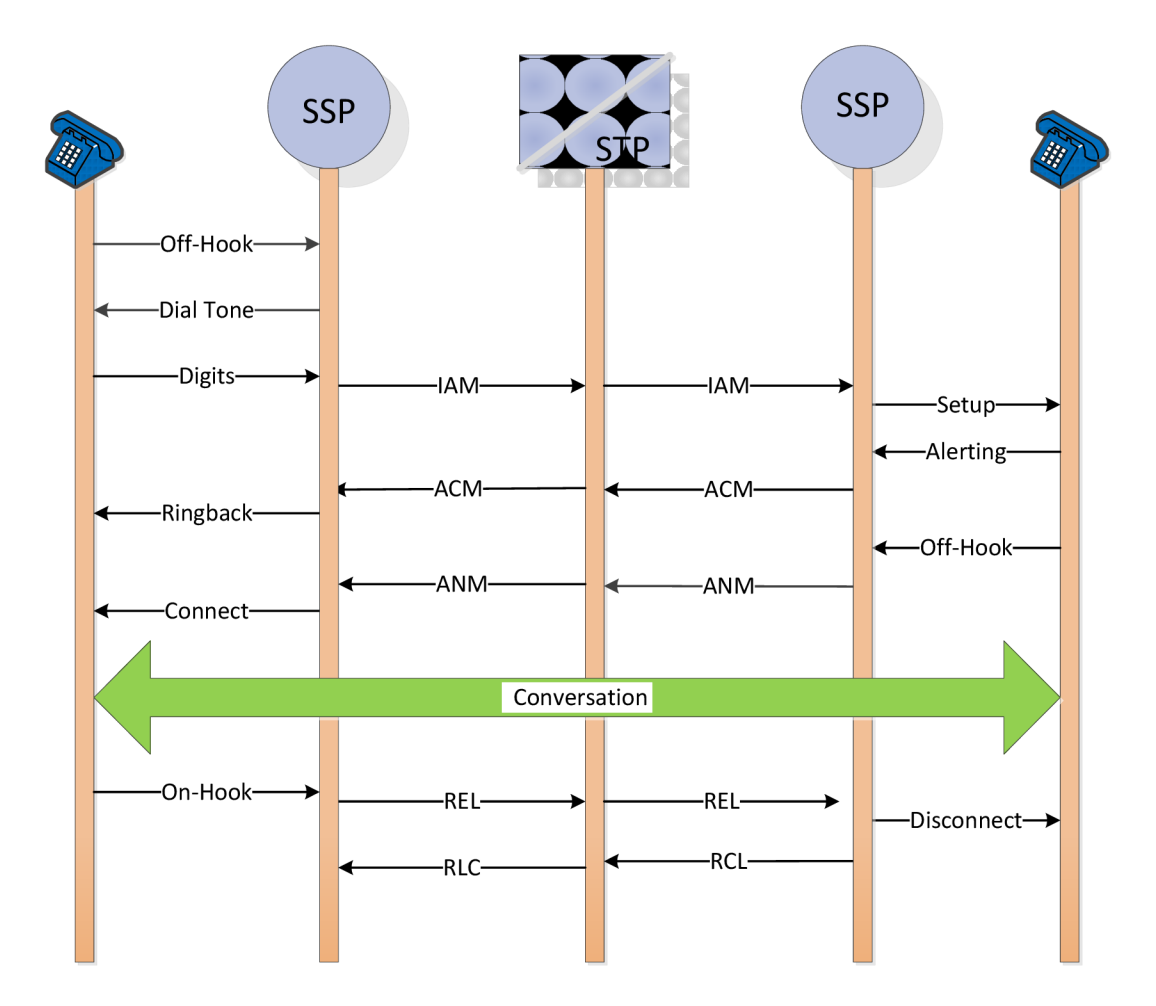

Figure 6 - Start and end of a call.

After dialing the called number, there will be initiation steps for the entire transmission. The default exchange sends IAM message containing basic information regarding the required connections, such as dialed number, connection type, subscriber type (ISDN, non-ISDN) and other optional parameters, depending on the configuration of the operator.

When the exchange gets the necessary information for further routing, the previous exchange will be indicated by ACM message. We can say that this message contains similar information as the IAM message. In addition, it can contain, for example, the information about the called party. The maximum time between messages IAM and ACM is monitored by the T7 timer  $(20s - 30s)$ , and in the case of time expiration, it will terminate the connection (sending a message REL). In case that the call is routed to the mobile network, it may happen that the end time will be before that the party have the ringtones, this is due to long time ringing that might be more than the timer T7. The reason is to avoid aborting the connection. Exchange sends, just before the timer expires T7 ACM, message with "No Indication". Information about the ringtone of the called party is then passed to the signaling message CPG. If the participant answers, the exchange will show it by ANM messages. The exchange, which terminates the connection, will send the message REL. An important parameter in this case is the reason for the termination. Remote exchange confirms RLC message.

# **2. Transferring signaling system SS7 over IP networks**

IP telephony network uses the best available bandwidth compared to the public switched telephone network. In switched circuit telephone network, 64 kilobits per second (kbps) end-to-end circuit is reserved for each call. While in VoIP network, the voice will not be carried in one reserved single channel, it will rather be converted to packets. Those packets will be travelling across the IP networks in deferent paths, to reach its destination. And from these, we can note that the VoIP network can carry many times the number of voice calls as a switched circuit network with better voice quality.

Another major reason for applying this service is the broad use of IP networkers compared to the switched circuit telephone network, by the flexibilities, bandwidths, price, etc.

## 2**.1 SIGTRAN protocol suite**

SIGTRAN (Signaling Transport) is a new set of protocols that are created by the IETF (International Engineering Task Force). The aim is to define the mode of transmission SS7 signaling over IP-based networks. The architecture identifies two components: a transport protocol for the SS7 protocol layer, and a module to emulate lower layers of the protocol (see figure 8). For example, if the native protocol is MTP3, the SIGTRAN protocols will provide the equivalent functionality of MTP2. If the native protocol is ISUP or SCCP, the SIGTRAN protocols will provide the same functionality as MTP2 and MTP3. If the native protocol is TCAP, the SIGTRAN protocols will provide the functionality of SCCP (connectionless classes) and MTP2 and MTP3.

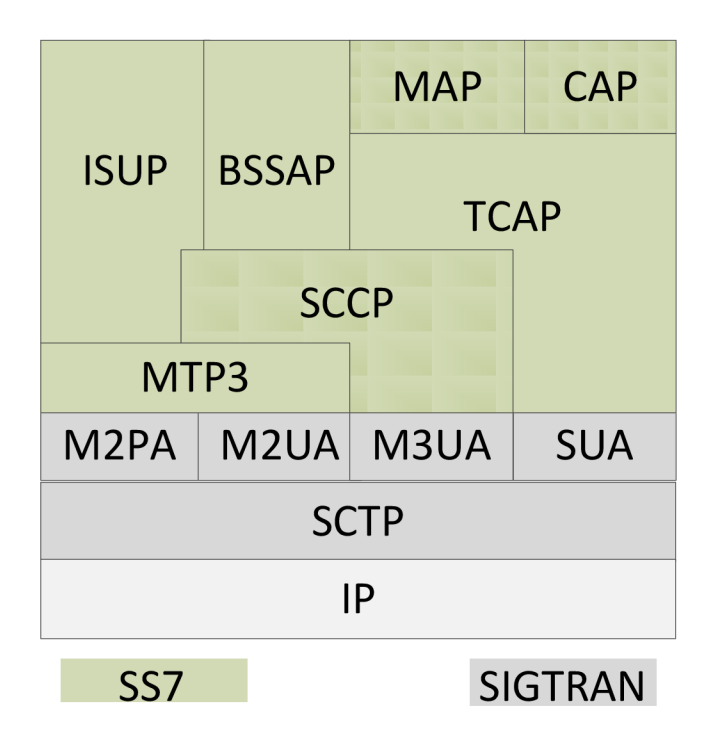

Figure 8 - SIGTRAN protocol model

Following are four protocols that are defined for the adaptation:

- MTP2 UA (M2UA) The protocol uses the services of MTP3. This protocol is mainly used for client-server communication, such as SG - SP.
- MTP2 Peer-to-Peer (M2PA) used mainly for communication SG-SG, and it is applicable, for example, to connect two SS7 over IP networks.
- MTP3 UA (M3UA) Supports Peer-to-peer and client-server. The user is ISUP or SCCP protocol.
- SCCP UA (SUA) The service uses, for example, TCAP protocol.

# 2.2 **SCTP transport protocol**

It uses the transport layer and deals with the transmission of telephone signaling over IP. Unlike the existing transport protocols TCP and UDP, SCTP uses several mutually independent channels operating simultaneously. It provides some of the same service features of both: it is message-oriented like UDP, and ensures reliable, in-sequence transport of messages with congestion control like TCP. (See figure 9).

| 32b                     |                  |  |  |
|-------------------------|------------------|--|--|
| $0 - 15$                | 16-31            |  |  |
| Source port             | Destination port |  |  |
| <b>Verification tag</b> |                  |  |  |
| Checksum                |                  |  |  |

Figure 9 - SCTP Header Format

SCTP protocol header contains source and destination port field for 16 bits. Verification Tag Field with size of 32b, serving the recipient to verify the packet from the sender. The last filed is the checksum of the packet which uses the Adler-32 algorithm.

SCTP supports multi-homing when communicating node has several IP addresses. These addresses can be changed during the call setup, and it can be used for both IPv4 and IPv6 addresses. During the communication, one of these addresses is selected as the primary for which the data are sent.

## **2.3 M2PA adaptation protocol**

The protocol supports the transmission of SS7 MTP3 signaling over IP networks. It uses SCTP transport protocol. M2PA supports asynchronous notification of state change operation.

Throw the MTP protocol, each node uses the MTP3 layer SS7 point code, and it is also applied to each signaling point in the IP network. M2PA also serves as an interface between MTP3 and MTP2.

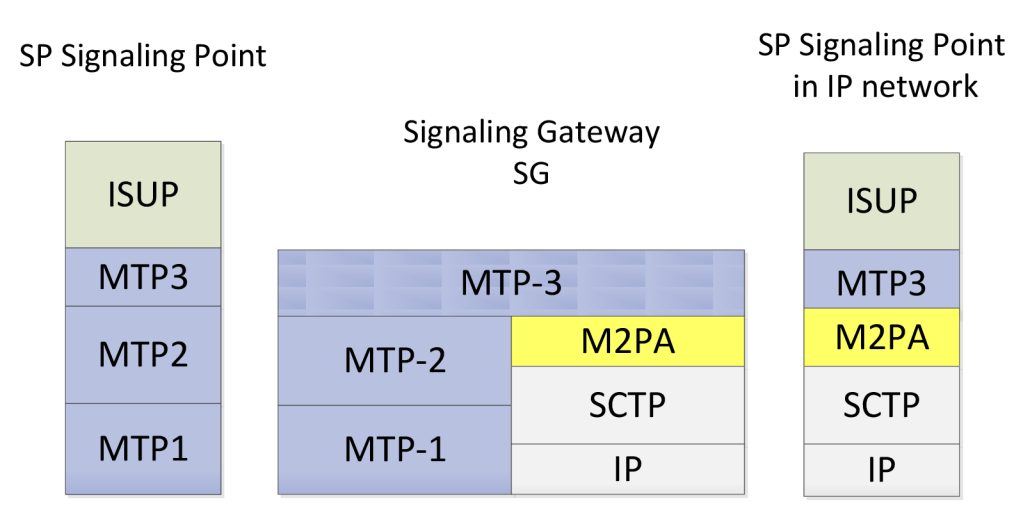

Figure 10 - Communication using M2PA protocol

Figure (10) illustrates the signaling point in SS7 network connected via a signaling gateway SG to signaling point in the IP network. The signaling gateway is essentially behaves like STP point.

### **2.4 M2UA: User Adaptation Layer**

M2UA is a defined protocol for transmitting a SS7 MTP2 user signaling messages over IP using SCTP. This protocol is used for communication between a Signaling Gateway (SG) and Media Gateway Controller (MGC). (See figure 11). It is assumed that the SG receives SS7 signaling over a standard SS7 interface, using the SS7 Message Transfer Part (MTP) to provide transport. The SG acts as a Signaling Link Terminal.

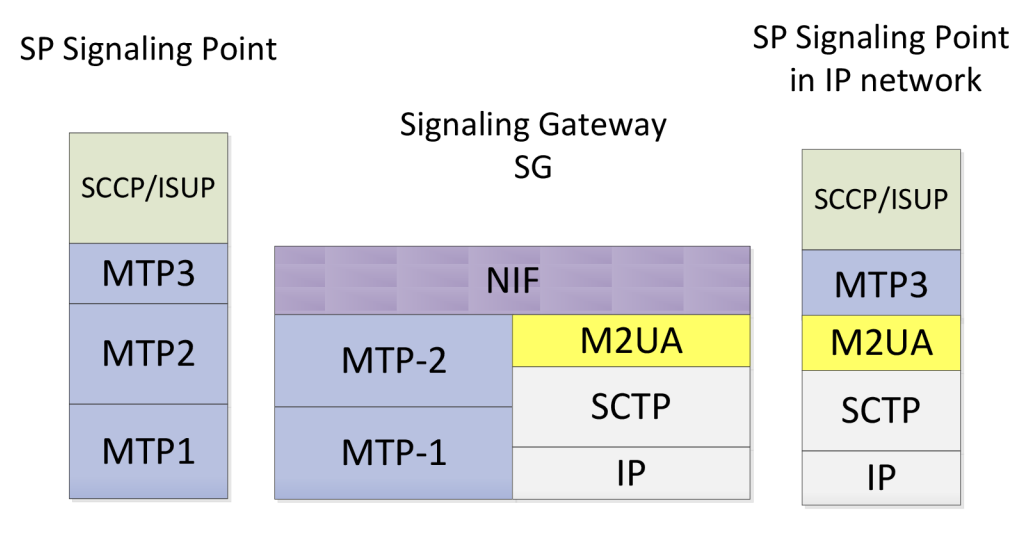

Figure 11 - Communication Protocol using M2UA

Signaling Gateway on one side expects SS7 signaling using MTP protocol. The gateway then sends via SIGTRAN protocol a received MTP3 message signaling point in the IP.

# **2.5 M3UA: MTP Level 3 User Adaptation Layer**

M3UA supports the transport of any SS7 MTP3-User signaling (such as ISUP and SCCP messages) over IP, using the services of the Stream Control Transmission Protocol (SCTP). The protocol is used for communication between a Signaling Gateway (SG) and a Media Gateway Controller (MGC), or IP-resident database (as shown in figure 12). It is assumed that the SG receives SS7 signaling over a standard SS7 interface using the SS7 Message Transfer Part (MTP) to provide transporting information. [i4]

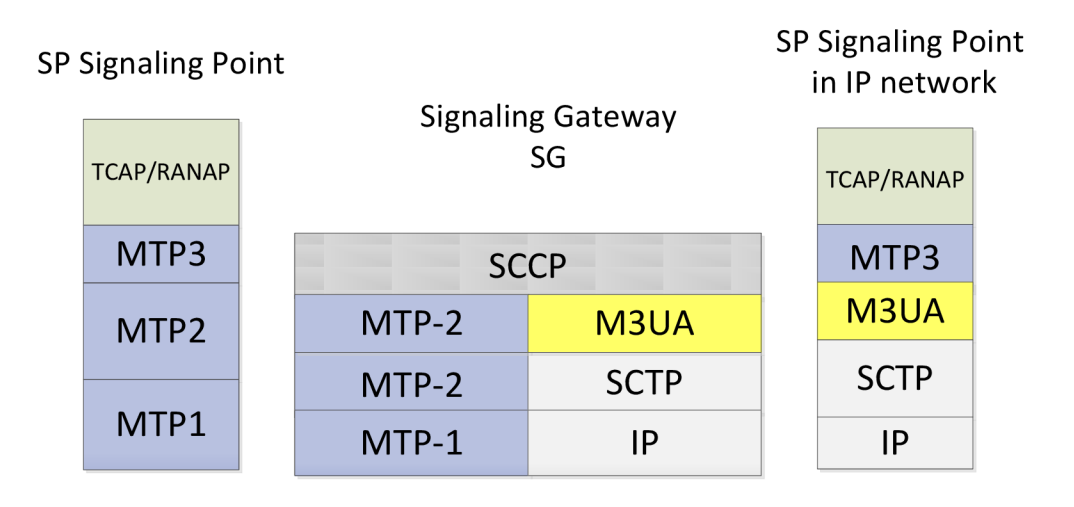

Figure 12 - Communication using M3UA protocol

# **2.6 SUA Protocol Adaptation**

The Signaling Connection Control Part User Adaptation Layer (SUA) protocol details the delivery of SCCP-user messages (MAP & CAP over TCAP, RANAP, etc.) and new third generation network protocol messages over IP, between two signaling endpoints. Consideration is given to the transport from an SS7 Signaling Gateway (SG) to an IP signaling node (such as an IP-resident Database). This protocol can also support transport of SCCP-user messages between two endpoints wholly contained within an IP network. [14]

It is modular in design so that it can work on the architecture of signaling gateway - IP signaling point, and peer-to-peer IP signaling point. SUA supports the SCCP in the form of connected and connectionless services. Model of communication can be seen in figure 13.

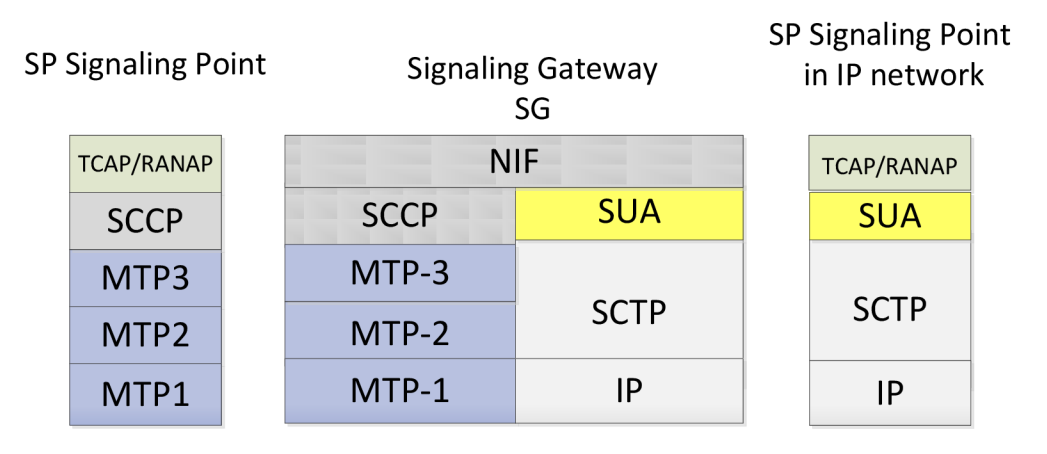

Figure 13 - SUA - structure for connectionless transmission

## **2.7 SIP-T interfacing**

SIP protocol is an application layer that can setup, modify and end sessions, such as Internet telephony, multimedia conferences and similar applications. SIP is one of the most protocols used to perform Voice over IP. Performing telephony call signaling and transporting the associated audio media over IP gives significant advantages over traditional telephony, a VoIP network can give a big extension and vice versa for the traditional telephone networks.

SIP-T is a set of mechanisms for interfacing SIP with traditional telephone signaling. The main function of SIP-T is to provide protocol adaptation and feature transparency across interconnected points in PSTN-SIP.

There are three basic models use SIP-T for interacting calls with gateways. Calls that originate from the IP network can pass through a gateway to terminate at a PSTN endpoint, such as an IP phone. Conversely, a call generated from an analog phone that traverses a gateway to terminate in the IP network. Finally, a call might originate and terminate in the PSTN, but through a SIP-based network.

#### **2.8 Transport Protocol BICC**

It is another transport protocol BICC (Bearer Independent Call Control) that serves as a support narrowband ISDN service, in broadband backbone networks. It is compatible with today's designs networks and systems for the transmission of voice information. BICC protocol is able to work with wide range technologies, such as Asynchronous Transfer Mode ATM , IP and TDM.

BICC signaling is independent on the signal carrier media. The call control and the connection control are separated. Figure 14 shows how the network works.

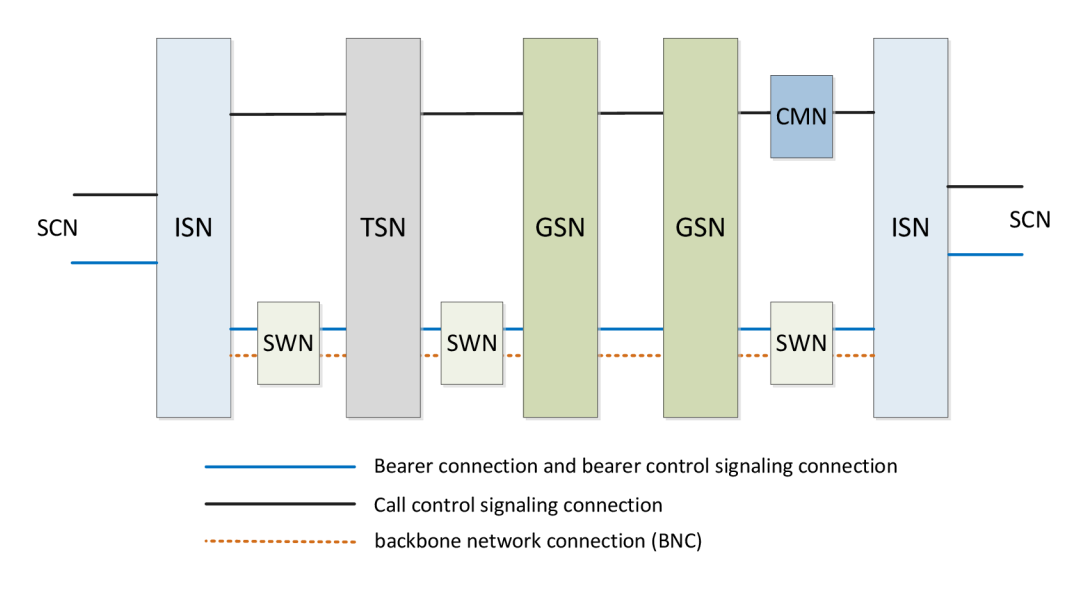

Figure 14 - BICC network model

Signaling and media transmission are managed with (serving nodes SN), which control signaling and bearer channels. There can be three types of service nodes:

- 1. Interface serving node (ISN)
- 2. Transit serving node (TSN )
- 3. gateway serving node (GSN)

The first-mentioned utility node provides an interface directly with the switched circuit network SCN. Transit nodes are the intermediate nodes and gateways connect separate networks BICC. TSN and GSN network topology give a greater flexibility and making it possible to increase the flow of data. Another thing that BICC network supports is the "call mediation node" CMN which only manages the signaling channels. Component "switching node" SWN is applied only where the carrier transmits over the ATM. In ATM networks, switches act as the transmission medium and supporting process control signaling messages. In BICC networks the function of ATM switches is achieved through SWN. The IP networks SWN is not needed because routers do not play here any signaling role because the carrier link is built and is known only to the initial and end point. Carrier connection between two adjacent nodes is called (backbone network connection BNC) and can pass through SWN.

BICC call control signaling is up to two exceptions based on the ISUP protocol. Call control and media control are included in the ISUP in one protocol. The BICC is handled by separate protocols and can even be carried on separate networks, as shown in figurel4. This allows the BICC deal with any kind of media. The second difference is that while the ISUP signaling is transmitted via SS7 signaling network, BICC call control signaling is independent on network type - can be transmitted by an IP, ATM or even SS7 signaling networks with circuit switching. On the other carriers, signaling control BICC always uses the same network through which the carrier is connected.

### **2.8.1. BICC protocol suite**

The development of BICC signaling is based on three rules:

- Operational separation between call control and media control
- The independence of the transmission technology
- Signaling does not affect existing interfaces on the signaling networks with circuit switching (SCN)

The BICC suite of protocols is specified in ITU-T recommendations Q.19xx. The protocols generally belong to two groups:

- 1. Signaling protocols for call control (BICC call control signaling protocols-) Used for peer-to-peer communication between service nodes. It is closely associated with the ISUP protocol, however is not compatible with it.
- 2. Signaling protocols for control carriers (BICC Bearer-control signaling protocols) Is used for exchanging information between the initial and end-user interface. Port numbers, IP addresses, and type of media are needed to establish a connection.

#### **2.8.2Setting up a call**

Figure 15 shows the procedure for establishing a connection between two adjacent nodes (A, B). Carrying channels are built from the previous operator node. All components communicate via messaging protocol until the communication between the MCF and MMSF runs internally. These modules are interconnected.

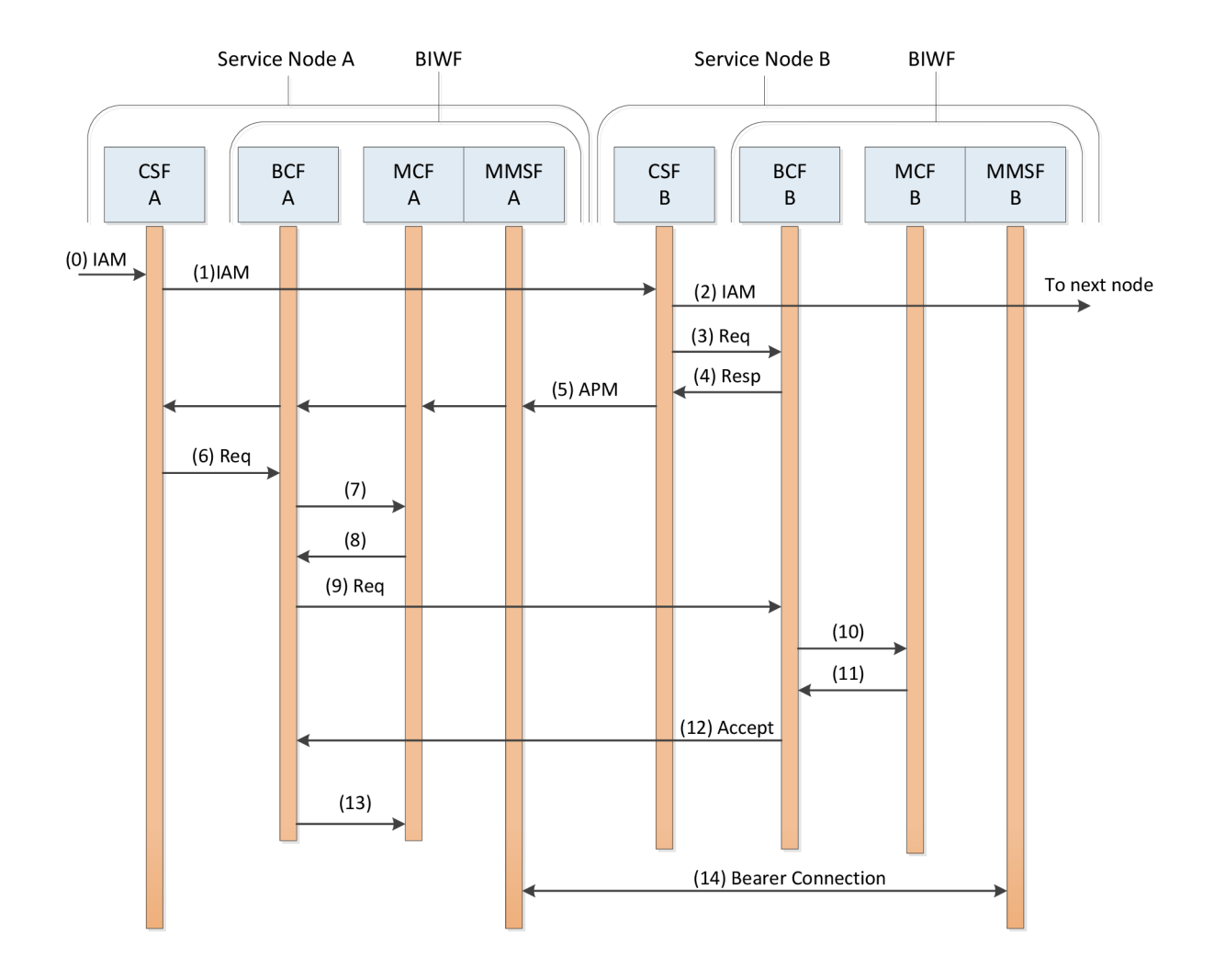

Figure 15 - BICC – Setting up a call

(A) Node in this case is considered to be the initial node, (B) is an end. The process begins (0) when the CSF (A) receives a IAM message. CSF (A) processes the message, selects media and determines the routing of calls. Once the path is selected CSF (A) sends report (1) IAM to CSF (B) with the media characteristics. The CSF (B) receives that message, and then determine, if it's needed to be routed, it sends (2) an IAM message to the next node. If CSF (B) is the selected node, the medium sends the request (3), and subsequently receives (4) from BCF (B) with the BCNidentifier ID and media characteristics. These information is sent  $(5)$  to CSF  $(A)$  using the APM message. CSF (A) forwards (6) information to the BCF (A).

BCF (A) then requests (7) and receives (8) from MMSF (A) for the bearer interface address. BCF (A) sends (9) the address BCF (B), BCF (B) forwards (10) message to MMSF (B). MMSF sends (11) its bearer address to BCF (B), it is then sent away (12) into BCF (A). BCF (A) forwards (13) the received address of node B carriers of MMSF (A). At this point the MMSF (A) and MMSF (B) exchange addresses and they are now able to provide a voice communications. More detailed description of the parts BICC protocol can be found in the literature [3].

# 3. **YATE**

There are many kinds of PBX's (Private Branch Exchange) software. They might deliver the same services, except that some of them do not support some technology services in full scale. For example, YATE supports SS7 signaling in the same way that PBX's software does. We all know that ss7 has four levels, in the 4th layer we see that YATE supports two protocols; the ISUP used in SP and the SCCP used in the STP. Those protocols can work together and perform a batter network topology. It means that YATE is not only a server, but rather it can also act as a router.

YATE is an open source PBX for a new generation. It focuses on VoIP and PSTN (Public Switched Telephone Network). Some of its advantages include easy scalability. It supports voice, video, data services and IM (instant messaging) as well. It is written in  $C_{+}$  + and supports scripting in various programming languages (PHP, Python and Perl libraries). YATE is distributed under the GPL. (4)

YATE can be used as:

- VoIP server
- VoIP client
- Conference server with up to 200 channels in a single conference
- VoIP to PSTN gateway
- PC2Phone and Phone2PC gateway
	- IP Telephony server and/or client
		- o H.323 gatekeeper
			- o H.323 multiple endpoint server
			- o H.323<->SIP Proxy
			- o SIP session border controller
			- o SIP router
			- o SIP registration server
			- o IAX server and/or client
			- o Jingle client or server
			- o MGCP server (Call Agent)
- ISDN passive and active recorder
- ISDN, RBS, analog passive recorder
- SS7 switch
- Call center server
- IVR engine
- Prepaid and/or postpaid cards system

## **3.1. Installation package YATE**

Installing PBX YATE and testing take place on the Linux distribution Ubuntu. Adding the YATE package can be either from the graphical interface through System \ Administration \ Synaptic Package Manager, or by using commands on the terminal. Before installation and using the software from a Personal Package Archive, first, we need to tell Ubuntu where to find the PPA, by typing the line:

```
add-apt-repository ppa: vpol/yate
apt-get update
```
The system will now fetch the PPA's key. This enables Ubuntu system to verify that the packages in the PPA have not been interfered with since they were built.

Now we should tell the system to pull down the latest list of software from each archive it knows about, including the PPA, therefore, we just need to add:

#### sudo apt-get update

And now we are able to start installation of the software from the PPA. Another way to download and install the current version of the package library can be explained in the following steps:

```
http://yate.null.ro/tarballs/yate3/yate-3.3.2-
1.tar.g z
```
Unpacking the archive,

 $tar$   $-zxvf$   $yate-3.3.2-1.tar.gz$ 

Compiling and installing,

```
make && make install
```
There are two possible ways to run the PBX. First one is to run it from the actual folder by typing the following:

#### $./run$  -vvvv -Dof

Second one is by typing yate from any directory within the terminal mode. And this must be followed by copying the new shared libraries from the installed folder to the usr/lib by typing:

```
cp libyate.so libyate.so.3.3.2 libyatejabber.so
libyatejabber.so.3.3.2 libyatemgcp.so libyatemgcp.so.3.3.2
libyatesig.so libyatesig.so.3.3.2 usr/lib
```
Then we have to create a Symbolic link from our configuration folder to the main etc folder:

#### $ln -s$  /usr/local/etc/yate /etc/

And now we can run YATE without referring to the source folder by typing:

#### yate -vvvv -Dof

If the installation is successful, then we should have the exact results as shown in the following figure with no red lines:

```
File Edit View Scarcl 1
 Terminal Help 
Initializin g module Late Router 
Initializin g module Users Management 
Initializin g module Queues Notif y 
20111130024448 . 206265 ^quouasnotify:INF0-= Query 'eallinf t ' not configured 
1
20111130024448.206310 <queuesnotify:INFO> Query 'cdrinfo' not configured
Initializing module Queues for database
Initializing module Presence
Initializing module Signalling Channel
20111130024448.210579 <3ig/i3up.decode:INF0> ISUP Cal l Controlle r pointcode-type-I 
TU format=alaw plan/type/pres/screen=unknown/unknown/allowed/user-provided caller-
category=ordinary remote-pointcode=l-l-1 SIF/SSF=5/1ZB lockcircuits = userpartauai l 
=false 1sckgroup=True media reqj=na outboundsls=cic [ b x 3 B 4 c B 7 b ] 
29111136924-448.21Q714 <sig/lsup.encode:INF0> ISUP Cal l Controlle r pointcode-type=I 
Td fQimat = alaw plaii/type/pi es/sci ccii=uiihiiowii. uiikiiowii/allowed/usei -provided taller -
\mathsf{category}\text{-}\mathsf{ordinary} remote-pointcode=1-1-1 SIF/SSF=5/128 lockcircuits= userpartavail
•fals e loekgroup-true mediareq»no outbound3ls=cie [Bx9S4ea7B] 
Initializing module PBX for database
Initializing module Register for database
Initializing module Radius client
20111130024440.2140C2 radius:NOTE> Loca l address not set or invalid . Radius func 
tioii s disable d 
Initializing module MrcpSpeech
Initializing module SNMP Agent
29111139924448.313599 *snmpagant:INFO* SNMP UDP Listene r initialize d on port 161 
Initialisin g mndulp Rpgistpr trnm til e
Initializing module ISUP Mangler
Initializing module Accounts from file I
Initializing module Call Parking
Initializing module Analog Channel
Initializing module SIP Features
Initialization complete
zaLiii3Q9Z444B. 33H97H <jahtipr: ndte > changing supported compression formats to " Cnu 
I D " ol d = -zllb -
20111130924440.331251 ^jbserverengine;NOTE^ TLS not availabl e fa r outgoing streams 
Yate engine is initialized and starting up on hanu-VirtualDox
29111130924448.331868 <INF0> Creating new message dispatchin g thread {0 running}
```
Figure 16 the processes that appear by the server start up.

Suspending or aborting YATE is done by pressing Ctrl + C, while rebooting is by using the Ctrl +  $\mathcal{L}$ .

### **3.2. YATE Architecture**

The most important aspect of YATE is its message-passing system. It allows us to have a bigger flexibility than with plain functions. Mainly, because messages in YATE can have an arbitrary number of parameters, and can be sent to more than one module, by changing the priority. [4]

YATE's four main components are:

- Core generic classes like String, Thread, Socket, Mutex
- Message Engine message related classes like Message, Engine, Plugin
- Telephony Engine telephony related classes like Driver, Channel
- Yate Modules modules of YATE are equal, no matter whether they are telephony, routing or anything else, because of the message passing system.

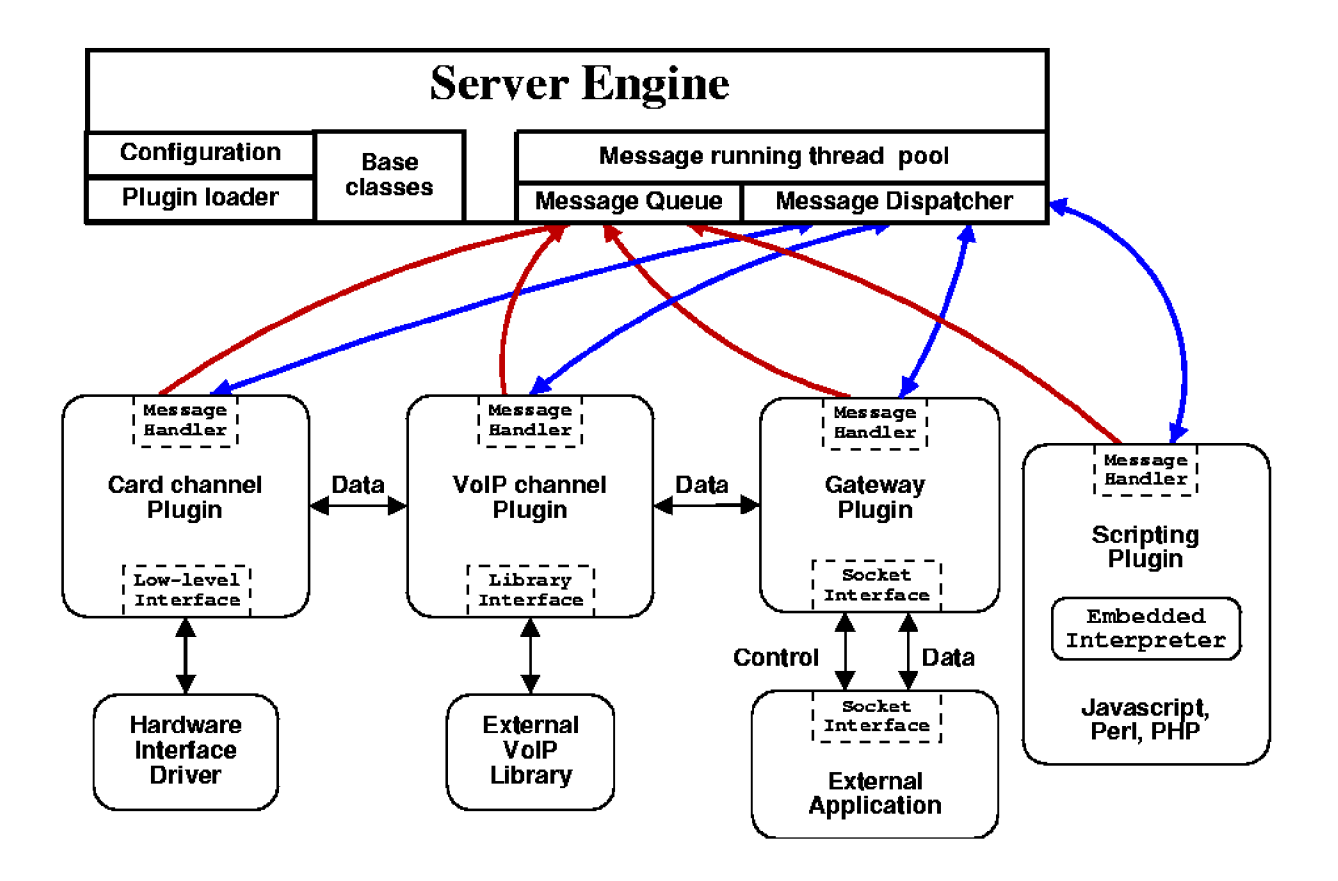

Figure 17.YATE architecture (Source: [http://yate.ro/pmwiki/index.](http://yate.ro/pmwiki/index)php?n=Main.Architecture (10.12.2011))

After starting the PBX, modules are loaded, including the routing plan. Modules can be all loaded or it can be defined in order to determine which concrete module needs to be loaded. The configuration can be set in the file yate.conf. In the [general] section, in order to allow all the modules to be loaded, we need to type enable after modload parameter. If we would like to load certain modules, we should define the required modules in the [modules] section, by adding the shape module YATE to enable. For example, ysipchan.conf = enable. Other possible yate.conf file parameters are as the following:

In the section [General]

- modpath setting the path to the modules, if they have a location that is different from the standard one.
- extrapath path to use other external modules.
- restarts the time in seconds, after which the PBX restarts

The [localsym] is used for "violent" load modules without defining the global variables. Again in the shape yate = enable, section [nounload] for the modules that do not have to be unloaded from memory. The [preload] and [postload] are used to load the libraries.

In the  $\lceil \text{debug} \rceil$  section, the debug level can be set in the form name  $=$  level number,

 $eg$  sip = level 10, and in section [telephony] timeout for the default expiration time for channels, maxroute to limit the number of call, maxchans to limit the number of channels, and dtmfdups to enable or disable duplicate DTMF.

Principle in terms of routing and used protocols is shown in the following figure

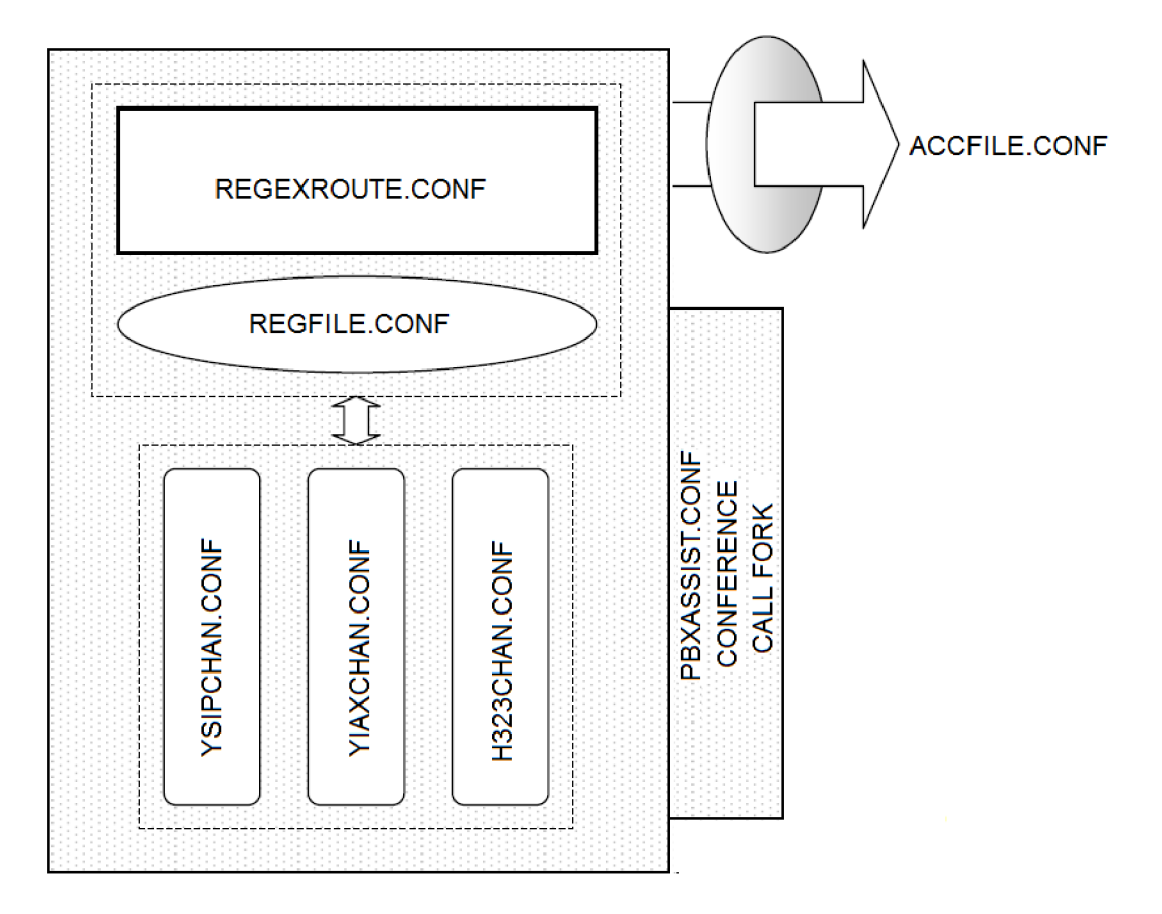

Figure 17 - Block diagram of the interconnection of individual modules.

## **3.3. Configuration files**

There are many configuration files that support deferent services. The services are presented in instructions files, written in  $C_{++}$  language. Each configuration file is mapped to c code, which contain classes and functions that are used to process a parameter inside a configuration file. Those files can work together to adapt several technologies. Such as SS7, ISDN, etc.

#### **3.3.1 Configuration SS7**

#### Ysigchan.conf

This module is based on the signaling library and uses modules such as zapcard, wpcard, and sigtran, to create interfaces and circuits that are used to transfer signaling packets and audio data.

One of this module purposes is to serve the SS7, to handle the SS7 protocol (management, maintenance, routing), and to make and receive calls using the ISUP protocol.

To fulfill its purposes, the module creates the following objects:

- A signaling engine, used to keep track of all signaling components (circuit groups, call controllers, interfaces, etc).
- A SS7 router. Identify a network (route) to send outgoing SS7 packets and transmit them. Find a destination service for incoming SS7 packets.
- A SS7 management and a SS7 maintenance object used for the management and maintenance of the SS7 network.
- Any call controller (trunk) requested in the configuration file.

To set the proper functioning of SS7 signaling is necessary to define the four links which represents the SS7 layers in the ysigchan.conf file and they are: ISUP trunk, SS7 linksets, SS7 links. Each one of those four links will be considered as a protocol stack.

ISUP trunk contains the following settings:

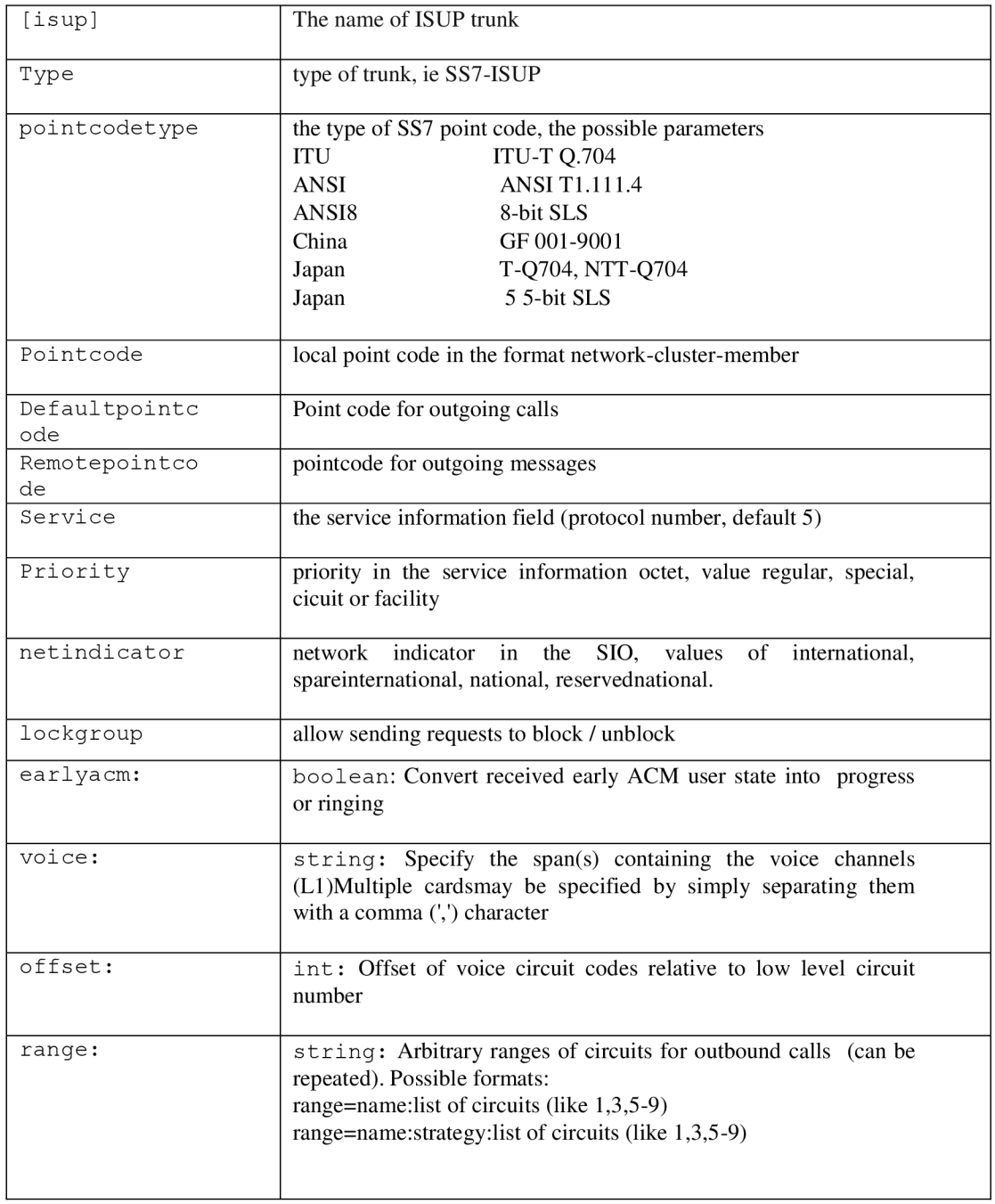

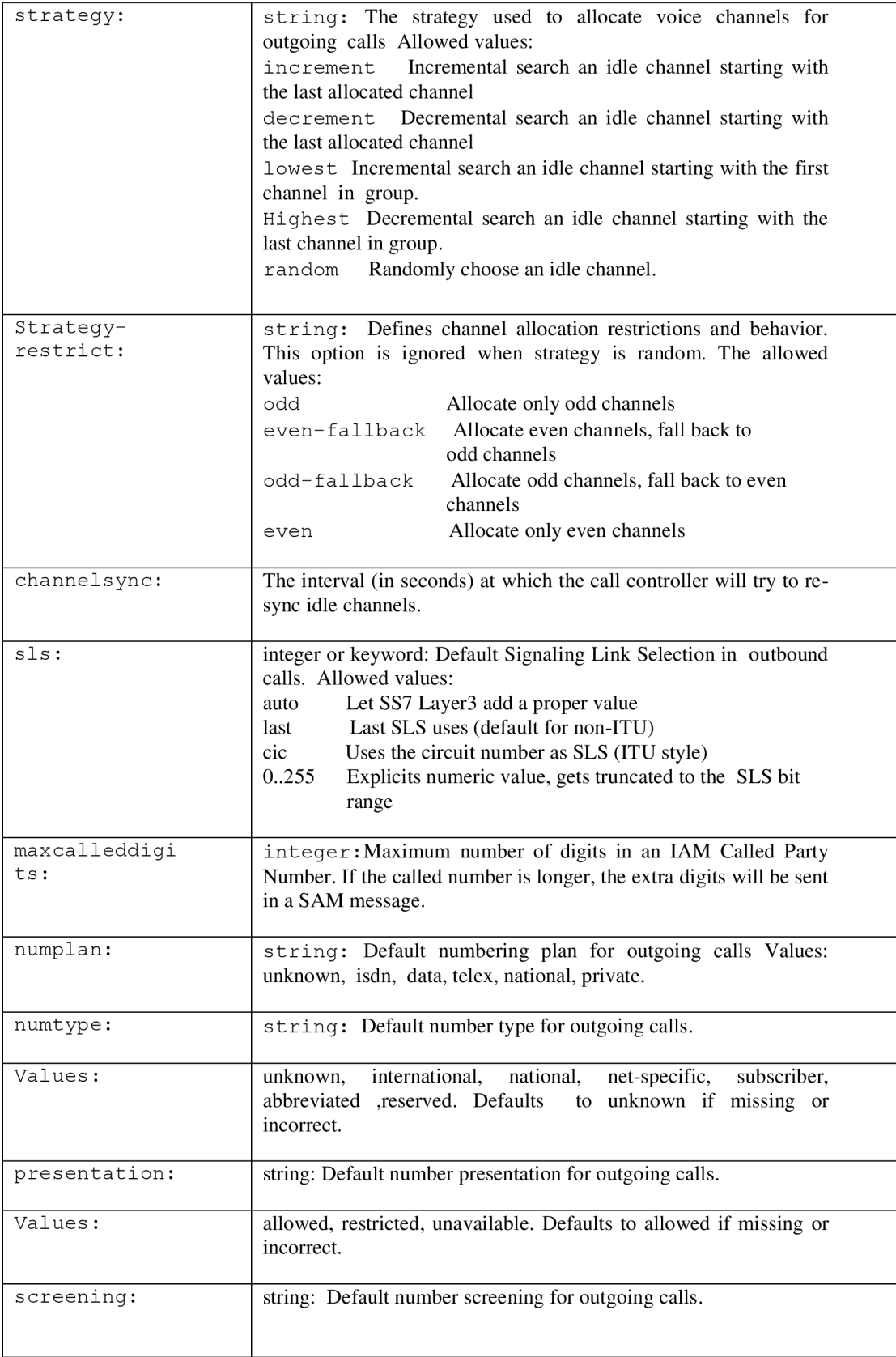

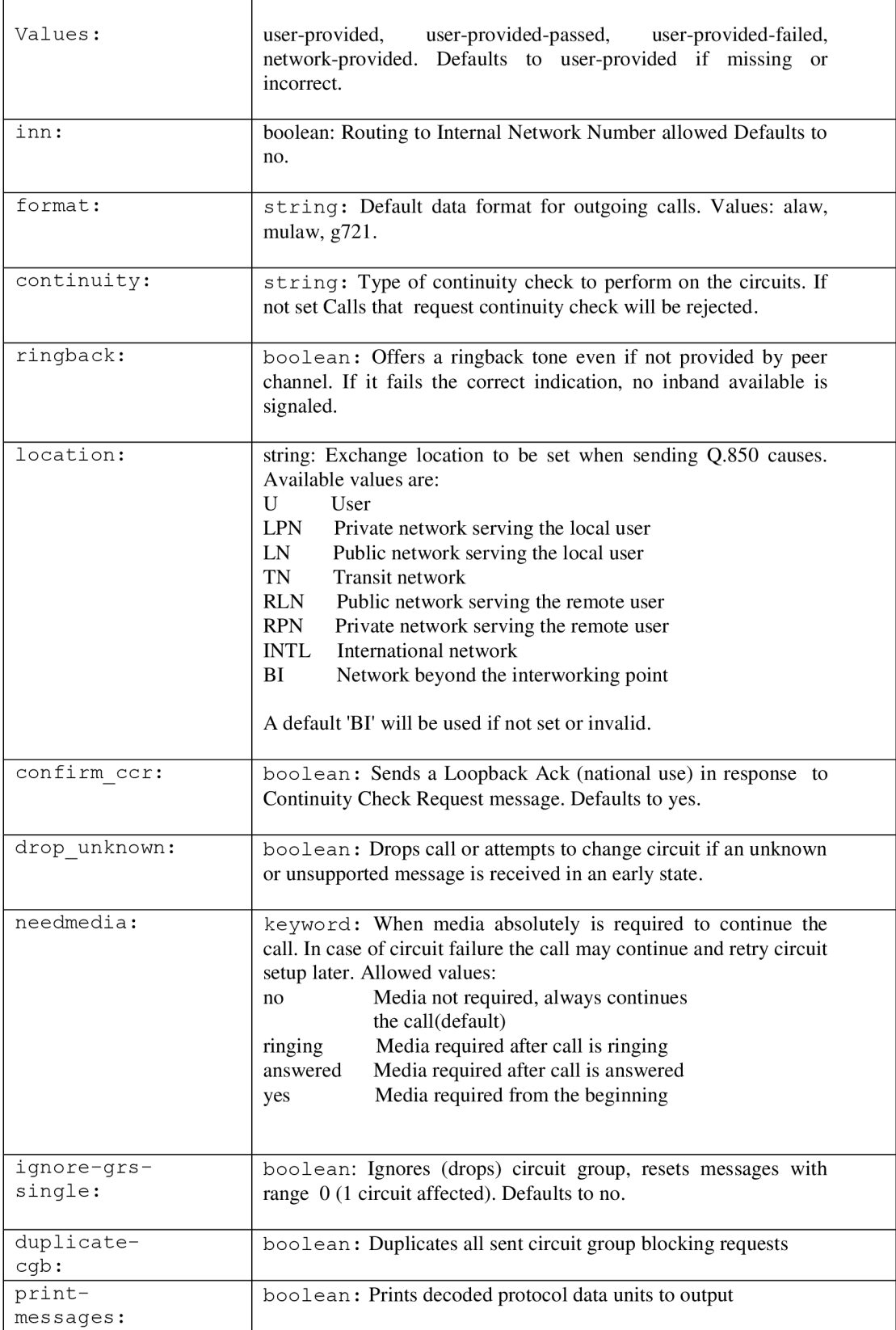

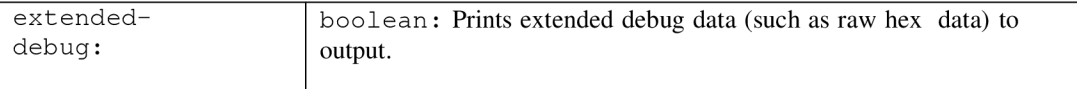

# linkset is used to represent the SS7 MTP3. And it contains the following settings:

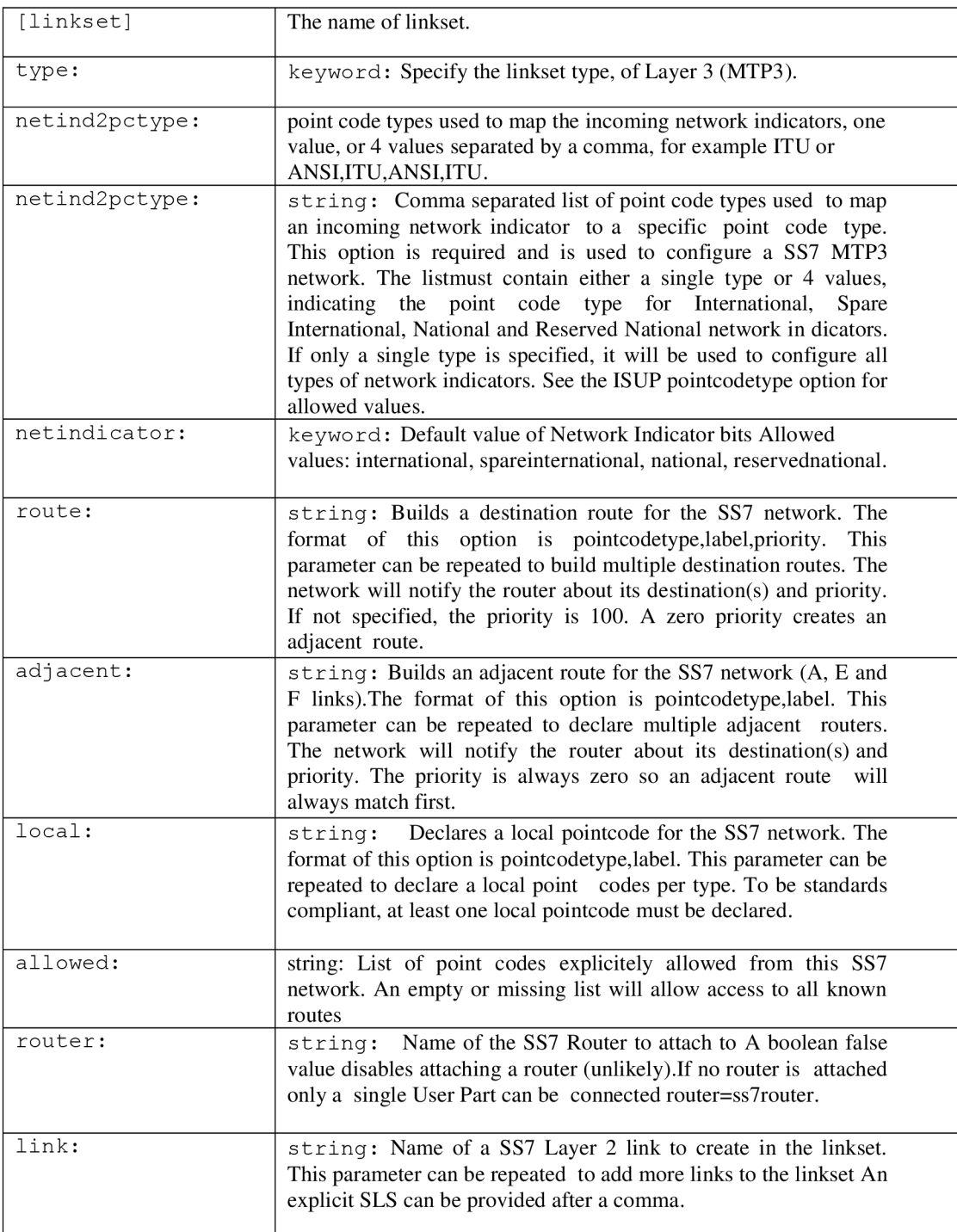

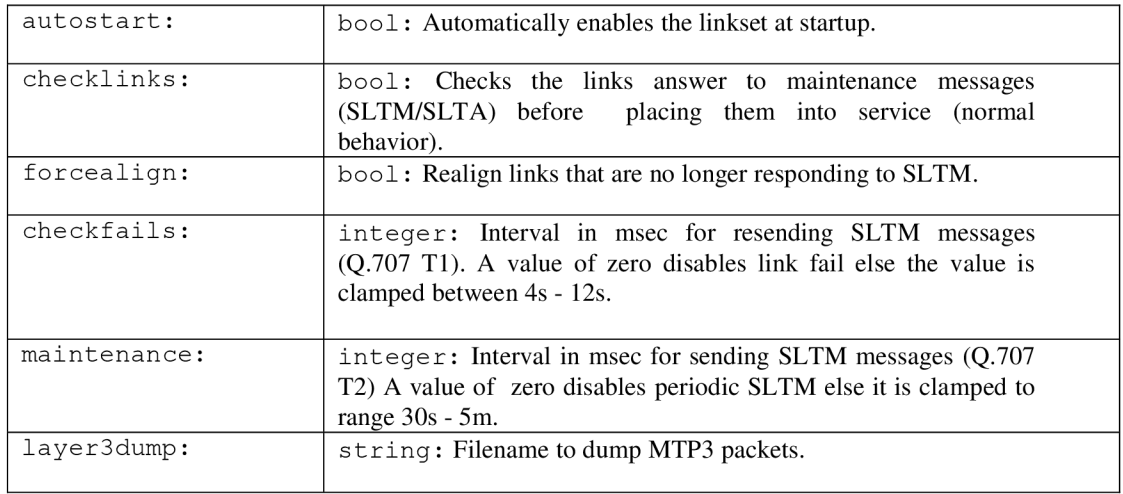

This part is linked to the second level of SS7 (MTP2), and It has parameters that can be described below:

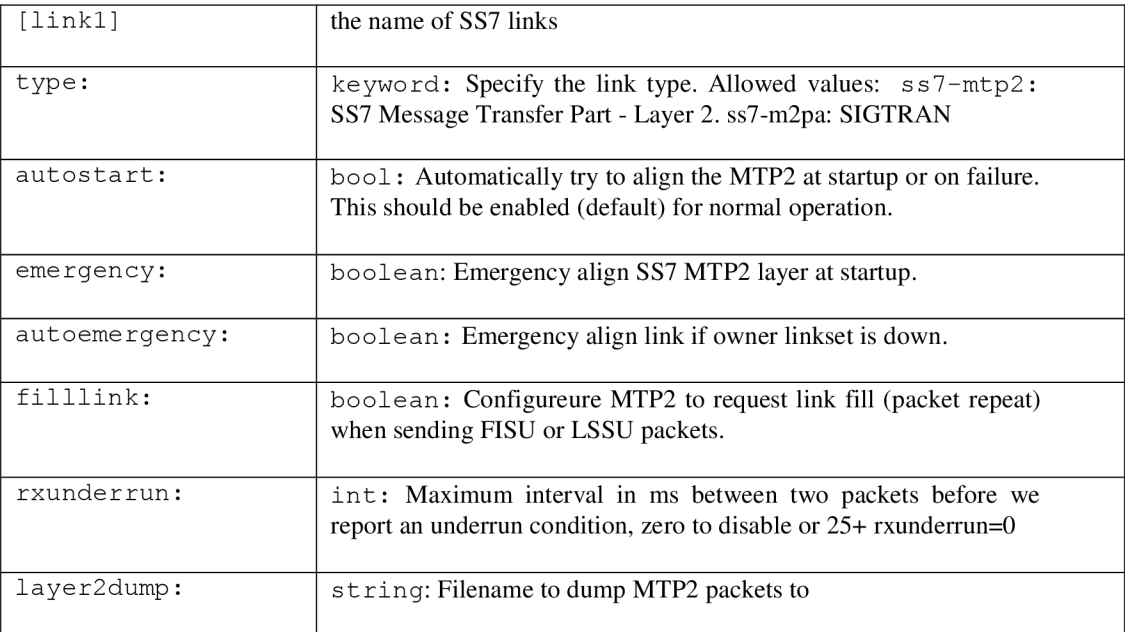
#### **sigtransport.conf**

sigtransport.conf is a support module provides a standard factor for the common lower layer of SIGTRAN protocols. Here is where the IP addresses, ports and protocols are configured. Each connection defined by this module is referenced by ysigchan or by some other modules.

Each section in this file describes a SIGTRAN connection. Connections are referenced from other configurations describing the upper layer.

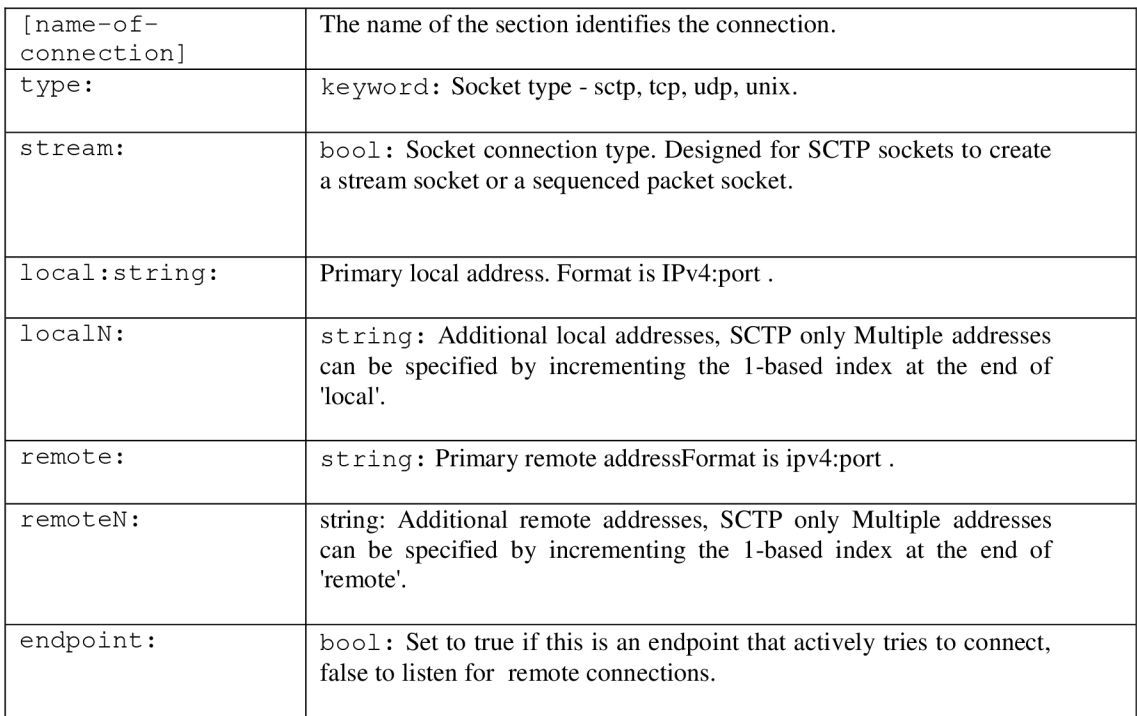

#### **ysipchan.conf**

The flowing setting is used to identify, and to set parameters for a sip user. Some of the parameters can be set as default or can be ignored.

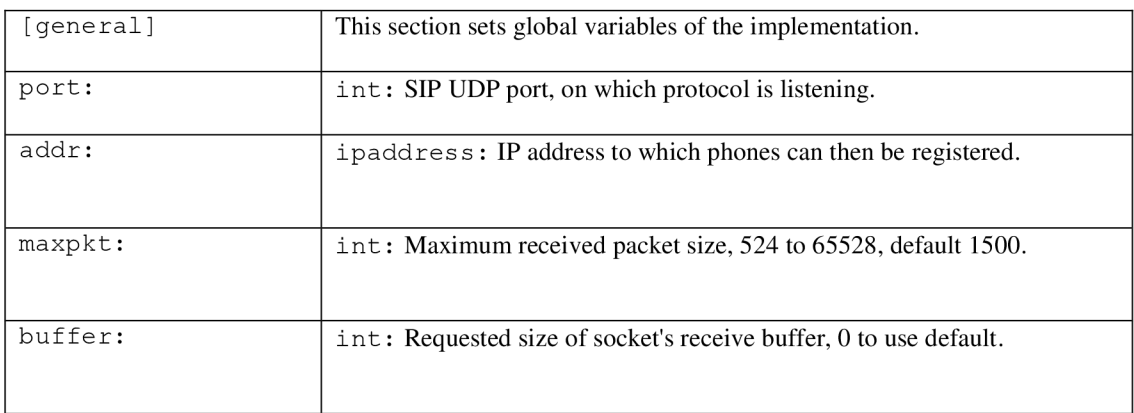

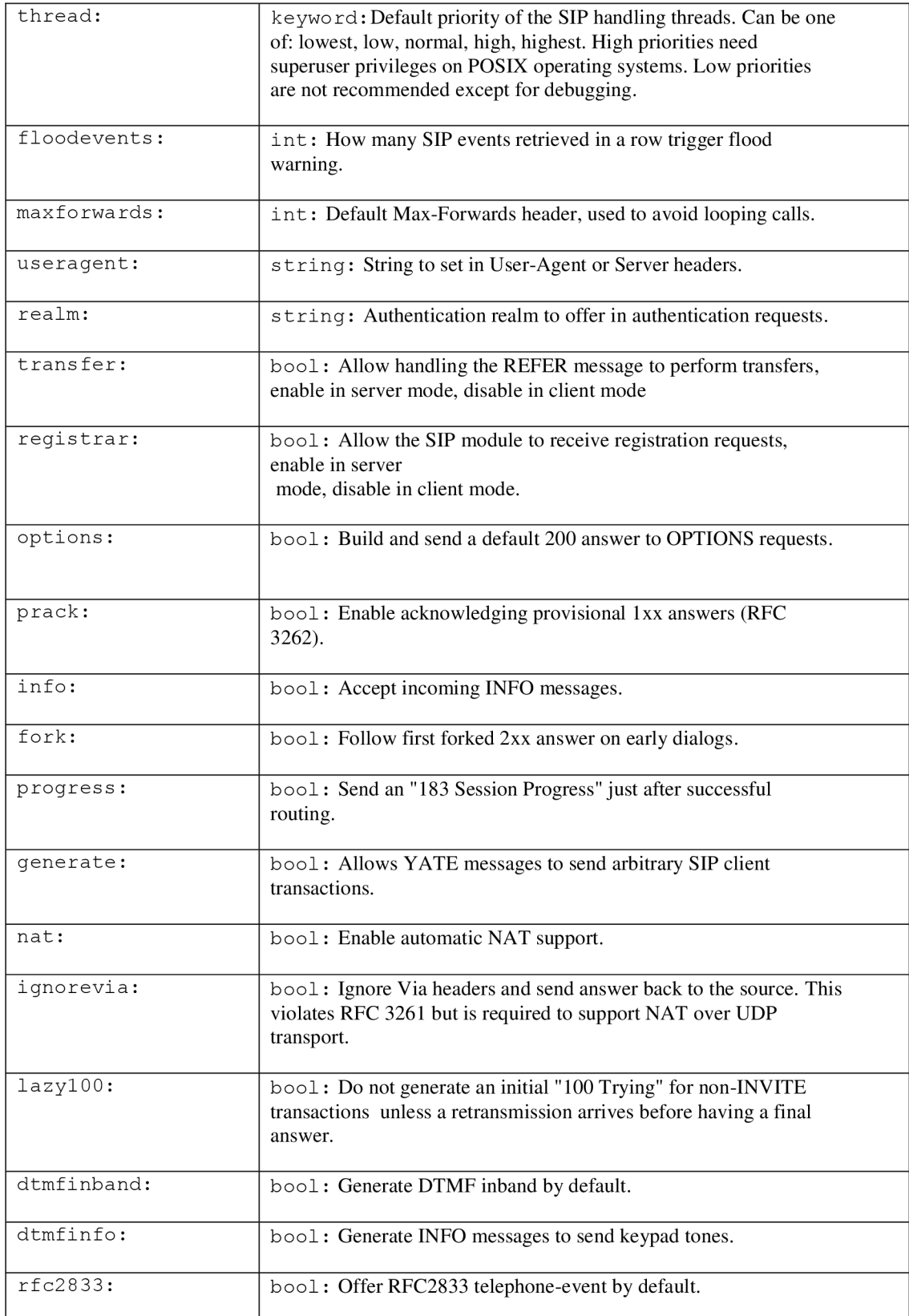

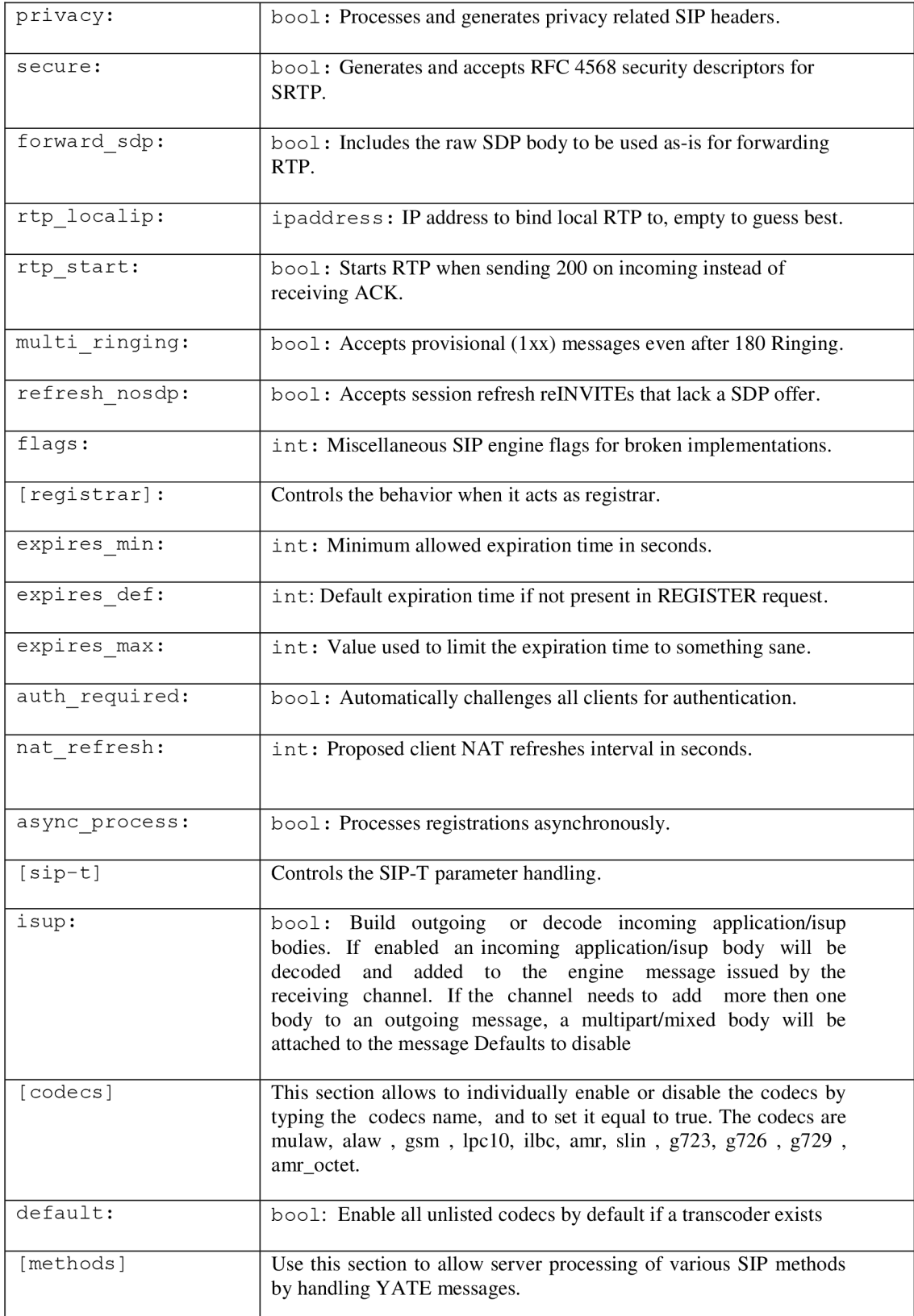

## **regexroute.conf**

This module describes the routes using a configuration file in which each number is matched using regular expressions.

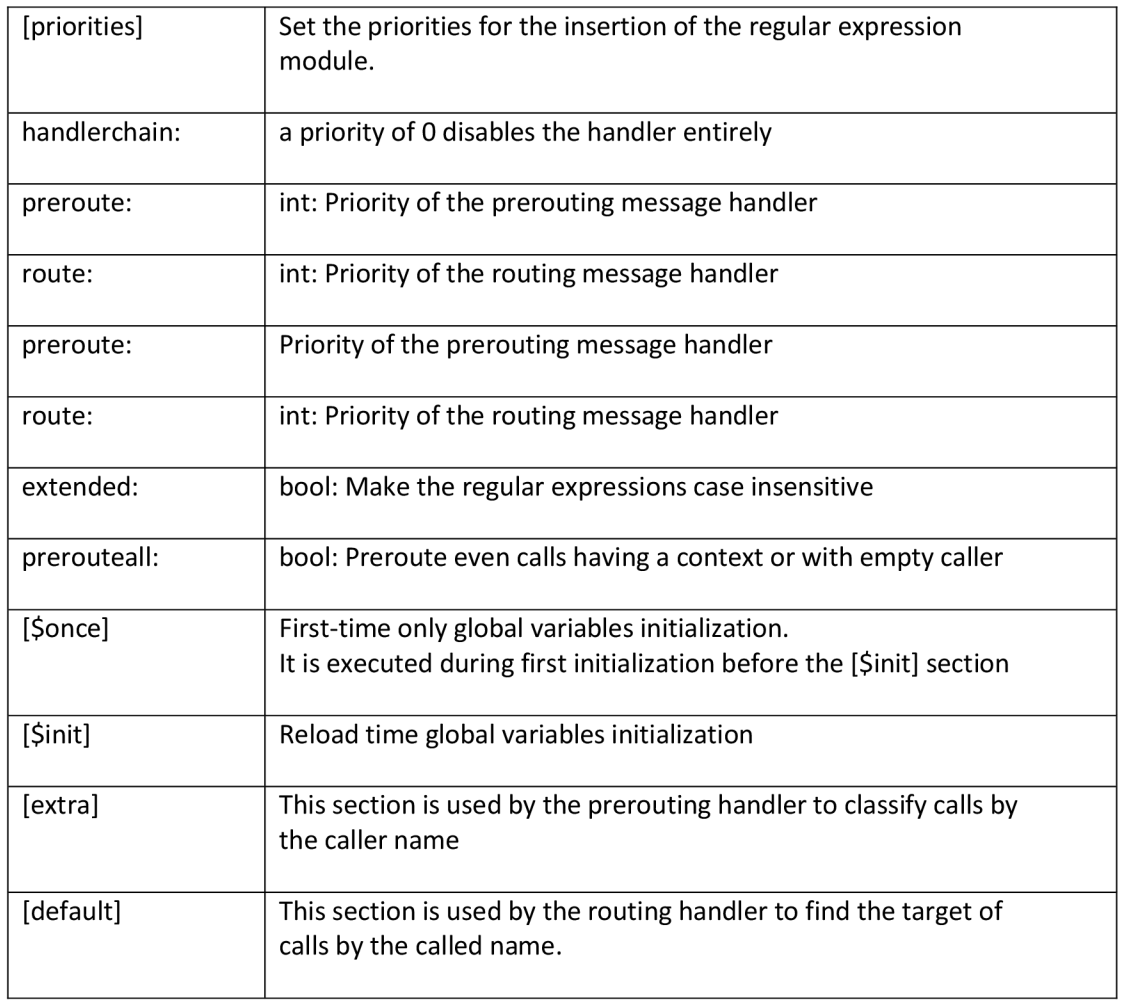

A basic form of regular expressions is as follow:

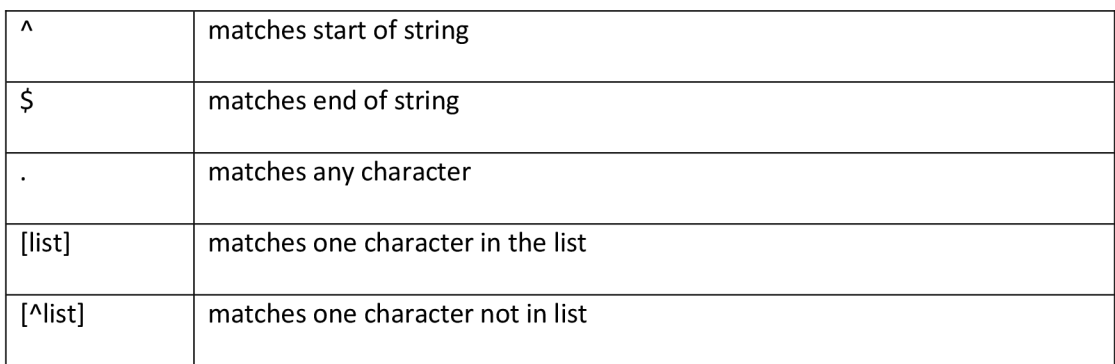

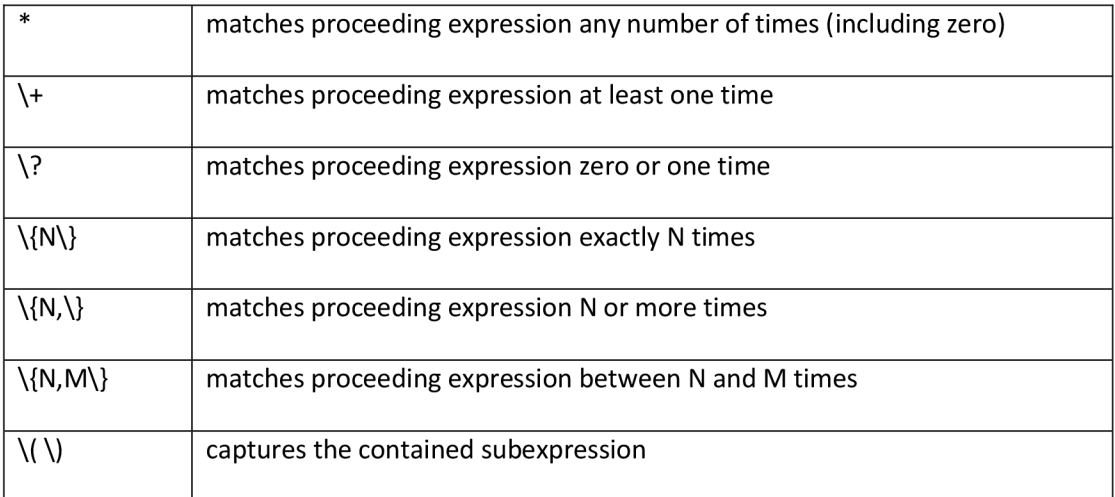

The following are some Examples for written expressions:

A number dialed to call a user linked to a trunk and with a specific codec:

 $\land$ {number}&=sig/{user}:trunk={trunk name}:format={codec}

YATE regexroute.conf

A 0100&=sig/100:trunk=ISUP-LINK:format=alaw

Routing a sip uri:

 $^{\wedge}$ {number}\$=sip/sip:{user}@{ip addres}

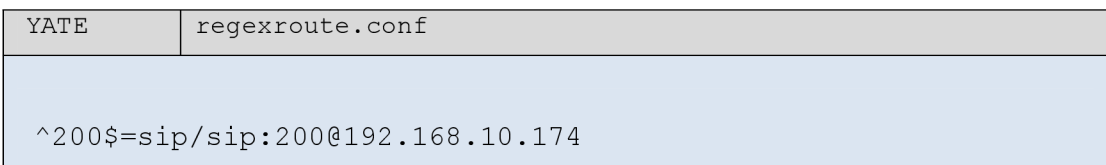

Routing a number for any channel on an El:

 $\land$ {number}\$={channel};format={codec}

YATE regexroute.conf '300\$=zap/l-31;format=alaw

# **4. Laboratory experiments**

# **4.1. Testing using two virtual machines**

Within the following processes, I am going to explain the application of two different servers that will deliver a connection between them. This method is called SIP trunk. As we have mentioned above, we have three or more protocols for establishing a connection between the users and servers. One of these methods is the SIP trunk. The application includes the usage of two stations that run Ubuntu 10.4. They all belong to the same subnet. One of the stations have YATE version 3.3.2 which has the following configuration:

```
YATE regexroute.conf
  [extra]
   call.ringing=80
  [call.ringing]
  [ contexts]
  .*=default
  [default]
  ^2(..\)$=sip/sip:\0;line=SIP TRN
```
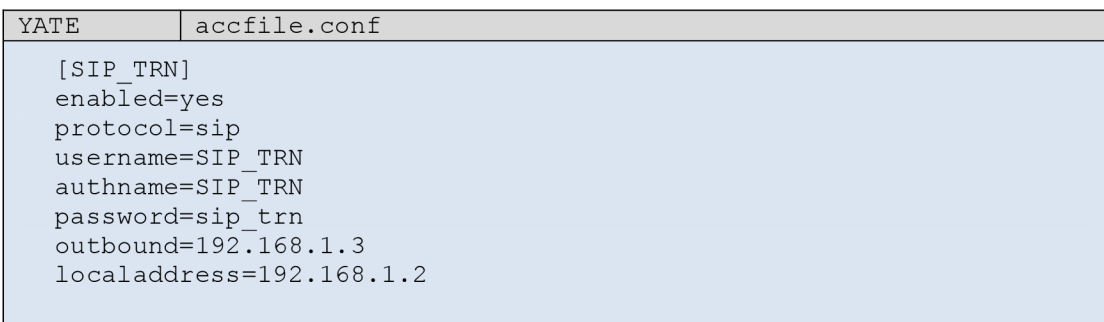

```
YATE regfile.conf
  [ genera l]
```

```
autocreate=ye s 
auth=100 
register = 100route=100 
preroute=100
```

```
[100] 
enabled=y es 
username= 100 
password= 100
```
The second station runs Asterisk version 1.4.17 that is released particularly for Ubuntu, and has the following configuration:

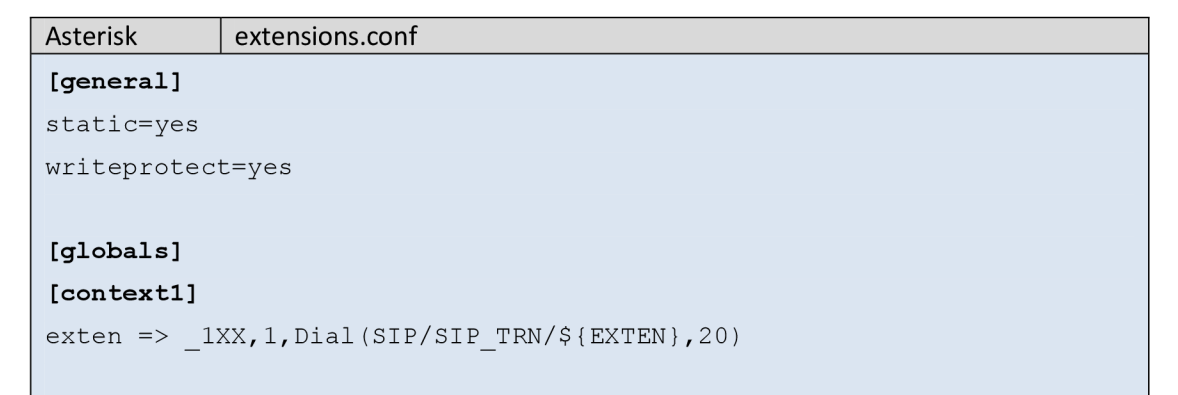

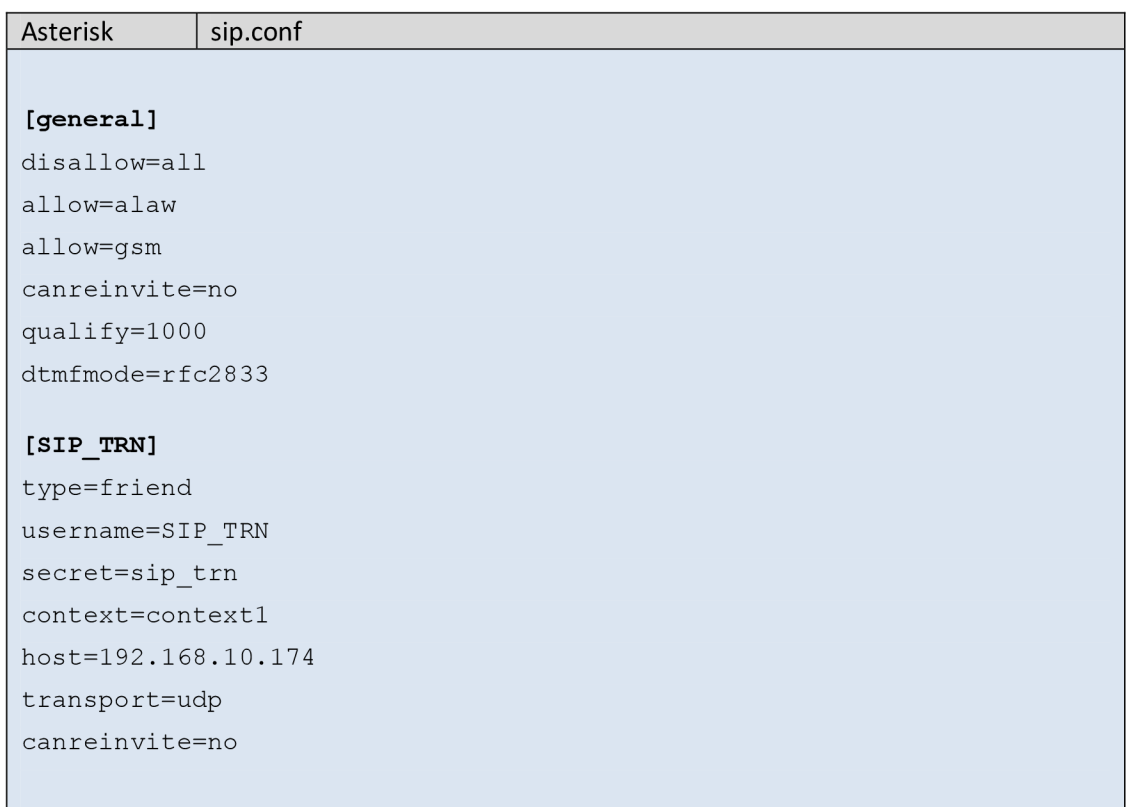

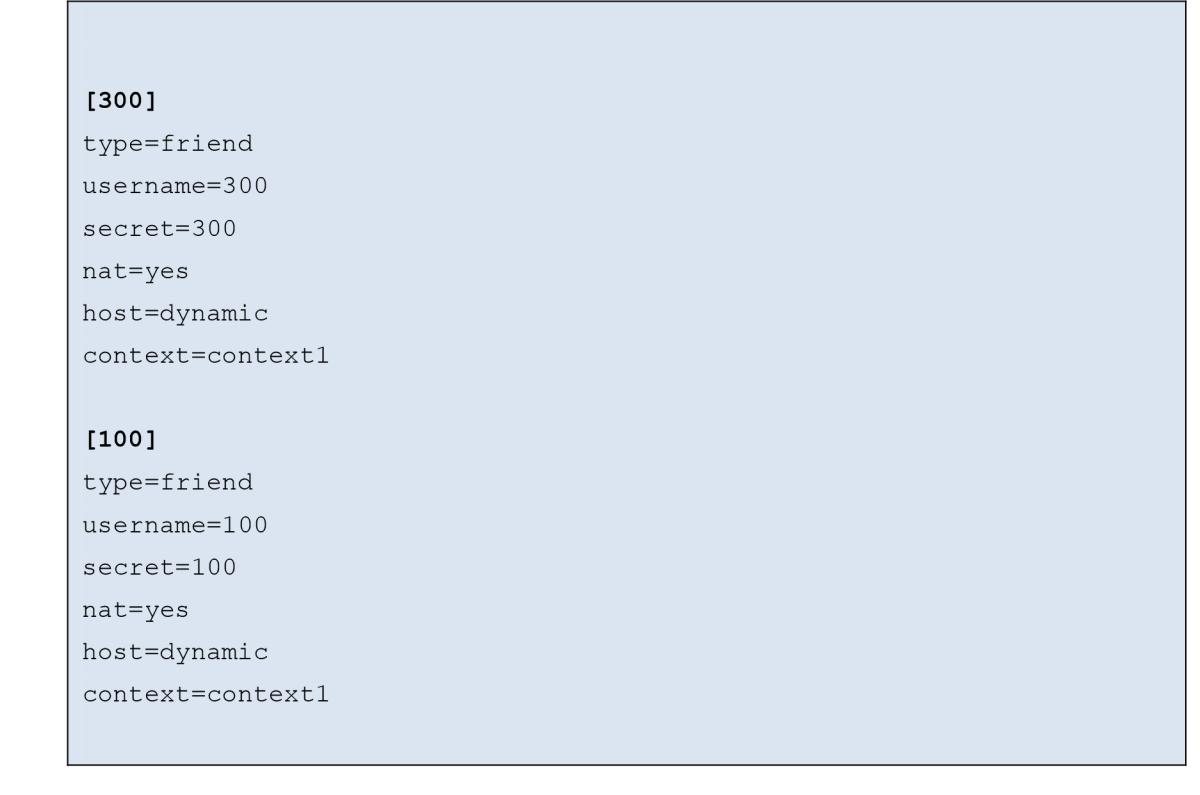

PCI and PC2 stations are connected via an IP network. The IP address for PCI which has YATE is 192.168.1.2, and for the PC2 is 192.168.1.3 for Asterisk. Each station is recorded and both assigned by using SIP accounts. PCI has the username "100", and PC2 has the username "200". The signaling between the two PBXs is fulfilled as shown in figure 18 & 19. All stations have set up accounts for making test calls required.

```
File Edit View Search Terminal Help
Supported: replaces, timer 
Content-Length: 8 
28111136161142.122644 <sip:INF0> Sending 
SIP/2.0 IBB Trying 
Via: SIP/2. B/UDP 192.16l\. 1.3:5868j branch=z9hG4bK24Ba7b6ej rport=5B6B; received=192.168, 
1.3 
From: "asterisk" <sip:asterisk@192.168.1.3>;tag=as47c7fd23 
To: <sip:192.16S.1.2> 
Call-ID: 21bc7bd654fc265238df72a7142974bc@192.168.1.3 
CSeq: 162 OPTIONS 
Server: YATE/3.3.2 
Content-Length: B 
. . . . . .
26111130161142.124017 <sip:INFB> Sending code 268 Bx9514b26 to 192.168.1.3:5866 
SIP/2.B 200 6K 
Via: SIP/2.B/UDP 192.168.1.3:5B6B;branch=z9hG4bK24Ba7b6ejrport=5B6B;receiued=192.168. 
1.3 
From: "asterisk" <sip:asterisk@192.168.1.3>;tag=as47c7fd23 
To: <sip:192.168.1.2>;tag=1489681354 
Call-ID: 21bc7bd654fC265238df72a7142974bc@192.168.1.3 
CSeq: 182 OPTIONS 
Server: YATE/3.3.2 
Allow: ACK, INVITE, BYE, CANCEL, REGISTER, REFER, BPTIBNS, INF6 
Content-Length: 8
```
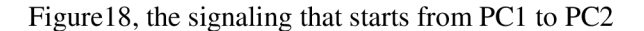

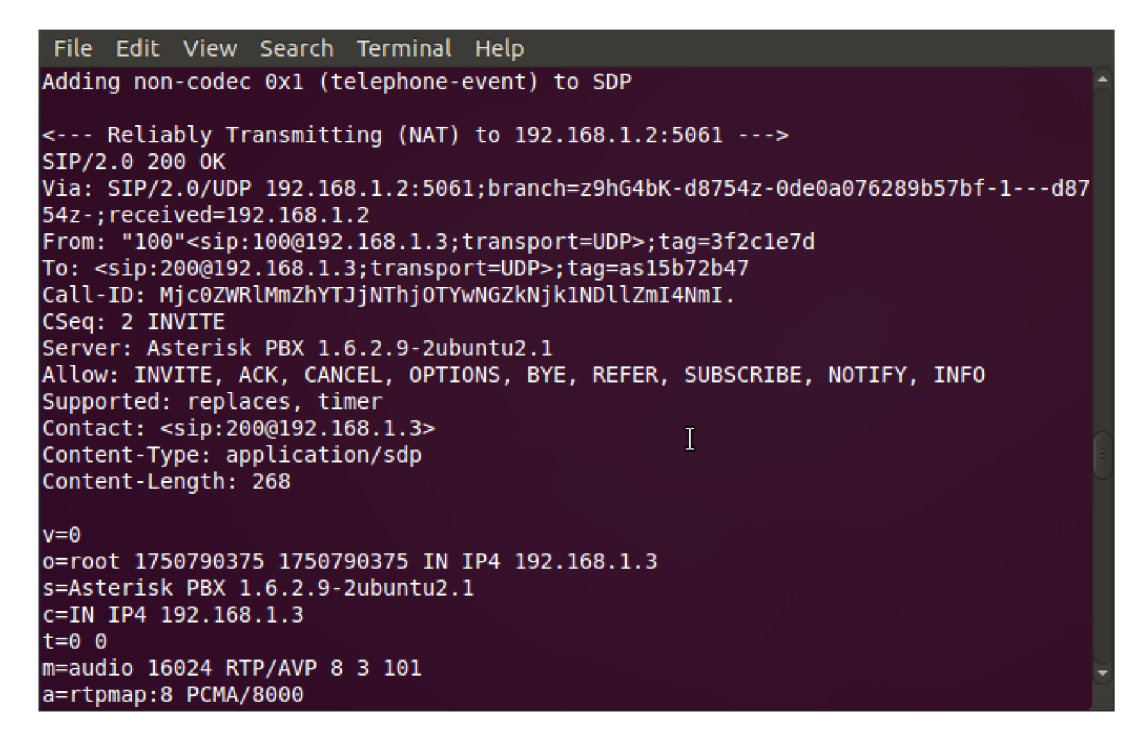

Figure 19, the signaling that starts from PC2 to PCI

Checking the connection can be done from both sides. From the Asterisk side, to verify the connection between PCI and PC2, through which the status line will be shown. See Figurel4. To verify the mutual registration status of PCI and PC2, we can use the command sip show peers. (See figure 20). While from the YATE side by typing status sip accounts.

| File Edit View Search Terminal Help                                                                                                    |                                                                                                    |                         |      |                       |  |  |
|----------------------------------------------------------------------------------------------------|----------------------------------------------------------------------------------------------------|-------------------------|------|-----------------------|--|--|
| $[Nov 30 17:58:03] NOTICE[878]: chan sip.c:21594 handle request subscribe: ^$<br>Received SIP subscribe for peer without mailbox: 100<br>-- Registered SIP '100' at 192.168.1.2 port 5061<br>> Saved useragent "Zoiper rev.11619" for peer 100<br>[Nov 30 17:58:03] NOTICE[878]: chan sip.c:18436 handle response peerpoke:<br>Peer '100' is now Reachable. (2ms / 1000ms)<br>[Nov 30 17:58:03] NOTICE[878]: chan_sip.c:21594 handle_request_subscribe:<br>Received SIP subscribe for peer without mailbox: 100<br>hanu-VirtualBox*CLI> sip show peers |                                                                                                    |                         |      |                       |  |  |
| Name/username                                                                                                    | Host the monomer of the second series of the series of the series of the series of the series of the series of the series of the series of the series of the series of the series of the series of the series of the series of | Dyn Nat ACL Port Status |      |                       |  |  |
| 100/yate user                                                                                                    | 192.168.1.2                                                                                                    | D <sub>N</sub>          | 5061 | OK $(2 \, \text{ms})$ |  |  |
| 300/local user                                                                                                    | 192.168.1.3                                                                                                    | D.<br>N                 | 5061 | OK $(1 \text{ ms})$   |  |  |
| SIP TRN/SIP TRN                                                                                                    | 192.168.1.2                                                                                                    |                         | 5060 | OK $(9 \text{ ms})$   |  |  |
| 3 sip peers [Monitored: 3 online, 0 offline Unmonitored: 0 online, 0 offli<br>ne]<br>hanu-VirtualBox*CLI>                                                                                                    |                                                                                                    |                         |      |                       |  |  |

Figure 20 - SIP - verification of registered stations

Test calls are made in both directions PCI and PC2. Both test calls were fine. The console listings of stations during test calls are shown on the drawings (figures 21, 22 & 23).

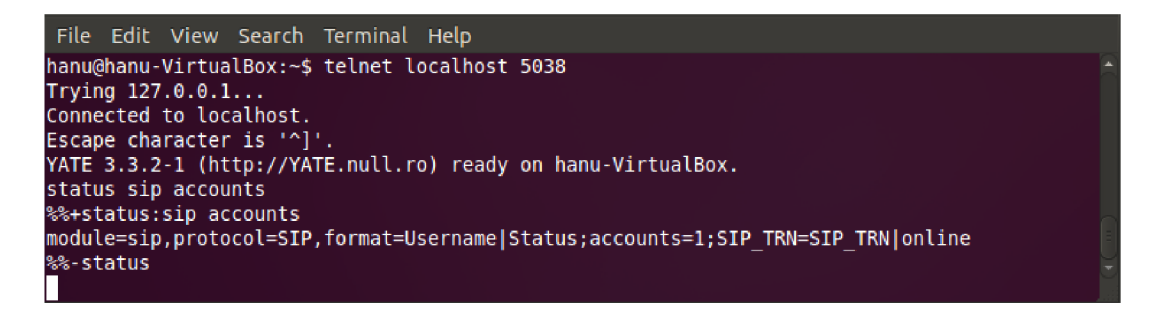

Figure 21 - Verification of the SIP registration station.

| File Edit View Search Terminal Help             |         |             |             |     |                |  |  |
|-------------------------------------------------|---------|-------------|-------------|-----|----------------|--|--|
| hanu-VirtualBox*CLI> sip show users<br>Username | Secret  | Accountcode | Def.Context | ACL | <b>NAT</b>     |  |  |
| 100                                             | 100     |             | context1    | No  | Always         |  |  |
| <b>SIP TRN</b>                                  | sip trn |             | context1    | No  | <b>RFC3581</b> |  |  |
| 300                                             | 300     |             | context1    | No  | Always         |  |  |
| hanu-VirtualBox*CLI>                            |         |             |             |     |                |  |  |

Figure 22 - The SIP users.

| File Edit View Search Terminal Help                                                          |
|----------------------------------------------------------------------------------------------|
| -- Got SIP response 486 "Busy Here" back from 192.168.1.2<br>-- SIP/SIP TRN-00000023 is busy |
| $==$ Everyone is busy/congested at this time (1:1/0/0)                                       |
| -- Auto fallthrough, channel 'SIP/100-00000022' status is 'BUSY'                             |
| == Using SIP RTP CoS mark 5                                                                  |
| -- Executing [200@context1:1] Dial("SIP/100-00000024", "SIP/SIP TRN/200,21")                 |
| in new stack                                                                                 |
| == Using SIP RTP CoS mark 5                                                                  |
| -- Called SIP TRN/200                                                                        |
| -- SIP/SIP TRN-00000025 is ringing                                                           |
| -- Got SIP response 486 "Busy Here" back from 192.168.1.2                                    |
| -- SIP/SIP TRN-00000025 is busy                                                              |
| $==$ Everyone is busy/congested at this time (1:1/0/0)                                       |
| -- Auto fallthrough, channel 'SIP/100-00000024' status is 'BUSY'                             |
| == Using SIP RTP CoS mark 5                                                                  |
| -- Executing [200@context1:1] Dial("SIP/100-00000026", "SIP/SIP_TRN/200,21")                 |
| in new stack                                                                                 |
| == Using SIP RTP CoS mark 5                                                                  |
| -- Called SIP TRN/200                                                                        |
| -- SIP/SIP TRN-00000027 is ringing                                                           |
| -- SIP/SIP TRN-00000027 answered SIP/100-00000026                                            |
| -- Packet2Packet bridging SIP/100-00000026 and SIP/SIP TRN-00000027                          |
| == Spawn extension (context1, 200, 1) exited non-zero on 'SIP/100-00000026'                  |
| hanu-VirtualBox*CLI>                                                                         |

Figure 23 - call in progress.

The sip signaling flow between the PCI & PC2:

```
-- Called SIP TRN/200
\leftarrow - - SIP read from UDP:192.168.1.2:5060 --->
SIP/2.0 100 Tryin g 
Via: SIP/2.0/UDP
192.168.1.3:5 060;branch=z9hG4bK3a0c832b;rport=5060;received=192.168.1.3 
From: "100" <sip:100@192.168.1.3>;tag=as6294b786 
To: <sip:200@192.168.1.2> 
Call-ID : 673a7 82 4505503de3a84c3df0c3 00b4d@192.168.1.3 
CSeq: 102 INVITE 
Server: YATE/3.3.2
Content-Length: 0
```
 $\left\langle$  -------------->  $---$  (8 headers 0 lines)  $-- \leftarrow$  --- SIP read from UDP:192.168.1.2:5060 ---> SIP/2.0 180 Ringing Via: SIP/2.0/UDP 192.168.1.3:5 060;branch=z9hG4bK3a0c832b;rport=5 0 6 0;received=192.168.1 From: "100" <sip:100@192.168.1.3>;tag=as6294b786 To: <sip:2 00@192.168.1.2>;tag=1724916170 Call-ID: 673a7824505503de3a84c3df0c300b4d@192.168.1.3 CSeq: 102 INVITE Server: YATE/3.3.2 Contact: <sip:200@192.168.1.2:5060> Allow : ACK, INVITE, BYE, CANCEL, REGISTER, REFER, OPTIONS, INFO Content-Length: 0  $\left\langle$  -------------->  $---$  (10 headers 0 lines)  $---$ -- SIP/SIP TRN-00000033 is ringing <--- SIP read from UDP:192.168.1.2:5060 ---> SIP/2.0 200 OK Via: SIP/2.0/UDP 192.168.1.3:5 060;branch=z9hG4bK3a0c832b;rport=5 0 6 0;received=192.168.1 From: "100" <sip:100@192.168.1.3>;tag=as6294b786 To: <sip:2 00@192.168.1.2>;tag=1724916170 Call-ID : 67 3a7 82 4 5 05 5 03de3a8 4c3df0c 3 0 0b4d@192.168.1.3 CSeq: 102 INVITE Server: YATE/3.3.2 Contact: <sip:200@192.168.1.2:5060> Allow : ACK, INVITE, BYE, CANCEL, REGISTER, REFER, OPTIONS, INFO Content-Type: application/sdp Content-Length : 181  $v=0$ o=yate 1322961069 1322961069 IN IP4 192.168.1.2 s=SIP Call c=IN IP4 192.168.1.2  $t=0$  0 m=audio 26512 RTP/AVP 8 101 a=rtpmap:8 PCMA/8 000 a=rtpmap:101 telephone-event/800 0  $\leftarrow$  ------------->  $---$  (11 headers 8 lines)  $---$ Found RTP audio format 8 Found RTP audio format 101 Found audio description format PCMA for ID 8 Found audio description format telephone-event for ID 101 Capabilities: us – Oxa (gsm|alaw), peer – audio=0x8 (alaw)/video=0x0 (nothing)/text=0x0 (nothing), combined - 0x8 (alaw) Non-codec capabilities (dtmf): us - 0x1 (telephone-event), peer - 0x1 (telephone-event) , combined - 0x1 (telephone-event ) Peer audio RTP is at port 192.168.1.2:26512

list route: hop: <sip:200@192.168.1.2:5060> set destination: Parsing <sip:200@192.168.1.2:5060> for address/port to send to set destination: set destination to 192.168.1.2, port 5060 Transmitting (no NAT) to 192.168.1.2:5060: ACK sip:200@192.168.1.2:5060 SIP/2.0 Via : SIP/2.0/UDP 192.168.1.3:5060;branch=z9hG4bK016687Oe;rport Max-Forwards: 70 From: "100" <sip:100@192.168.1.3>;tag=as6294b786 To: <sip:2 00@192.168.1.2>;tag=1724916170 Contact: <sip:100@192.168.1.3> Call-ID : 673a7 82 4505503de3a84c3df0c3 00b4d@192.168.1.3 CSeq: 102 ACK User-Agent: Asterisk PBX 1.6.2.9-2ubuntu2.1 Content-Length: 0  $\frac{1}{2}$ — SIP/SIP\_TRN-00000033 answered SIP/100-00000032 -- Packet2Packet bridging SIP/100-00000032 and SIP/SIP TRN-00000033  $\leftarrow$  --- SIP read from UDP:192.168.1.2:5060 ---> BYE sip:100@192.168.1.3 SIP/2.0 Call-ID: 673a7824505503de3a84c3df0c300b4d@192.168.1.3 From: <sip:200@192.168.1.2>;tag=1724916170 To: <sip:100@192.168.1.3>;tag=as6294b786 P-RTP-Stat: PS=161,OS=25760,PR=164,OR=26240,PL=0 Via : SIP/2.0/UDP 192.168.1.2:5060;rport;branch=z9hG4bK411826969 CSeq: 7 BYE User-Agent: YATE/3.3.2 Max-Forwards: 70 Allow: ACK, INVITE, BYE, CANCEL, REGISTER, REFER, OPTIONS, INFO Content-Length: 0  $\leftarrow$  -------------->  $---$  (11 headers 0 lines)  $---$ Sending to 192.168.1.2 : 5060 (no NAT)  $\leftarrow$  --- Transmitting (no NAT) to 192.168.1.2:5060 ---> SIP/2.0 200 OK Via: SIP/2.0/UDP 192.168.1.2:5 0 60;branch=z9hG4bK4118269 69;received=192.168.1.2;rport=5060 From: <sip:200@192.168.1.2>;tag=1724916170 To: <sip:100@192.168.1.3>;tag=as6294b786 Call-ID : 67 3a7 82 4 5 05 5 03de3a8 4c3df0c 3 0 0b4d@192.168.1.3 CSeq: 7 BYE Server: Asterisk PBX 1.6.2.9-2ubuntu2.1 Allow: INVITE, ACK, CANCEL, OPTIONS, BYE, REFER, SUBSCRIBE, NOTIFY, INFO Supported: replaces, timer Content-Length: 0

# **4.2 Laboratory experiment for physical connections**

Our aim in this experiment is to examine YATE and test its capabilities for adopting the SS7 over IP. The protocols involved to achieve the aim as we mentioned are, SIGTRAN, SIP-T. Unfortunately the BICC it's not done yet by the developers so it will not be a part of our implementation in the following sections. Our simple network that we are going to use is illustrated in (Figure 24).This simplified network is sufficient for our configurations. All the stations were named and addressed in such a way that node2 for example has a point code 2 and users' range from 200 to 299.

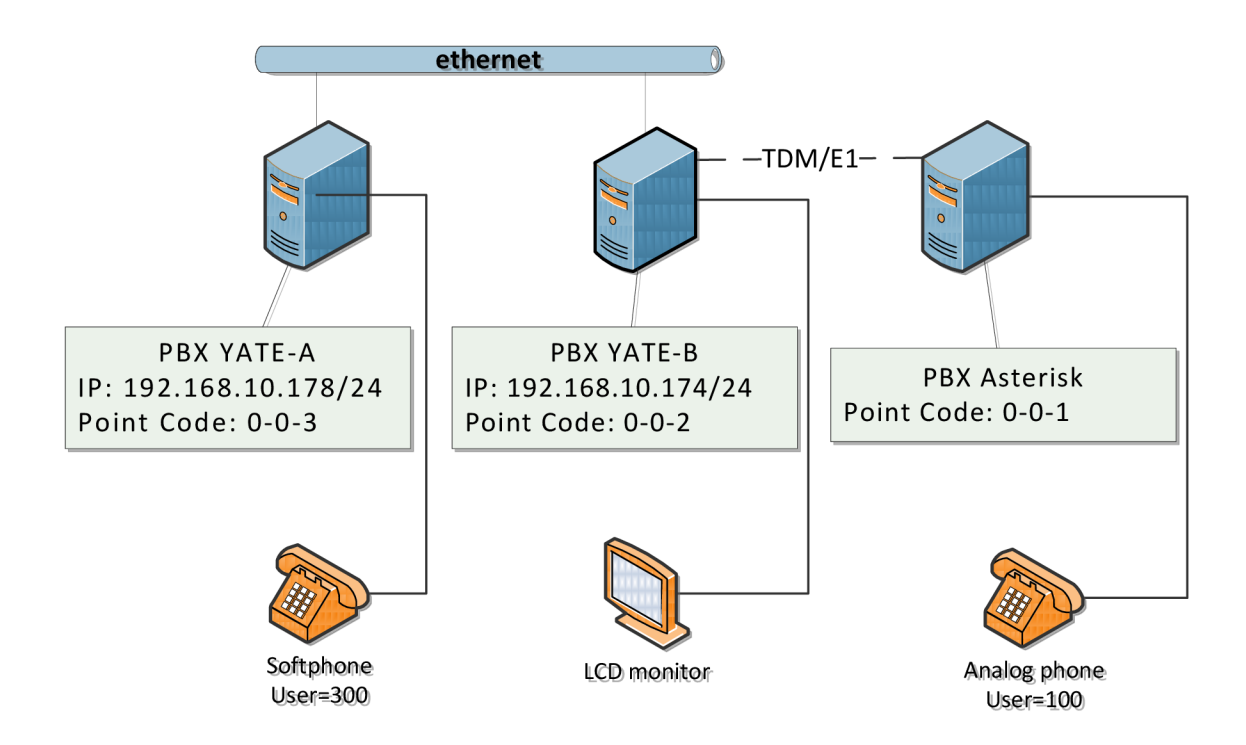

Figure 24 - Illustration of a simple diagram that was used to accomplish the configurations

### **4.2.1 SS7 over SIGTRAN**

#### **4**.2**.1.1.** SS7 **configuration**

In this scenario, we shall create a connection between the two servers using a TDM connection. In order to establish this connection, both sides should agree for a specific configuration after installing all the drivers and necessary cards. On the YATE side, we should add and modify the configuration files; ysigchan.conf, zapcard.conf and regexroute.conf. From ASTERISK side, we should also create and modify SS7.conf and extensions.conf files, in term of the linkset, by identifying the point code type, the MSU that contains the Originating Point Code (OPC) and the Destination Point Code (DPC), D and B channels, and some optional sets.

In Ysigchan.conf where we identified the top three layers - ISUP, mtp3, and mtp2 - we created the forth layer (shown below) by setting a point code type of ITU, the Originating Point Code of (0-0- 2), Destination Point Code (0-0-1) that refers to the next SSP endpoint, signaling and voice channel and some sets such as format type, Signaling Link Selection and numbering plan, etc.

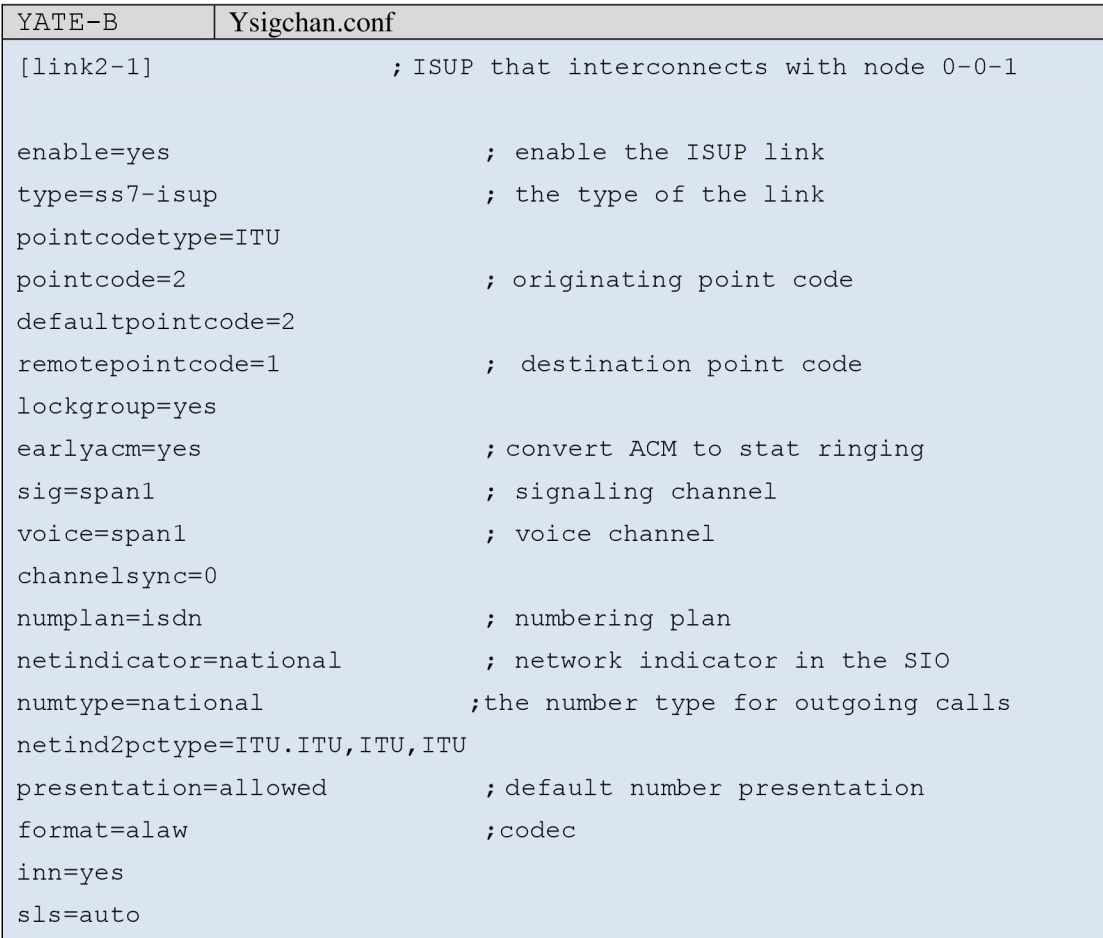

For the third layer, we created a linkset named [linkset-0-0-2] which should also have a local and adjacent address at the network level. It contains also the point code type and a link that should be attached to represent the second layer.

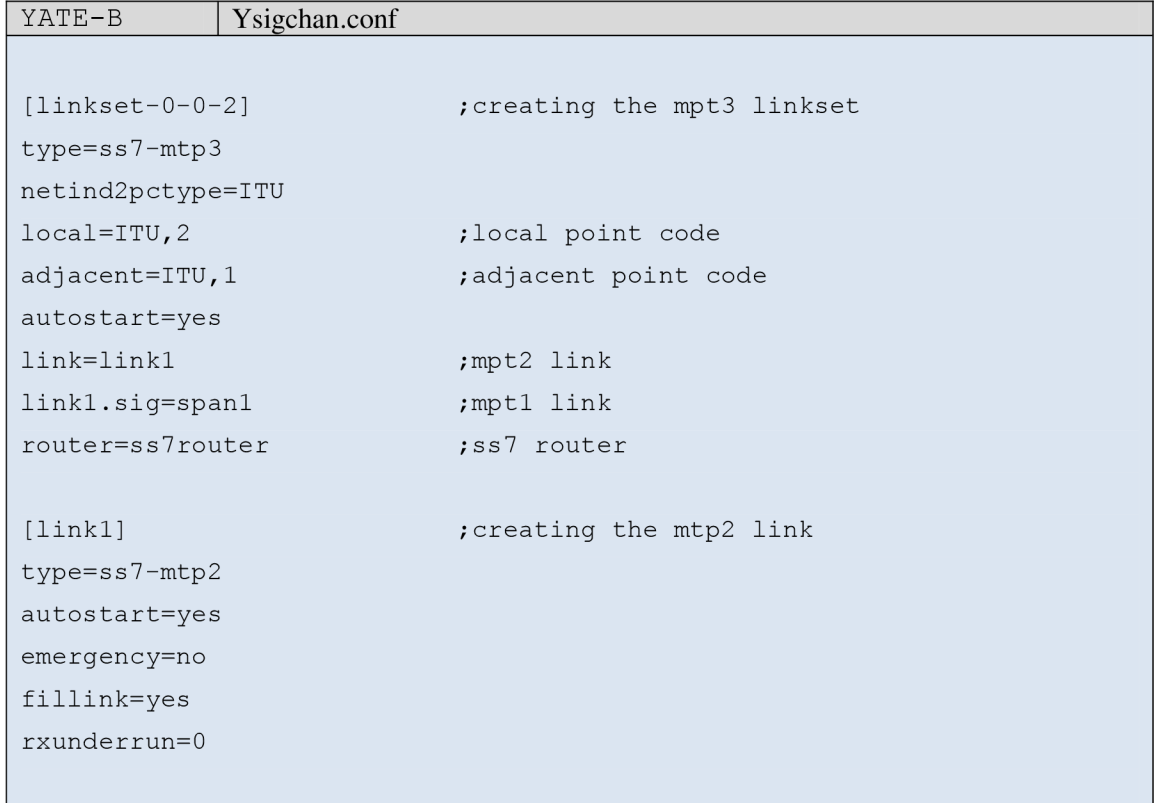

Finally, we came to the identification of the lowest layer. That can be implemented in the file called zapcard.conf which keeps the configuration of cards by using the zaptel driver. This identification of the span is shown below:

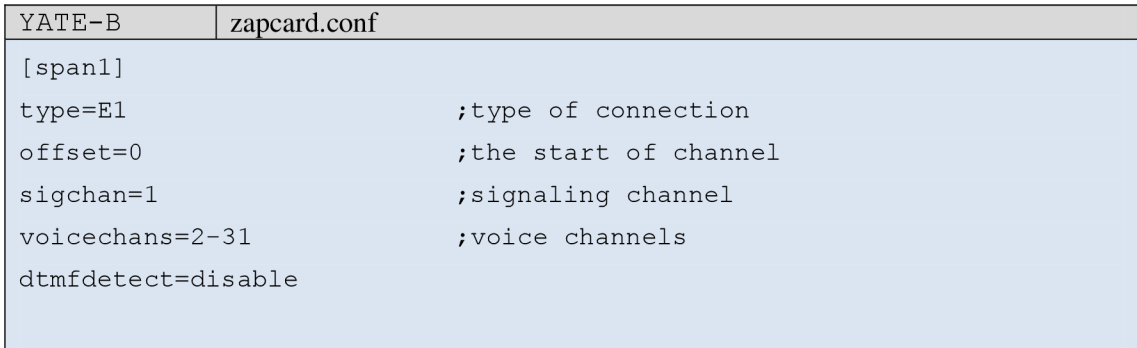

After making the entire stack, we came to routing, in the file called regexroute.conf where we just specify the called number and the stack we created to link it to.

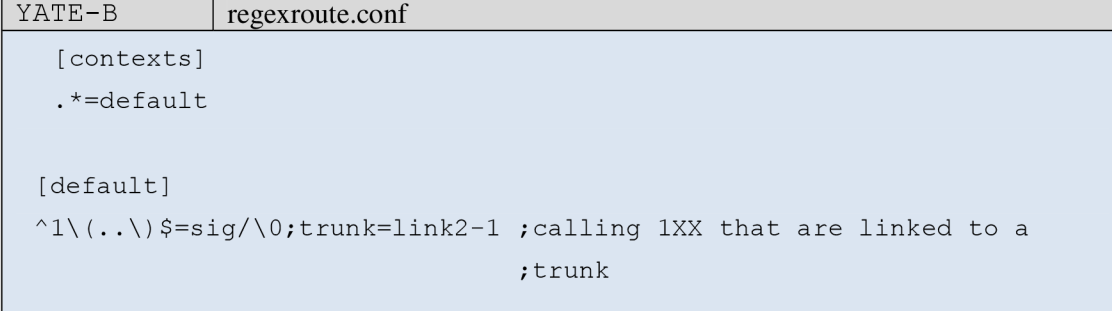

On the opposite side, where the ASTERISK server is connected, we modified SS7.conf to serve as the ysigchan.conf in YATE for our configuration in terms of link sets, links, point code type, channels, etc.

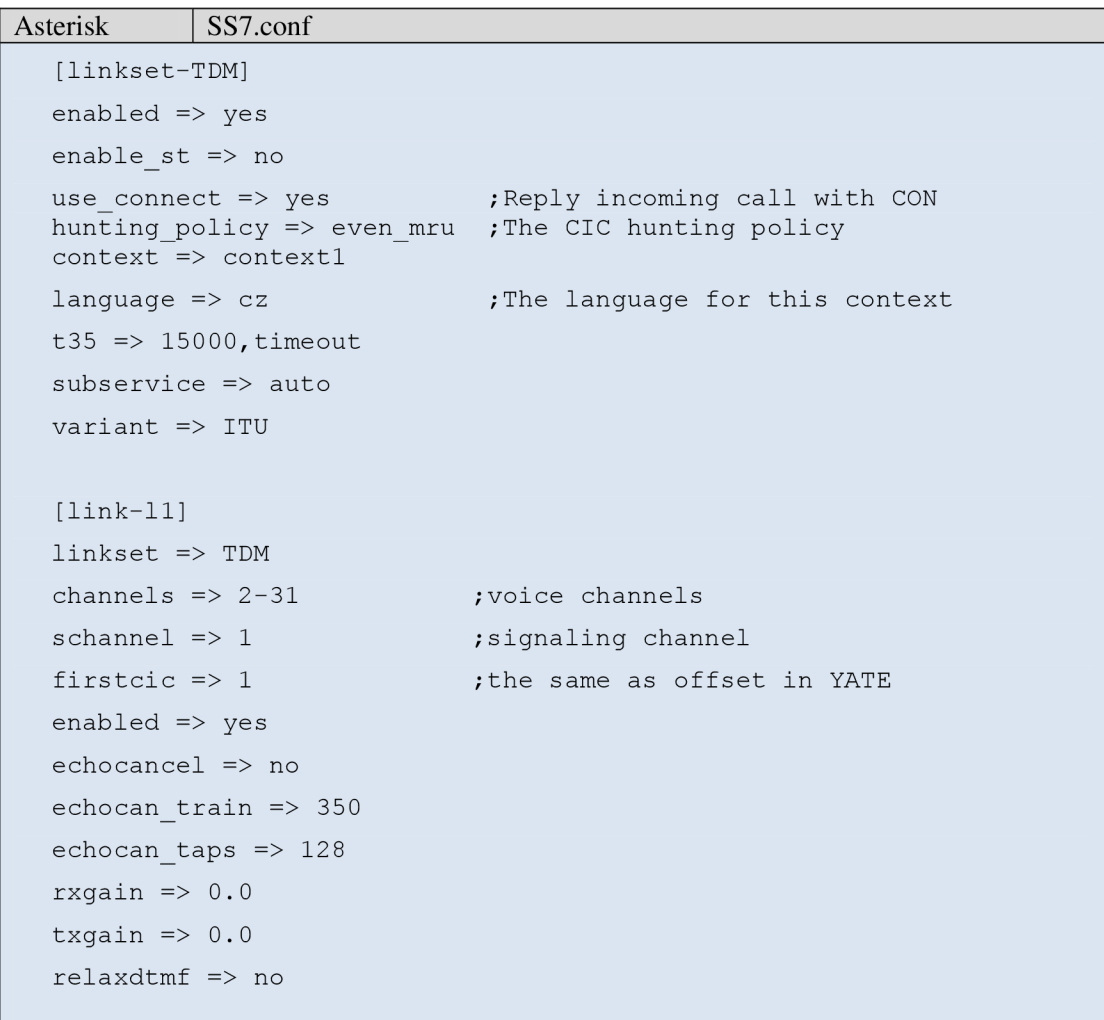

```
[host-PC-Alcatel ] 
enabled \Rightarrow yes
ope \Rightarrow 0x03 ;originating point code
dpc => TDM:0x04 ;destination point code
links \Rightarrow 11:1
ssn \Rightarrow 7
```
We did the same for extensions.conf which is the equivalent module for the regexroute.conf in Asterisk as shown below:

```
Asterisk extensions.conf: 
  [general]
  static=ye s 
  writeprotect=ye s 
  [ globals ] 
  TRUNK1 = SS7/TDM ;TDM/E1 trunk
  [context1]
  exten => [2-3]XX, 1, Dial(${TRUNK1}/${EXTEN}, 20)
```
By applying all those configurations, the two servers now should verify the connection by three Signaling Network Management processes. The first process is the Traffic management which is responsible for dealing with signaling traffic. If the signaling link was activated, MTP3 sends an Signaling Link Test Message (SLTM) to the far end over the link with the node's point code. The link on which the message was sent can be identified from the routing label. The test is performed only if the SLTM matches the link on which the message was sent, and if the Destination Point Code in the routing label matches the Originating Point Code, the receiving node responds with a Signaling Link Test Acknowledgement (SLTA) containing the test pattern received in the SLTM message as shown in figure 25.

```
O O O student@PC-2N: -
Soubor Upravit Zobrazit Terminál Nápověda 
0xb76ca818] 
20130523144551.691661 <STP-router:INF0> Advertising Route 0-0-3 prohibit ITU,0-0 
-2,0-0-1 [0xb76ca610] 
ca818] 
26136523144551.691389 <ss7snm-m:INF6> Received 1 bytes message (8x95c2258) on 6 
وساعت
TRA [label=6-6-3:6-6-2:15] 
  pointcodetype=1
 ITU1
26136523144551.691435 <ss7snm-m:INF6> TRA {label=B-6-3:6-8-2:15): Traffi c can re 
start to dest=6-6-3 [8xb76ca818] 
26136523144552.691877 <ss7snm-m:INF0> Expired TFP control sequence to 6-8-2:8-6-
1:255 [8xb76ca818] 
 20130523144552.732777 <linkset-0-0-1:ALL> Received SLTM ITU,0-0-1:0-0-2:0 [1:2:0
```
Figure 25 - SLTM and SLTA messages.

Routing management, which is the second process of Signaling Network Management that its main objective is to notify the nodes for events occurring that affect the route availability. Route Management sends notification messages to notify other nodes about the change in routing states, those notification messages are Transfer Prohibited (TFP), Transfer Restricted (TFR), Transfer Allowed (TFA) and Transfer Controlled (TFC). Routing management supplies information to traffic management and allows it to adjust traffic patterns and flow accordingly.

The last process is the Link management which activates, deactivates and restores signaling links. This process notifies the MTP users about the availability of signaling links, and invoking procedures to restore service when a disruption appears. This part of network management is very close to the physical hardware.

To verify the connection with the YATE console we may enter the command "control STP-router show" to identify whether the routing is allowed or prohibited. If allowed, then the traffic can reach the destination. As we can see in figure 26, the router is able to reach the destination of the two interconnected nodes.

O O O **student@PC-2N: -** Soubor Upravit Zobrazit Terminál Nápověda 0xb76ca818] **20130523144551.691661 <STP-router:INF0> Advertising Route 0-0-3 prohibit ITU,0-0 -2,0-0-1 [0xb76ca610]**  ca818] **26136523144551.691389 <ss7snm-m:INF6> Received 1 bytes message (8x95c2258) on 6**  وساعت **TRA [label=6-6-3:6-6-2:15] pointcodetype=<sup>1</sup> ITU<sup>1</sup> 26136523144551.691435 <ss7snm-m:INF6> TRA {label=B-6-3:6-8-2:15): Traffi c can re start to dest=6-6-3 [8xb76ca818] 26136523144552.691877 <ss7snm-m:INF0> Expired TFP control sequence to 6-8-2:8-6- 1:255 [8xb76ca818]**  20130523144552.732777 <linkset-0-0-1:ALL> Received SLTM ITU,0-0-1:0-0-2:0 [1:2:0 20130523144552.732810 <linkset-0-0-1:ALL> Sending SLTA ITU,0-0-2:0-0-1:0 (2:1:0) with 4 bytes

Figure  $26 - STP$  routing table.

#### **4**.2**.1**.2. **SIGTRAN configuration**

SCTP is a significant protocol defined by the SIGTRAN group, which is used to carry PSTN signaling over IP. On this part a SCTP connection shall be implemented, through two YATE servers. To perform this connection, first we need to create an SCTP socket that can be implemented on the sigtransport.conf, and then we take that socket we named and link it to the ysigchan.conf exactly where we created the mtp2 and replace it with the m2pa. M2PA matches the MPT2 in the traditional SS7 for IP networks.

Creating a sctp connection can be done in the sigtransport.conf (viewed below for two YATE servers), where we should choose the socket type (sctp, udp, tcp, etc), local and destination IP addresses and ports and the endpoint type whether to try to connection or to a listening state for an incoming connection. However for implementing two completely independent signaling nodes, it is necessary to define two independent management and router parts in the ysigchan.conf.

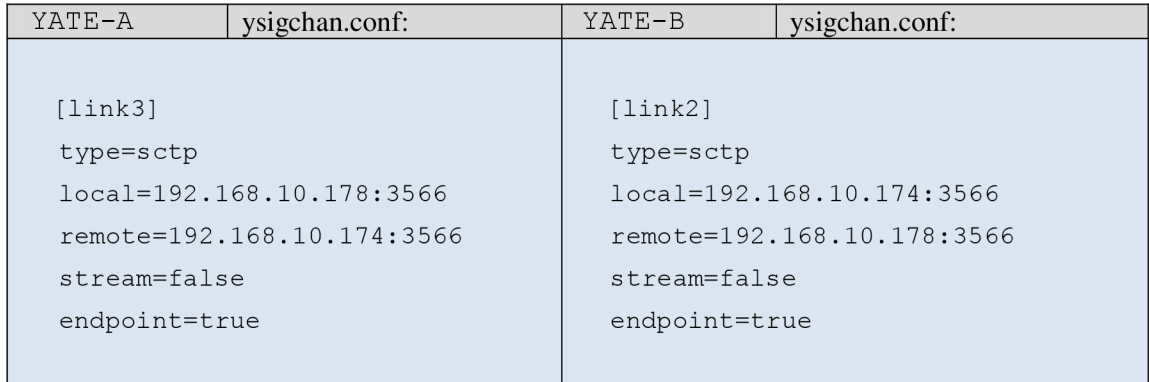

Then we take those links we created and link them to ysigchan.conf as it is viewed below:

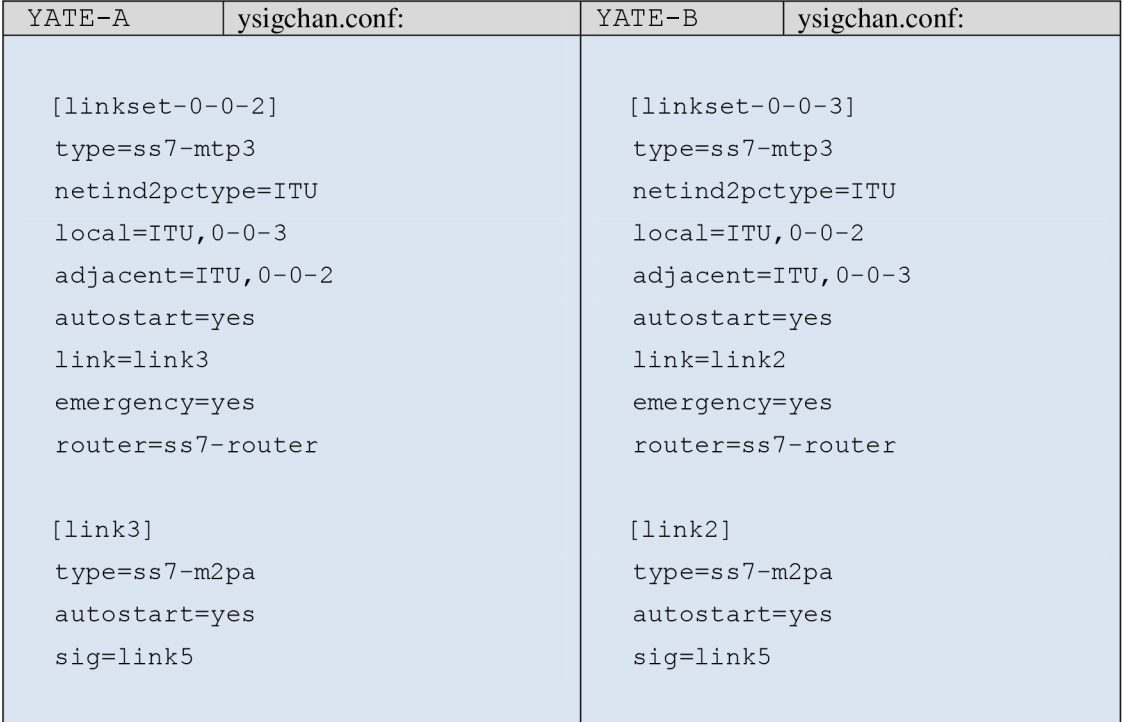

As mentioned, the two independent management and router parts should be included whether it is a Service Switching Point (SSP), or a Signal Transfer Point (STP). If we wish to make the YATE exchange work as an SSP, we set the parameter "transfer" that belongs to ss7-router section equals to "no", otherwise to "yes" if the actual point serves as an STP.

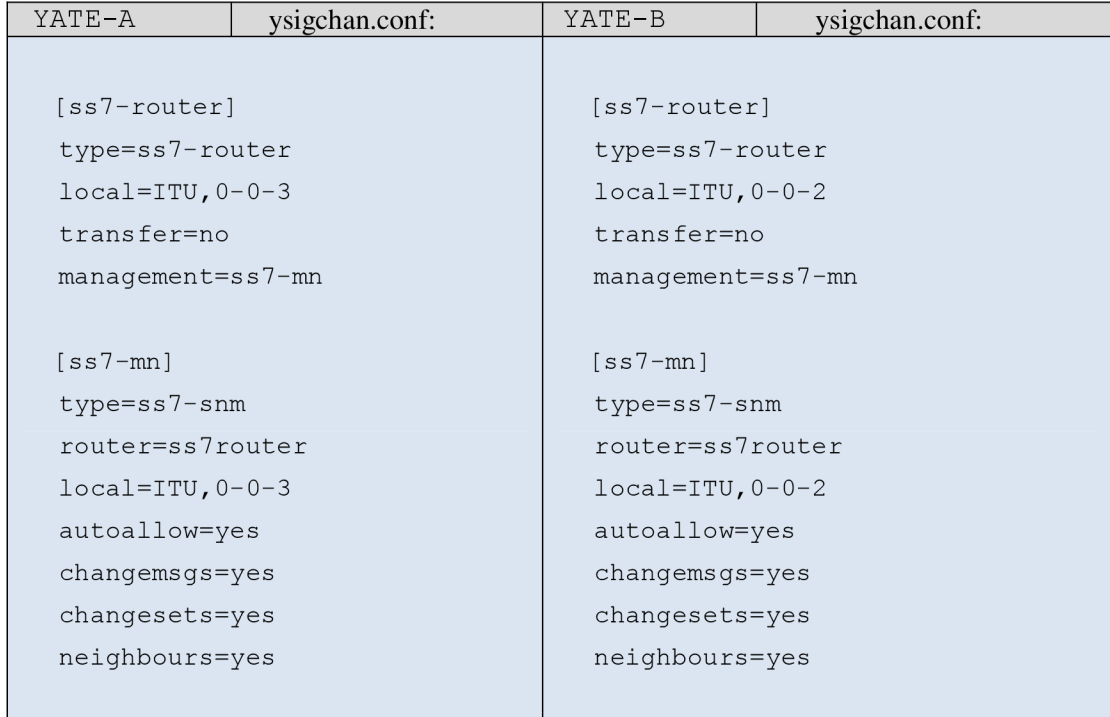

After enabling all the configurations, the two nodes should exchange signaling messages to determine whether the end point can be reached by the Signaling Network Management processes or not, that were described in the previous section.

#### **4.2.2.3. Implementing SS7 over SIGTRAN**

After what was conducted so far, we came to a point where we integrated all the previous three nodes in such way that one of these nodes serves as an STP node. The STP node that was chosen is the one located between them (YATE-B) that supports the TDM and the Ethernet connection, for the purpose of performing the SS7 signaling over IP and vice versa.

To setup this connection we need to keep the two linksets made; the first linkset named [linkset-0- 0-3] interconnects to YATE-A and the linkset [linkset-0-0-1] to Asterisk, the remaining task to do is to disable or remove the 4th layer that we created on YATE-B and set the parameter "transfer=yes" to enable YATE-B to serve as STP node.

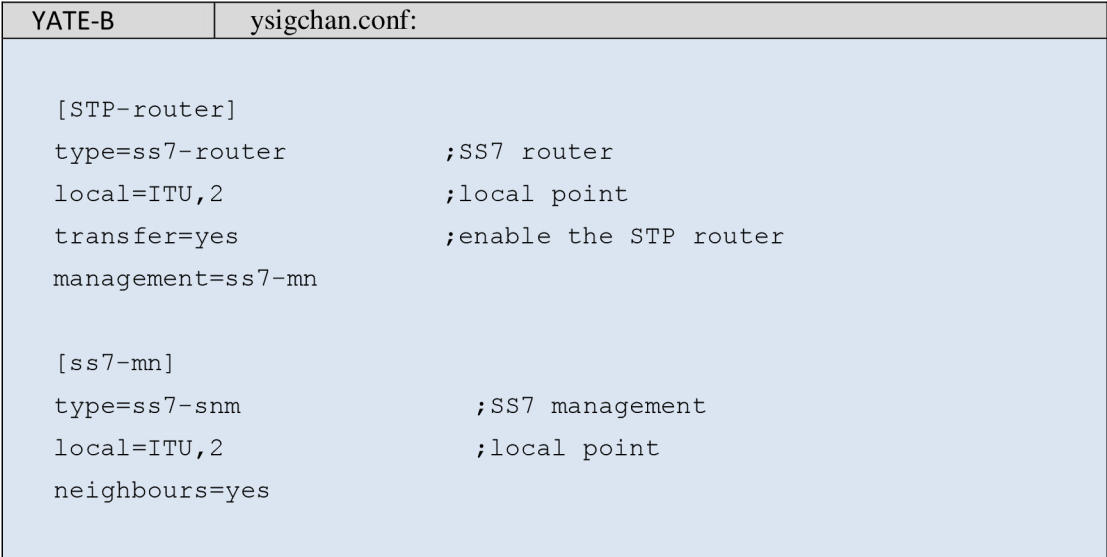

On the left linkeset that is shown below, it interconnects with the next SSP node that has DPC of [0-0-3], Ethernet connection (SIGTRAN) while the right interconnects with SSP node that has DPC of [0-0-1], E1 TDM connection (the traditional SS7).

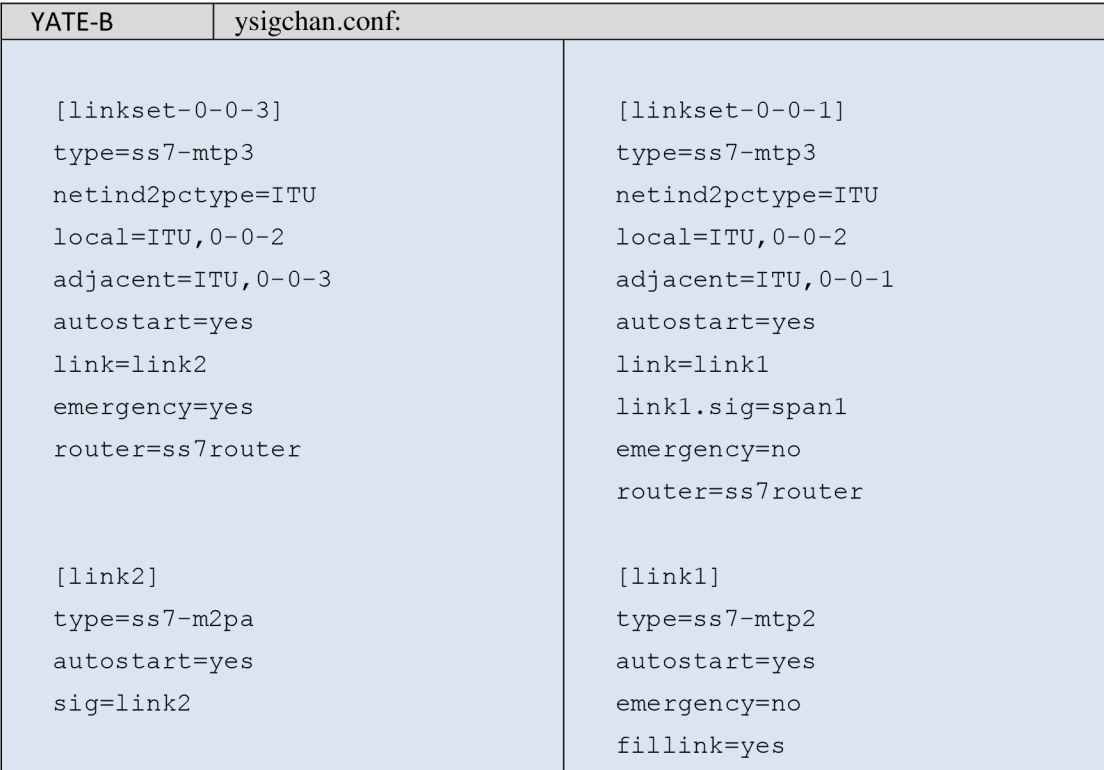

Now we come to the final part, where we managed the ISUP for both ends with consideration that these ISUPs are not referring to the STP node in term of addressing while the linksets in the lowest layers should contain the STP node addresses. The identification of the ISUP and the linksets are shown below where the configuration file of ysigchan.conf in YATE-A is on the right side while the file SS7.conf in Asterisk on the left side.

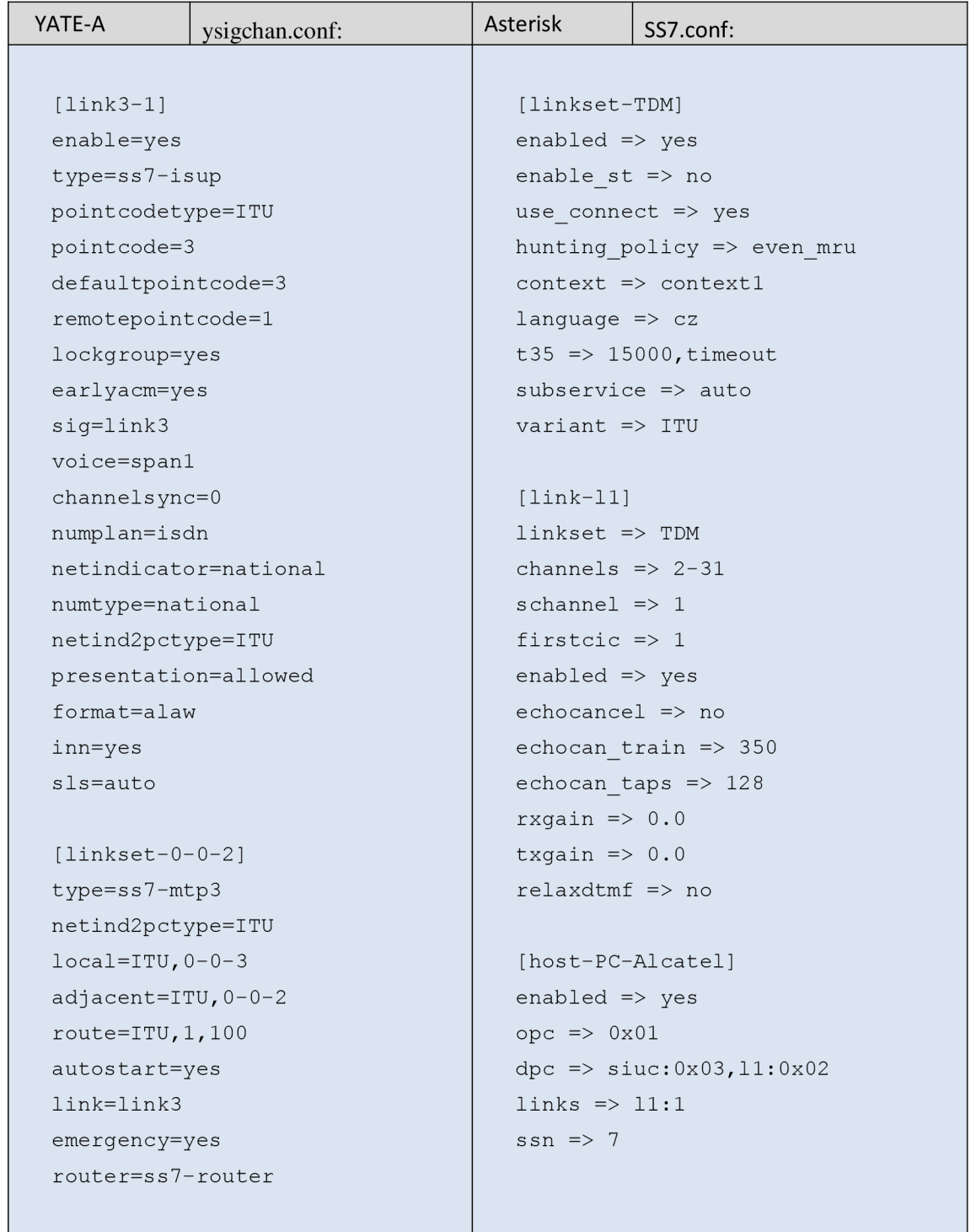

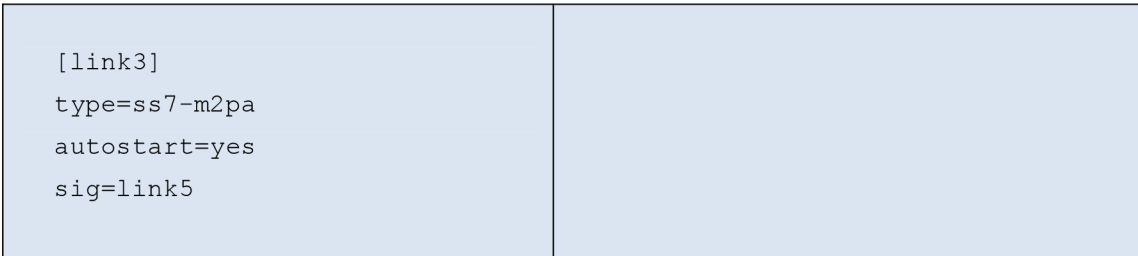

In the routing step, the configuration of the two nodes can be made as it is viewed below:

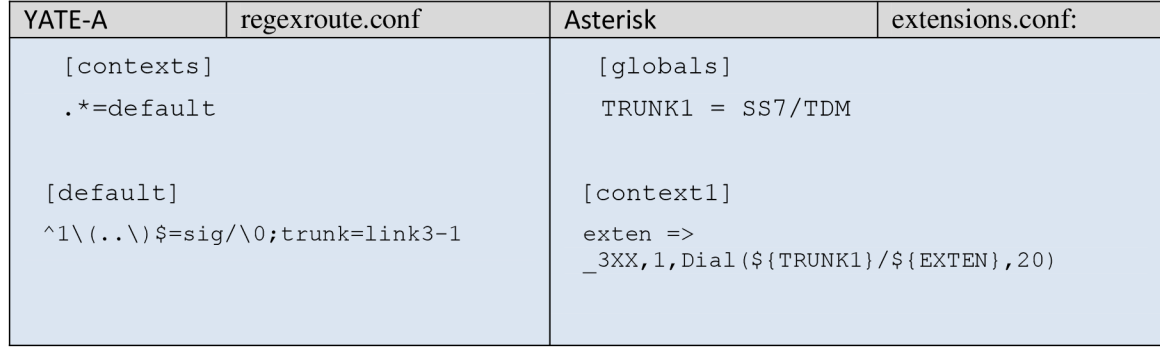

Forwarding the voice using the MGCP gateway was difficult since it doesn't supports the TDM/El therefore we added two MGCP gateways and one call agent in YATE-B; for YATE-A a call agent, and for Asterisk some additional configuration that can be made in YATE-B to forward the voice in  $E1.$ 

Creating the MGCP gateway and the MGCP call agent in YATE can be implemented by the support of the files called mgcpgw.conf, and mgcpca.conf. They are configured and viewed below:

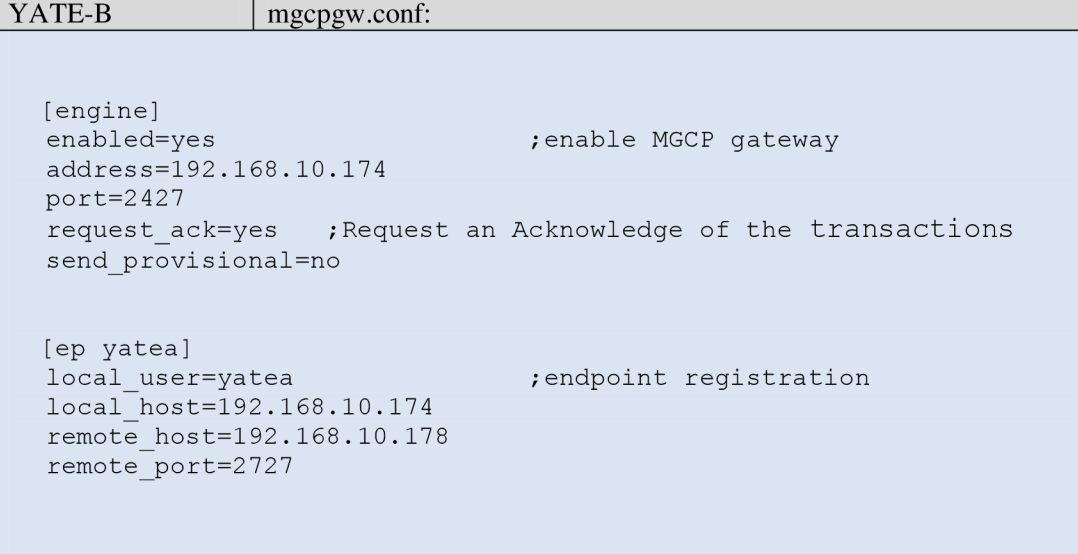

```
[ep assist]
local user=assist
local host=192.168.10.174
remote host=192.168.10.174
remote port=2727
```
And for the call agent that is configured in the same node which helps to carry the voice between the node  $(0-0-3)$  and the node  $(0-0-1)$  is shown below:

```
YATE-B | mgcpca.conf:
  [engine] 
  enabled=yes ;Enable the MGCP engine
  address=192 .168.10. 174 
  port=2727 
  request ack=yes ; Request an Acknowledge of the transactions
  send provisional=no ;don't Send 1xx provisional answers
  [endpoint] ;The user part of the local endpoint
  user=assist
  host=192.168.10.174 
  port=2727 
  [ codecs] 
  default=n o 
  mulaw=no 
  alaw=yes 
  gsm=no 
  lpcl0=n o 
  ilbc=n o 
  [qw assist]
  user=assist_22 ; Remote MGCP resource name<br>host=192.168.10.174 ; the hostname of the qatew
                             ; the hostname of the gateway
  port=2427 <br>voicechans=1-10 <br>fine range of channels used<br>y The range of channels used
                             ; The range of channels used for
                             ; voice (data) transfer
  {\tt chans=10} ;The number of El circuits
  offset=2 1 
  bearer=alaw /Default bearer encoding
  match ntfy=yes
  req \bar{f}ax=no
  req t38=no
  req dtmf=none ; do not request a notification about DTMF events
  forward sdp=yes
```
The implementation for the two ISUPs that is managed to carry the voice, are shown bellow:

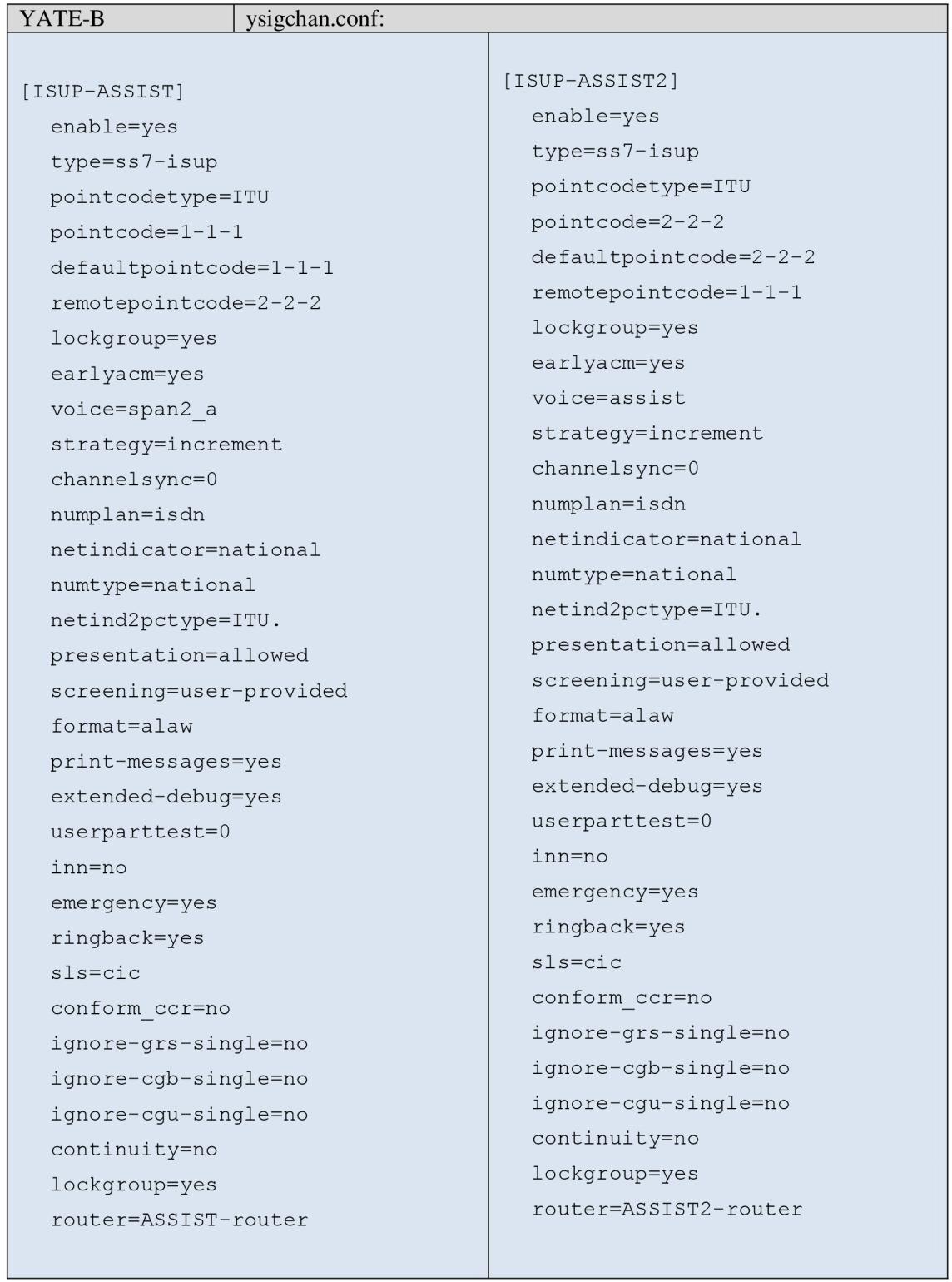

Followed are the linksets that represent the third and the second layer for the (ISUP-ASSIST) and (ISUP-ASSIST2) which are used to complete the two ISUPs that have been created:

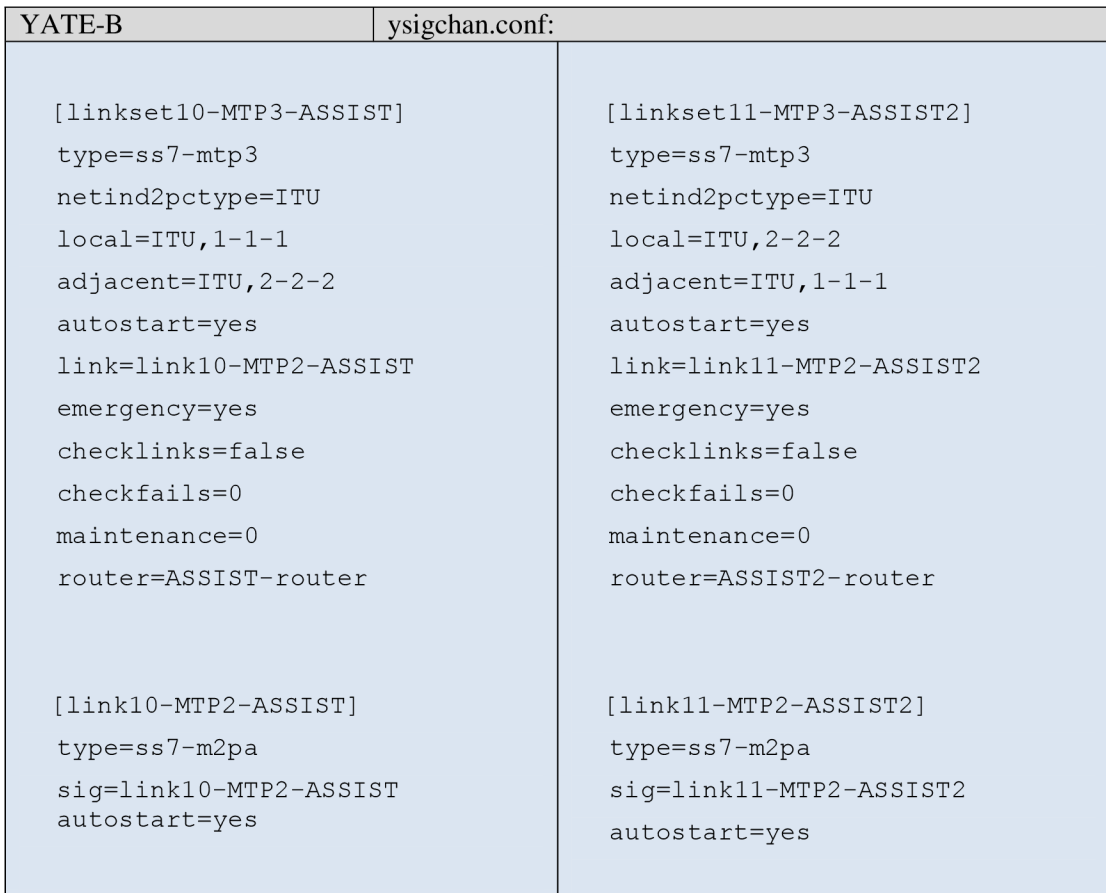

The two routers and managements that handle the connection between the two nodes to carry the voice:

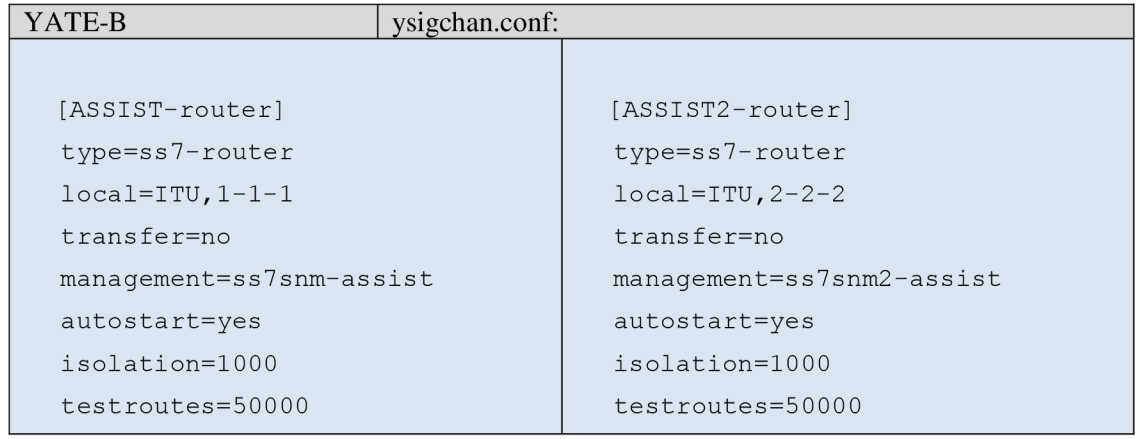

```
[ss7snm-assist] [ss7snm2-assist]
type=ss7-snm type=ss7-snm 
router=ASSIST-router router=ASSIST2-router
local=ITU,1-1-1 local=ITU,2-2-2changesets=no changesets=no 
neighbours=no neighbours=no
```
The SCTP sockets that should be attached to the two ISUPs to complete the connection:

```
[Iinkl0-MTP2-ASSIST ] 
  type=sctp
  stream=fals e 
  local = 127.0.0.1:3670 ; forward the packets to 3669 port
  remote=127.0.0.1:3669 ; forward the packets to 3670 port
  endpoint=true
  [linkll-MTP2-ASSIST2 ] 
  type=sctp
  stream=fals e 
  local=127.0.0.1:3669
  remote=12 7.0.0.1:3670 
  endpoint=true
YATE-B sigtransport.conf:
```
The routing step that is used to carry the voice through MGCP gateway:

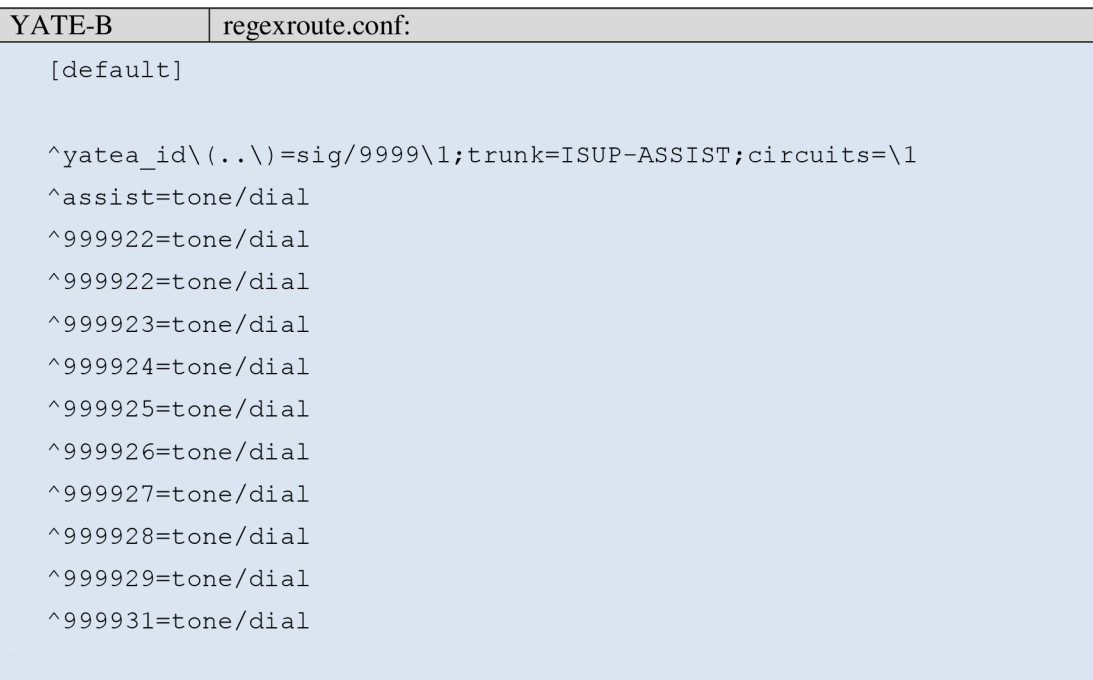

If there is an incoming message from each call agent then both of them will be routed based on the ID number, for example if the gateway receives (yatea\_id27) where number 27 indicates the circuit, then it will be added to number 9999 and routed through the trunk ISUP-ASSIST with the circuit 27.

Spans are used for signaling and voice channels. As shown in the below implementation example, one of the spans is called span2\_a and is used for the voice channels, which is for the point code (1- 1-1) called ISUP-ASSIST. Span2\_sig is used for the signaling point code (0-0-1).

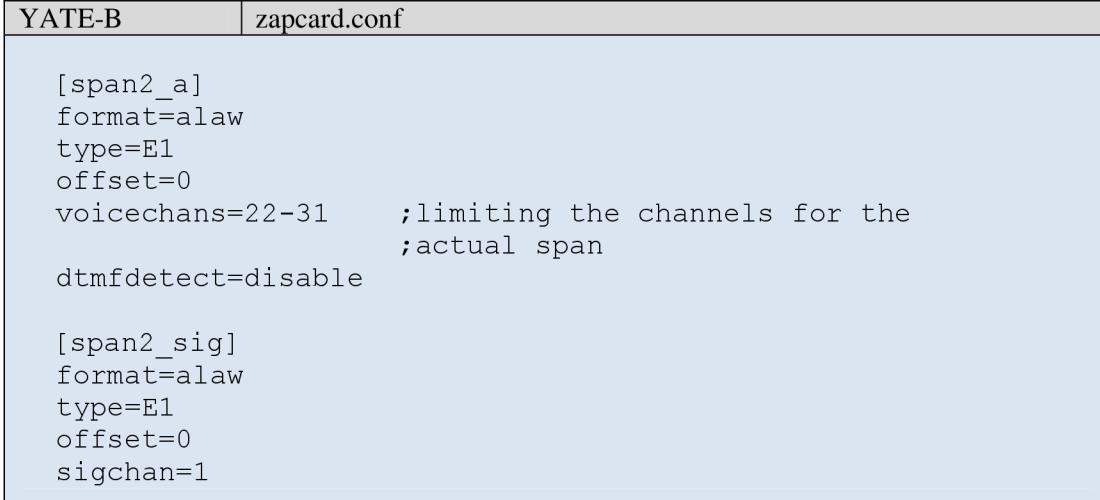

dtmfdetect=disabl e

Adding a user (yatea) in the call agent that is located in the far end (YATE-A):

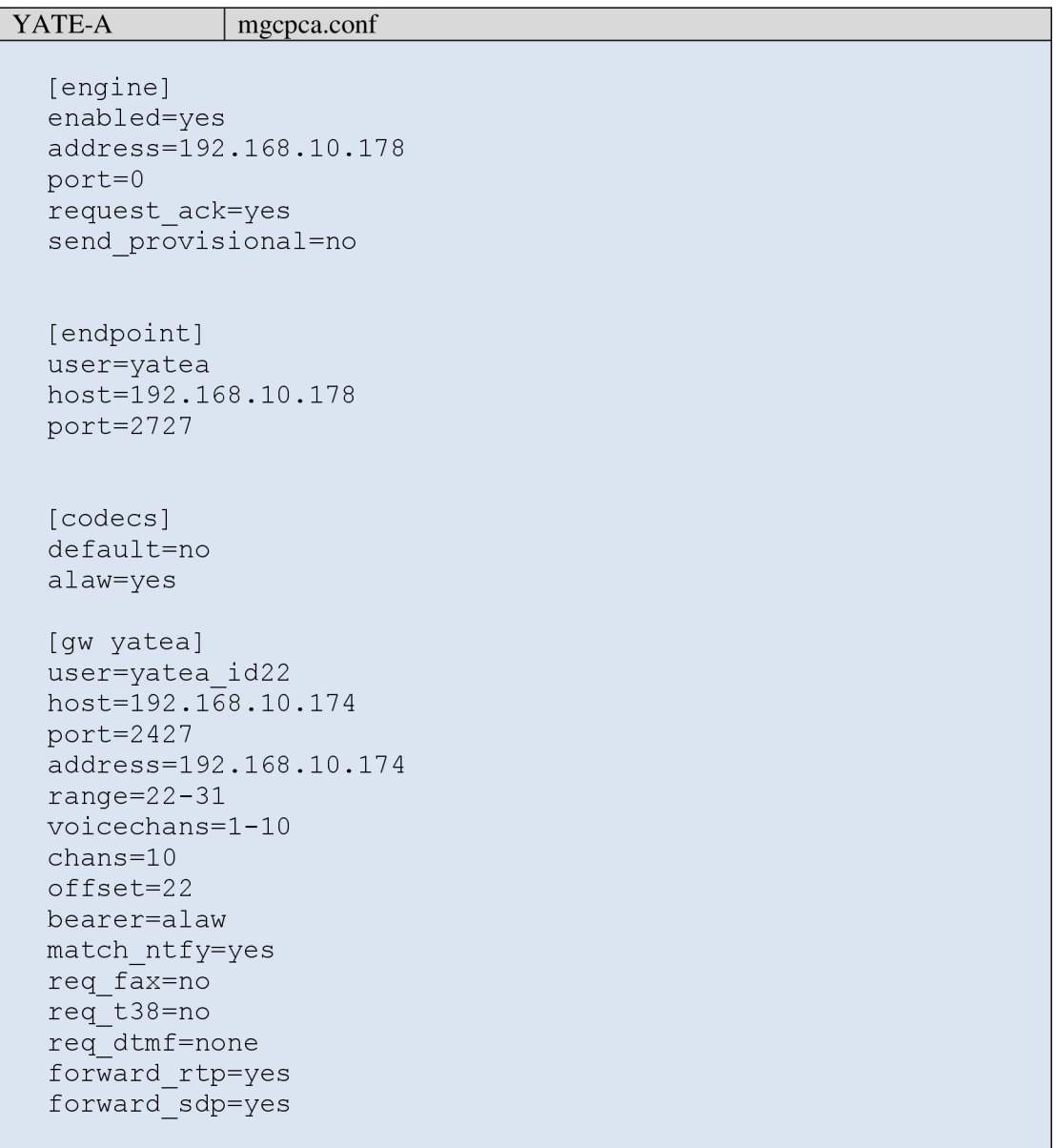

The routing expression for the call agent to send the dial tone:

```
YATE-A regexroute.conf:
  [default]
  \gamma yatea=tone/ring
```
The signaling and the voice channel that are attached to the fourth layer in the signaling point (0-0- 3) will remain the same as the previous configurations except that the voice should be equal to (yatea):

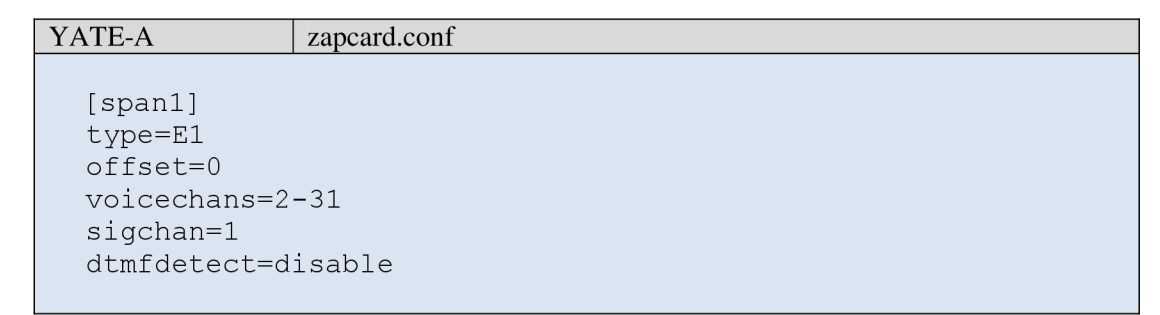

The sole task remaining to be conducted for the node (0-0-1) that is placed in the Asterisk, is to rearrange the channels to fit the channels that relate to the MGCP gateways (span2\_a) and to the call agent as shown in the following:

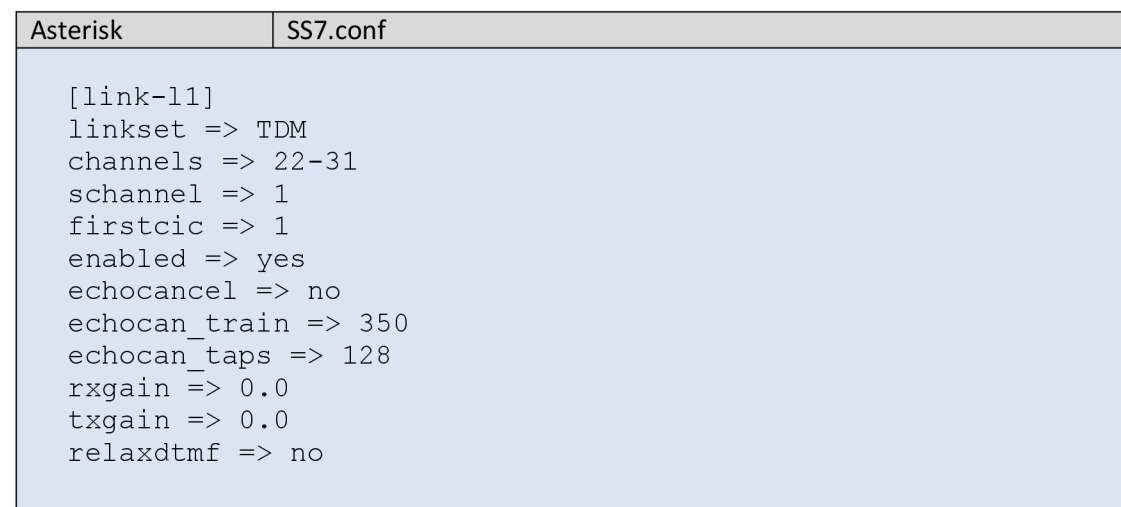

Test calls are made in both directions for the node (0-0-1) and for the node (0-0-3). Both test calls were fine (see figure 28 & 29).

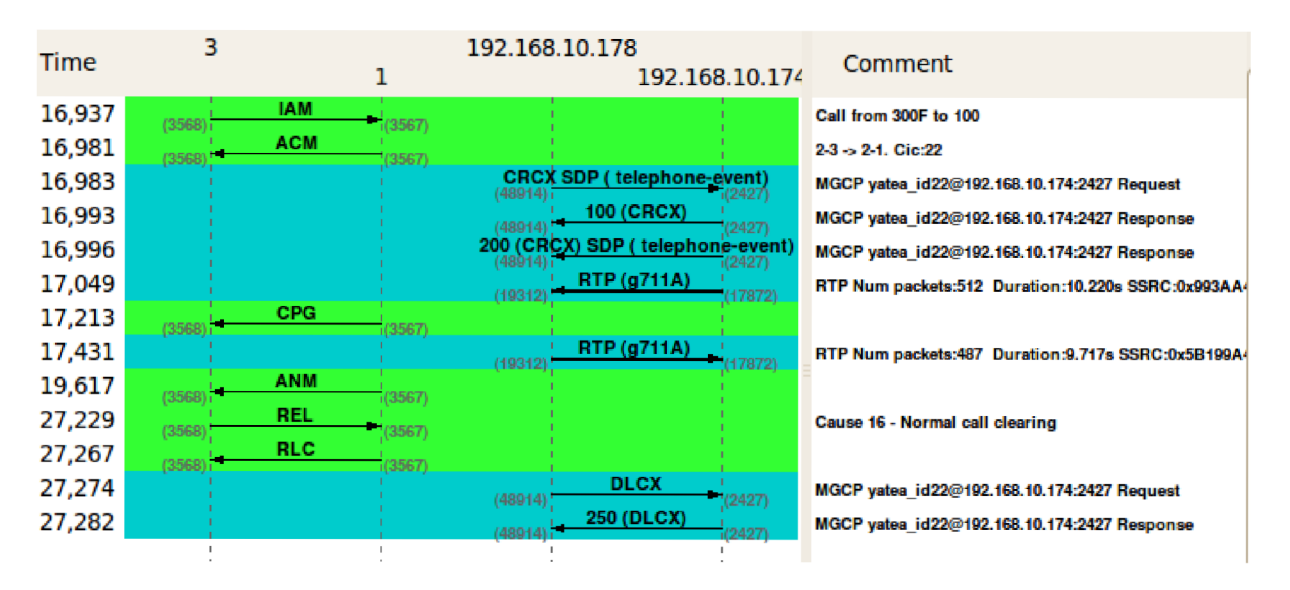

(Figure 28) the message flow of a call generated from user: 300.

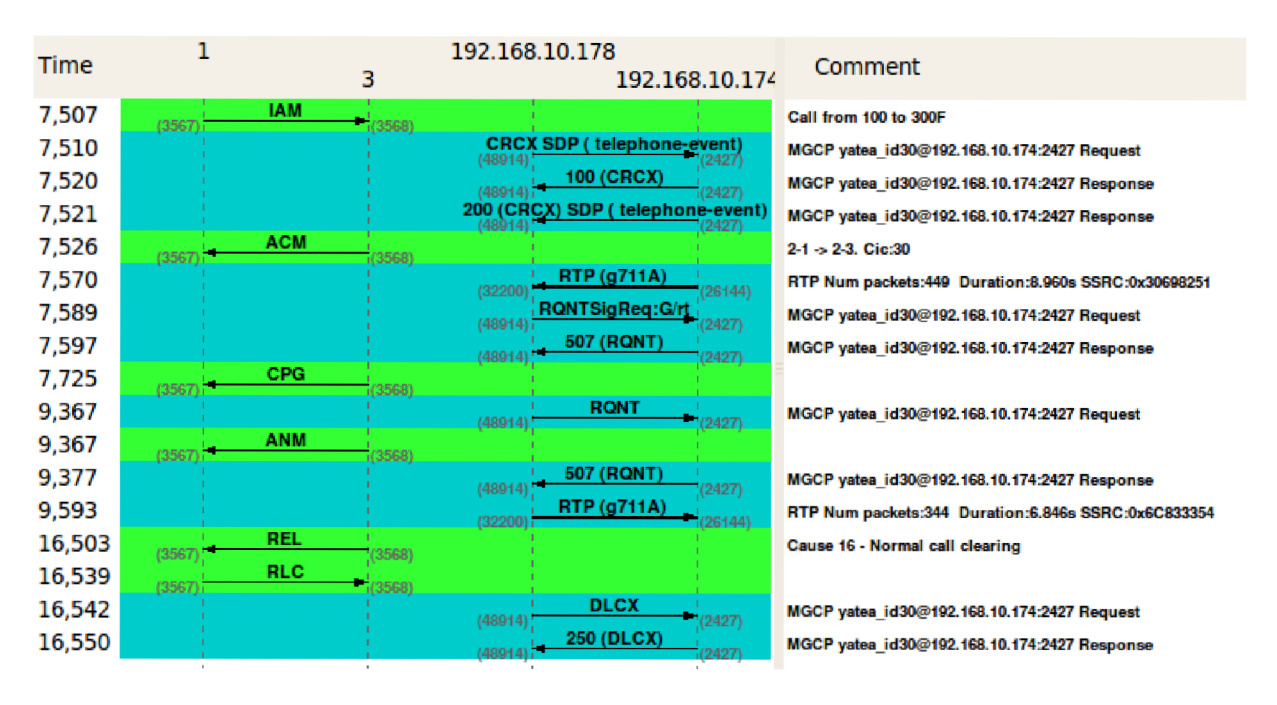

(Figure 29) the message flow of a call generated from user: 100.

### **4**.2.3 **SIP-T implementation**

SIP-T is one of other options to make the signaling between the PSTN and IP network. SIP-T stands for Session Initiation Protocol for Telephony. In this part, YATE-2 will be managed to work as a sip signaling proxy to adapt different links (El and Ethernet). To apply the sip-t in YATE, we need to refer to section [sip-t] that is located on the ysipchan.conf and set the parameter "isup" equaling to "enable" as described below:

```
YATE-B vsipchan.conf
[general]
port=5060 
addr=192.168.10.174
registrar=enabl e 
[sip-t]isup=enabl e
```
The encapsulation of the IAM message can be done in regexroute.conf (as shown below). Starting from the "message-prefix" line which tells YATE that there is an ISUP message that requires to be encoded inside the INVITE message by specific parameters related to the ISUP messages, or to be decoded for specific parameters as well, followed by including some routing procedures.

```
YATE-B regexroute.conf
[contexts]
.*=default
[default]
.*=; message-prefix=isup.; ; ; the start of encapsulation
  isup.message-type=IAM; 
  isup.CallingPartyCategory=ordinary ; 
  isup.TransmissionMediumRequirement=speech ; 
  isup.CalledPartyNumber=${called} ; 
  isup.CalledPartyNumber.nature=national ; 
  isup.CalledPartyNumber.plan=isdn ; 
  isup.CalledPartyNumber.inn=true ; 
  isup.CallingPartyNumber=${caller} ; 
  isup.CallingPartyNumber.nature=national ; 
  isup.CallingPartyNumber.complete=true ; 
  isup.CallingPartyNumber.restrict=allowed;
```

```
isup.CallingPartyNumber.screened=network-provided ; 
  isup.RedirectingNumber=${called};
  isup.RedirectingAddress=192.168.10.178 ; 
  isup.Trunk=link2-1;
${isup.RedirectingNumber}=i f 
\wedge1\(..\)*$=sig/\0;trunk=${isup.Trunk}
${isup.RedirectingNumber}=i f 
\wedge3\(..\) *$=sip/\0@${isup.RedirectingAddress}
```
After applying the configurations, if user 100 in Asterisk wants to establish a connection with user 300 located on YATE-A then YATE-B will add the necessary information from IAM to create an INVITE message. On the contrary, if user 300 wants to establish the call to 100 then YATE-B receives an invitation message and creates an IAM message based on the INVITE message content. The result of this configuration for the first call can be seen in (figure 30 & 31) and the second call can be seen on the (figure 32 & 33).

| 13 Aplikace Místa Systém 3 ?                                                                                                    |                                                                                                    |                                                      |                             |                                                                           | (C)USA 11 (b)) 23 Po, 20. květen, 18:23 @ student (b) |
|----------------------------------------------------------------------------------------------------|----------------------------------------------------------------------------------------------------|------------------------------------------------------|-----------------------------|---------------------------------------------------------------------------|-------------------------------------------------------|
| <b>OO</b> eth1: Capturing - Wireshark                                                                                                    |                                                                                                    |                                                      |                             |                                                                           |                                                       |
| File Edit View Go Capture Analyze Statistics Telephony Tools Help                                                                                                    |                                                                                                    |                                                      |                             |                                                                           |                                                       |
| 图<br>E.                                                                                                    | <b>BEXCH</b><br>$Q \leftarrow$                                                                                                    | $\circledcirc$<br>$\qquad \qquad \Longrightarrow$    |                             | <b>春 → 日 日 Q Q Q 団 國 国 間 火 ●</b>                                          |                                                       |
| Filter: sip                                                                                                    |                                                                                                    | <b>v</b> Expression Clear Apply                      |                             |                                                                           |                                                       |
| <b>Time</b><br>No. .                                                                                                    | Source                                                                                                    | <b>Destination</b>                                   | Protocol                    | Info                                                                      |                                                       |
| 23 17.246914                                                                                                    | 192.168.10.178                                                                                                    | 192.168.10.174                                       | SIP/SDP                     | Request: INVITE sip:100@192.168.10.174, with session description          |                                                       |
| 24 17.255452                                                                                                    | 192.168.10.174                                                                                                    | 192.168.10.178                                       | <b>SIP</b>                  | Status: 100 Trying                                                        |                                                       |
| 25 17.585255                                                                                                    | 192.168.10.174                                                                                                    | 192.168.10.178                                       |                             | SIP/SDP/ISUP(ITU) Status: 180 Ringing, with session description, ISUP:CPG |                                                       |
| 514 24.767442                                                                                                    | 192.168.10.174                                                                                                    | 192.168.10.178                                       | SIP/SDP/ISUP(ITU)           | Status: 200 OK, with session description, ISUP:CON                        |                                                       |
| 516 24.767861                                                                                                    | 192.168.10.178                                                                                                    | 192.168.10.174                                       | <b>SIP</b>                  | Request: ACK sip:1000192.168.10.174:5060                                  |                                                       |
| 1121 33.656514                                                                                                    | 192.168.10.174                                                                                                    | 192.168.10.178                                       | SIP/ISUP(ITU)<br><b>STP</b> | Request: BYE sip:300@192.168.10.178:5060, ISUP:REL                        |                                                       |
| 1122 33.664630<br>1125 33.664961                                                                                                    | 192.168.10.178<br>192.168.10.178                                                                                                    | 192.168.10.174<br>192.168.10.174                     | <b>SIP</b>                  | Status: 100 Trying<br>Status: 200 OK                                      |                                                       |
| + Via: SIP/2.0/UDP 192.168.10.178:5060;rport=5060;branch=z9hG4bK563560696;received=192.168.10.178<br>F From: "300" <sip:300@192.168.10.178>;taq=1832133849<br/>+ To: <sip:100@192.168.10.174>;tag=1748243243<br/>Call-ID: 19427891810192.168.10.178<br/><math>\pm</math> CSeq: 17 INVITE<br/>Server: YATE/4.0.1<br/>+ Contact: <sip:100@192.168.10.174:5060><br/>Allow: ACK, INVITE, BYE, CANCEL, REGISTER, REFER, OPTIONS<br/>Content-Type: multipart/mixed;boundary=68426552 2913137003<br/>Content-Length: 429<br/>- Message Body<br/>- MIME Multipart Media Encapsulation, Type: multipart/mixed, Boundary: "68426552 2913137003"<br/>[Type: multipart/mixed]<br/>Preamble<br/>First boundary: --68426552 2913137003\r\n<br/>+ Encapsulated multipart part: (application/sdp)<br/>Boundary: \r\n--68426552 2913137003\r\n<br/><math>\equiv</math> Encapsulated multipart part: (application/isup)<br/>+ ISDN User Part</sip:100@192.168.10.174:5060></sip:100@192.168.10.174></sip:300@192.168.10.178> | Content-Type: application/isup:version=itu-t\r\n<br>Content-Disposition: signal; handling=optional\r\n\r\n<br>Last boundary: \r\n--68426552 2913137003--\r\n |                                                      |                             |                                                                           |                                                       |
| 00 1f d0 a3 b6 32 00 1c c0 77 d4 c6 08 00 45 00<br>0000<br>03 9b 00 00 40 00 40 11 a0 a1 c0 a8 0a ae c0 a8<br>0010<br>0a b2 13 c4 13 c4 03 87 d3 a7 53 49 50 2f 32 2e<br>0020<br>0030 30 20 32 30 30 20 4f 4b 0d 0a 56 69 61 3a 20 53                                                                                                    |                                                                                                    | $1.1.1.2.1.1$ W. E.<br>$0.0.$<br><br>0 200 OK Via: S |                             |                                                                           |                                                       |
| O eth1: <live capture="" in="" progress=""> Fil Packets: 1393 Displayed: 8 Marked: 0</live>                                                                                                    |                                                                                                    |                                                      |                             |                                                                           | Profile: Default                                      |
| The Istudent@DC.D and Ita3dil - Probléž AL Zoiner                                                                                                    |                                                                                                    | $\Box$ [Terminál]                                    |                             |                                                                           | as SID-T not to a<br><b>ESID-T DC3</b> to             |

(Figure 30) illustrates the redirected call from user 300 to user 100 using the sip-t.

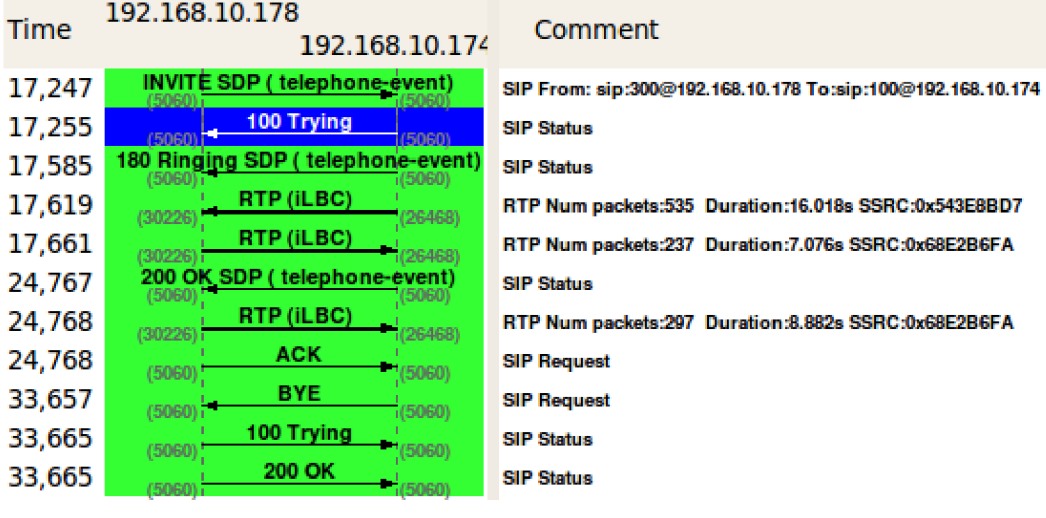

(Figure 31) the message flow of a call generated from user: 300.

| C Aplikace Místa Systém C ? 7                                                                  |                                                               |                                  |                          |                                                                                                    | (2 USA T <sub>1</sub> (a)) 图 Po, 20. květen, 18:29 图 student (b)                               |                  |
|------------------------------------------------------------------------------------------------|---------------------------------------------------------------|----------------------------------|--------------------------|----------------------------------------------------------------------------------------------------|------------------------------------------------------------------------------------------------|------------------|
| <b>OO</b> eth1: Capturing - Wireshark                                                          |                                                               |                                  |                          |                                                                                                    |                                                                                                |                  |
| File Edit View Go Capture Analyze Statistics Telephony Tools Help                              |                                                               |                                  |                          |                                                                                                    |                                                                                                |                  |
| <b>Di Di</b><br>$\circ$<br>Е                                                                   |                                                               |                                  |                          | $\begin{array}{c} \mathbb{Q} & \mathbb{Q} & \mathbb{Q} & \mathbb{F} \end{array} \quad \text{and} \quad \begin{array}{c} \mathbb{Z} & \mathbb{E} \mathbb{Q} & \mathbb{E} \mathbb{Q} \end{array}$ |                                                                                                |                  |
| Filter: sip                                                                                    |                                                               | v Expression Clear Apply         |                          |                                                                                                    |                                                                                                |                  |
| Time<br>$No.$ .                                                                                | Source                                                        | <b>Destination</b>               | Protocol                 | Info.                                                                                                    |                                                                                                |                  |
| 16 12, 893232                                                                                  | 192.168.10.174                                                | 192.168.10.178                   | SIP/SDP/ISUP(ITU)        |                                                                                                    | Request: INVITE sip:300@192.168.10.178, with session description, ISUP:IAM                     |                  |
| 17 12.903154                                                                                   | 192.168.10.178                                                | 192.168.10.174                   | <b>SIP</b>               | Status: 100 Trying                                                                                                    |                                                                                                |                  |
| 20 13 203417                                                                                   | 192.168.10.178                                                | 192.168.10.174                   | <b>STP</b>               | Status: 180 Ringing                                                                                                    |                                                                                                |                  |
| 27 19.754203                                                                                   | 192.168.10.178                                                | 192.168.10.174                   | SIP/SDP                  | Status: 200 OK, with session description                                                                                                    |                                                                                                |                  |
| 28 19.757589                                                                                   | 192.168.10.174                                                | 192.168.10.178                   | <b>SIP</b>               | Request: ACK sip:3000192.168.10.178:5060                                                                                                    |                                                                                                |                  |
| 1787 37.140867                                                                                 | 192.168.10.174                                                | 192.168.10.178                   | SIP/ISUP(ITU)            | Request: BYE sip:300@192.168.10.178:5060, ISUP:REL                                                                                                    |                                                                                                |                  |
| 1790 37.149939<br>1793 37.150201                                                               | 192.168.10.178<br>192.168.10.178                              | 192.168.10.174<br>192.168.10.174 | <b>SIP</b><br><b>SIP</b> | Status: 100 Trying<br>Status: 200 OK                                                                                                    |                                                                                                |                  |
|                                                                                                |                                                               |                                  |                          |                                                                                                    |                                                                                                |                  |
| $-$ Message Body                                                                               |                                                               |                                  |                          |                                                                                                    |                                                                                                |                  |
| - MIME Multipart Media Encapsulation, Type: multipart/mixed, Boundary: "1481310349 3481310813" |                                                               |                                  |                          |                                                                                                    |                                                                                                |                  |
| [Type: multipart/mixed]                                                                        |                                                               |                                  |                          |                                                                                                    |                                                                                                |                  |
| Preamble                                                                                       |                                                               |                                  |                          |                                                                                                    |                                                                                                |                  |
| First boundary: -- 1481310349_3481310813\r\n                                                   |                                                               |                                  |                          |                                                                                                    |                                                                                                |                  |
| Encapsulated multipart part: (application/sdp)                                                 |                                                               |                                  |                          |                                                                                                    |                                                                                                |                  |
| Boundary: \r\n -- 1481310349 3481310813\r\n                                                    |                                                               |                                  |                          |                                                                                                    |                                                                                                |                  |
| - Encapsulated multipart part: (application/isup)                                              | Content-Type: application/isup:version=itu-t\r\n              |                                  |                          |                                                                                                    |                                                                                                |                  |
|                                                                                                | Content-Disposition: signal; handling=optional\r\n\r\n        |                                  |                          |                                                                                                    |                                                                                                |                  |
| - ISDN User Part                                                                               |                                                               |                                  |                          |                                                                                                    |                                                                                                |                  |
| Message type: Initial address (1)                                                              |                                                               |                                  |                          |                                                                                                    |                                                                                                |                  |
| ☆<br>H Nature of Connection Indicators: 0x0                                                    |                                                               |                                  |                          |                                                                                                    |                                                                                                |                  |
| + Forward Call Indicators: 0x6001                                                              |                                                               |                                  |                          |                                                                                                    |                                                                                                |                  |
|                                                                                                | E Calling Party's category: 0xa (ordinary calling subscriber) |                                  |                          |                                                                                                    |                                                                                                |                  |
|                                                                                                | + Transmission medium requirement: 0 (speech)                 |                                  |                          |                                                                                                    |                                                                                                |                  |
| + Called Party Number: 300F                                                                    |                                                               |                                  |                          |                                                                                                    |                                                                                                |                  |
| Pointer to start of optional part: 6                                                           |                                                               |                                  |                          |                                                                                                    |                                                                                                |                  |
| + Calling Party Number: 100                                                                    |                                                               |                                  |                          |                                                                                                    |                                                                                                |                  |
| + Redirecting Number: 300F                                                                     |                                                               |                                  |                          |                                                                                                    |                                                                                                |                  |
| End of optional parameters (0)                                                                 |                                                               |                                  |                          |                                                                                                    |                                                                                                |                  |
| Last boundary: \r\n--1481310349 3481310813--\r\n                                               |                                                               |                                  |                          |                                                                                                    |                                                                                                |                  |
| 00 1f d0 a3 b6 32 00 1c c0 77 d4 c6 08 00 45 00<br>0000                                        |                                                               | . 2. E .                         |                          |                                                                                                    |                                                                                                |                  |
| 04 2a 00 00 40 00 40 11 a0 12 c0 a8 0a ae c0 a8<br>0010                                        |                                                               | .*0.0.                           |                          |                                                                                                    |                                                                                                |                  |
| 0a b2 13 c4 13 c4 04 16 14 71 49 4e 56 49 54 45<br>0020                                        |                                                               | . qINVITE                        |                          |                                                                                                    |                                                                                                |                  |
| 20 73 69 70 3a 33 30 30 40 31 39 32 2e 31 36 38<br>0030                                        |                                                               | sip:300 @192.168                 |                          |                                                                                                    |                                                                                                |                  |
| O Frame (frame), 1080 bytes                                                                    | Packets: 1885 Displayed: 8 Marked: 0                          |                                  |                          |                                                                                                    |                                                                                                | Profile: Default |
| □ [student@PC-P   [sta3dil - Prohlíž   (j. Zoiper                                              |                                                               | $\boxed{2}$ [Terminál]           |                          |                                                                                                    | ■ [reqexroute.co  ■ [PC-1 - Prohlíže  7 eth1: Capturing  ■ [SIP-T pc1 to p  ● SIP-T - Prohlíže |                  |

(Figure 32) Illustrates the redirected call from user 100 to user 300 using the sip-t.
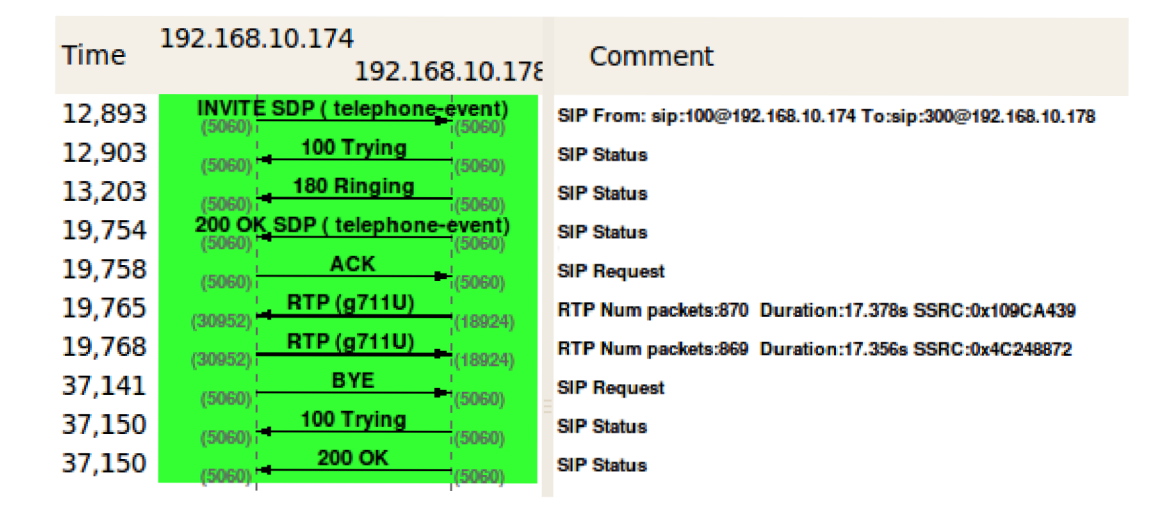

(Figure 33) the message flow of a call generated from user: 100.

## **4**.2.3. **BICC**

BICC is not implemented yet in YATE by the programmer. Therefore in order to complete this part of the experiment, there are some libraries (which are listed in openSS7) which need to be applied with the requirement of excessive time consumption.

## **5. Conclusion**

There are many kinds of open source PBX's (Private Branch Exchange) software. They might deliver the same services, except that some of them do not support some technology services in full scale. For example, YATE supports SS7 signaling in the same way that PBX's software does. We all know that SS7 has four levels, in the 4th level we see that YATE supports two protocols; the ISUP used in SP and the SCCP used in the STP. Those protocols can work together and perform a batter network topology. It means that YATE is not only a server, but rather it can also act as a router.

This study examines whether there is a way to use a SS7 network inside an IP networks with the use of open source PBX YATE, which supports those protocols used to create the network. The project was implemented and tested in TDM/El and Ethernet card, and traffic was monitored with monitoring software.

The study consists of using three servers that have two different open sources PBX's, two of them are YATE and the other is the Asterisk. The study includes implementing a communication between them by the mean of SIP trunk, SIGTRAN and SIP-T. The experiment has delivered a successful communication after conducting a configuration for the files on the multiple sides.

Difficulty was encountered for the transferring of the voice in the second experiment, since the MGCP module in YATE does not support the TDM/El connection to carry the voice. After achieving a signaling connection through the TDM/El link, there was a solution in the configuration files by adding additional nodes in STP server helped the MGCP module to carry the voice.

The study has showed that YATE is a developing system that may offer an opportunity that would make it possible to be used instead of the traditional PBX.

## **6. References**

[I] Russell, T.. Signaling System #7. McGraw-Hill, New York 2002 , ISBN 0-07-146879-X

[2] Bosse, J.G.. Signaling in telecommunication networks. VAN BOSSE, John G., DEVETAK , Fabrizio U, Ltd. En-gland 2002 , ISBN 0-471-66288-7.

[3] Freeman, R.L.. Telecommunication system engineering. John Wiley & Sons, 2004, ISBN 0-471-45133-9.

[4] YATE - Main - Documentation, [online], [cit. 2010-10-11]. Available in [http://www.yate.null.ro.](http://www.yate.null.ro)

[5] Wikipedia. Stream Control Transmission Protocol [online]. 2009 [cit. 2009-05-06]. Dostupny z WWW: < <http://en.wikipedia.org/wiki/SCTP>>.

[6] IEC. SS7 over IP Signaling Transport & SCTP [online], <[http://www.iec.org>](http://www.iec.org)

- [7] ITU-T Q.700: Specification of Siganlling System No.7, 03/2003
- [8] ITU-T Q.701: Functional Description of MTP, 03/1993
- [9] ITU-T Q.714: SCCP Procedures, 07/1994
- [10] ITU-T Q.774: Transaction Capabalities Procedures, 06/1997
- [II] TS 09.02: MAP Specification, 3GPP, 1997
- [12] ITU-T Q.767: ISDN Procedures, 03/1993
- [13] RFC 2960: Stream Control Transmission Protocol, 10/200
- [14] <http://www.protocols.com/pbook/sigtran.htm>
- [15] <http://www.rfc-editor.org/bcp/bcp63.txt>